# **BIM på byggarbetsplatsen – krav på projektörer och byggplatsmontörer för smidigare informationsöverföring**

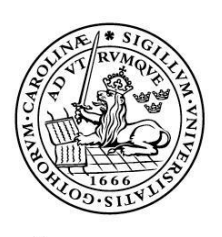

#### LUNDS UNIVERSITET Lunds Tekniska Högskola

**LTH Ingenjörshögskolan vid Campus Helsingborg Byggvetenskaper/Byggproduktion**

Examensarbete: Mona Granbom Marcus Hörstedt

Copyright Mona Granbom, Marcus Hörstedt.

LTH Ingenjörshögskolan vid Campus Helsingborg Lunds universitet Box 882 251 08 Helsingborg

LTH School of Engineering Lund University Box 882 SE-251 08 Helsingborg Sweden

Tryckt i Sverige Media-Tryck Biblioteksdirektionen Lunds universitet Lund 2014

# **Sammanfattning**

Samhällsbyggnadsbranschen har arbetat med att införa Byggnadsinformationsmodellering(BIM) i mer än tjugo år och under de senaste åren har BIM börjat implementeras på riktigt. Syftet med studien är att undersöka möjligheter, framgångar och hinder inom arbetssättet BIM vid implementering i produktionen. Vid övergången från projektering till produktion ska undersökningen hitta de brister som motverkar implementeringen av BIM. Observationer och tester ska undersöka moment där BIM kan tillämpas och öka effektiviteten i produktionen.

Studien har genomförts på företaget Skanska med projektet Malmö Live som fallstudie. För att samla underlag till undersökningen har ett flertal intervjuer, observationer på plats, praktiska undersökningar där BIM använts i en arbetsberedning, samordningsmöte med yrkesarbetarna samt utvärdering av de program som används och kan användas i produktionen genomförts.

Teorin beskriver undersökningens alla delar, som resultatet är uppbyggt på. En presentation av BIM inleder teorin, för att redovisa vilken bakomliggande kunskap examensarbetet är grundat på. Därefter redovisas byggprocessen med och utan BIM för att ge en beskrivning kring vilket skede studien har utförts. I anslutning till det utförs en beskrivning av de digitala verktyg som använts i projektet som varit fallstudien i undersökningen. En vanlig arbetsberedning beskrivs för att se vilka standarder Skanska har och en kort del av interoperabilitet uppmärksammas.

Studien redovisar användbarheten av BIM i produktionen, hur en arbetsberedning kan utföras med BIM som arbetssätt och vilka för och nackdelar som finns idag.

Resultatet visar att fler använder BIM än vad de själva är medvetna om. Det bevisar också att utförandet av utbildningar är viktigt vid implementeringen av BIM. Trovärdigheten till modellen måste ökas, det genom att ställa krav på projektörernas utformning av en mer exaktare modell. Nya funktioner och handlingar behövs i modellens databas för effektivisering av arbetet med BIM. BIM kan införas i många stadier av en arbetsberedning, ofta med hjälp av visualisering men även 4D och 5D.

Nyckelord: BIM, byggprocess, produktion, digitala verktyg, arbetsberedning, information.

# **Abstract**

The construction industry has been experimenting with the application of Building Information Modelling (BIM) for over twenty years and in recent years BIM has begun to realize real benefits and implement more broadly. The purpose with this study is to examine the possibilities, obstacles and successes in particular BIM processes associated with utilization of BIM on construction sites.

The investigation aims to identify the flaws in the transition from design to construction that could be seen to hinder the utilization of BIM on construction sites.

The research has been carried out in collaboration with Skanska, using their Malmö Live construction project as case. To collect data for the survey a number of interviews, on-site observations, practical studies where the use of BIM has been deployed in a work preparation, co-ordination meetings with the skilled workers and an evaluation of the applications used and could be used on site has been implemented.

The theory describes all parts of the survey that the result is based on. A presentation of BIM launches the theory, to review the existing knowledge that the thesis aims to build on. Then the building process is described with and without BIM to give a description about what stage the study has been conducted in.

Then a description of the applications that have been used in the case project is presented. A common work order is described to review which standards Skanska has and consideration is given to interoperability issues.

The study shows the possible smart use of BIM in construction as it may be used by construction workers on site, how a work order can be performed using BIM methodology and tools. The advantages and disadvantages of such methodology are discussed.

The result shows that many use BIM without being directly aware of it. It proves also that the need of education is important with the implementation of BIM and the reliability of the model must be increased. New functions and documents are needed in the model database for streamlining on site progresses. BIM can be used in many ways in connection with work orders, often with the help of visualizing but also with 4D and 5D.

Keywords: BIM, construction industry, construction, digital tool, work order, information.

# **Förord**

Examensarbetet är det avslutande momentet för högskoleingenjörerna på LTH, Campus Helsingborg som motsvarar 22,5 högskolepoäng. Arbetet påbörjades i slutet av januari och avslutades i slutet av maj och har varit ett samarbete med Skanska Teknik och Skanska Hus Syd.

Undersökningen har en bred målgrupp, bland annat entreprenörer, projektörer och samordnare.

Vi vill tacka vår handledare på institutionen Byggvetenskaper, på Lunds Tekniska Högskola, Martin Hooper, för alla idéer han har gett oss och hans hjälp med att hålla oss på den akademiska linjen.

Ett stort tack till Martin Hörestrand, vår handledare på Skanska Teknik, som har hjälpt oss med de tekniska delarna samt försökt se till att vi inte tog på oss för mycket arbete.

Stort tack till Johan Gerstner vår handledare på Skanska Hus Syd som hjälpt oss att hitta rätt kontaktpersoner och varit ett bra stöd på byggarbetsplatsen.

Vi vill även tacka alla de inblandade parter som ställt upp på våra intervjuer med deras syn och kunskaper inom ämnet BIM.

Arbetet har delats lika mellan de två rapportförfattarna, båda har arbetat lika mycket och varit med på alla observationer och intervjuer.

Malmö, Maj 2014

Mona Granbom Marcus Hörstedt

# **Begreppsförklaringar**

**2D** – Analogt ritande eller handskissande i planet. En arkitekt/projektörs sätt att uttrycka sig i vision och byggnad. 2D datorgrafik hanteras oftast med geometriska enheter så som punkter, linjer och planer. Ritningar, bygghandlingar och andra grejer som är uttryckt på papper klassas som 2D, två dimensioner.

**3D** – Analogt sätt till skulpterande där du har med de 3 axlarna i rummet.

**4D** – Tidplan kopplat till BIM-modellen.

**5D** – Kostnadskalkyl och tidplan kopplad till BIM-modellen.

**APD-Plan** – Arbetsplatsdisponerings plan, ett sätt att planera arbetsplatsens utrymme för till exempel bodar, upplag, verkstäder, förbindelser och transportanordningar.

**Applikation** – Tillämpningsprogram, avsett för praktiskt arbete. Avser i den här undersökningen verktyg på mobila enheter.

**Arbetsberedning** – Planering och förberedning gällande ett arbetsmoment. Utförs för att förebygga risker och fel.

**BIM** – Building Information Model/Modelling/Management/ Byggnadsinformationsmodellering.

**Beställare** – Uppdragsgivaren enligt förfrågningsunderlaget, beställningen eller i kontraktet för konsult, entreprenör eller leverantör.

**Bygghandling –** Beskrivningar och ritningar som redovisar byggnadens form, konstruktion och kvalitet. Dessa ligger till grund för utförandet. Bygghandlingen är en juridisk handling.

**Byggherre** – Är den som för egen räkning utför eller låter utföra byggnads-, mark- eller rivningsarbete. En byggherre behöver inte vara en fysisk person utan kan även vara en juridisk person som ett företag, en kommunal förvaltning eller en myndighet.

**CAD** – Computer Aided Design, ersätter manuell utformning med en automatiserad process.

**Entreprenad** – Ett åtagande mellan beställare och entreprenör att utföra ett arbete eller leverans inom en viss tid till ett visst pris.

**Entreprenör** – Uppdragstagaren som utför byggprojektet.

**Metadata** – Data som beskriver dokument och dess hantering.

**Mängdavtagning**(uttrycks ofta mängdning i branschen) – Beräkning av mängder av material, arbete och varor med hjälp av ritningar och handlingar.

**Ritning** – Ett färdigt dokument som redovisas på papper eller bildskärm och beskriver ett eller flera fysiska objekt i huvudsakligen grafisk, skalenlig och symbolisk form. Ingår i bygghandling.

**Relationshandlingar** – Bygghandlingar kompletterade med information om ändringar som skett under produktionsfasen som inte blivit införda innan utförandet. De ska visa det verkliga utförandet av det färdiga byggnadsverket. Ingår i bygghandling.

**Rumsbeskrivning –** föreslagna utformningar av bland annat väggar, golv, tak och utrustning redovisas. Ingår i bygghandling.

**Skanska Teknik** – En av Skanskas enheter som arbetar med tekniksupport.

**Skyddsrond** – En genomgång av arbetsplatsens verksamhet. Skyddsansvariga och skyddsombuden ska delta på rundan. Under rundan kontrolleras säkerhet, arbetsmiljö och förebyggande åtgärder utförs.

**Tele Registeringshandlingar** - Ställförteckning, monteringsritningar, plintkort, panelkort, kabellistor, förbindningsscheman, reservdelslista mm. Ange: Speciella åtgärder som måste göras vid provkörnings resp. servicetillfället. Felsökningsscheman. Uppgifter för driftspersonal om fellarm och åtgärder, med hänvisningar till aktuellt data/produktblad, uppgifter om vilka fellarm som kräver servicetekniker med specialkompetens, åtgärder vid driftavbrott.

**Vela Systems** – Gör det möjligt att länka BIM till konstruktioner genom en integrerad lösning med Autodesk Navisworks. Vela Systems är ett kommunikationsverktyg på byggarbetsplatsen via BIM.

**ÄTA** – Ändrings- och tilläggsarbeten.

# Innehåll

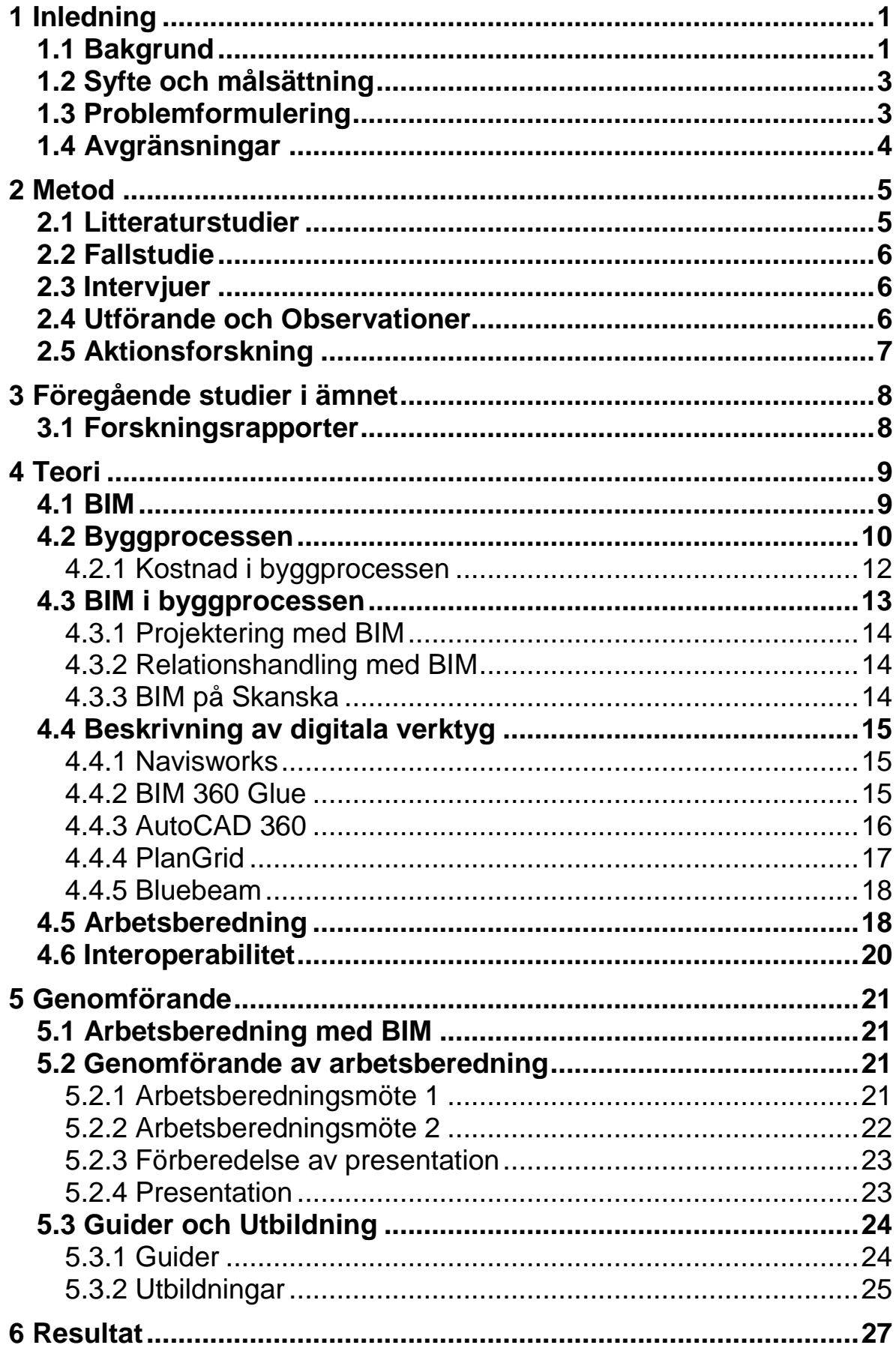

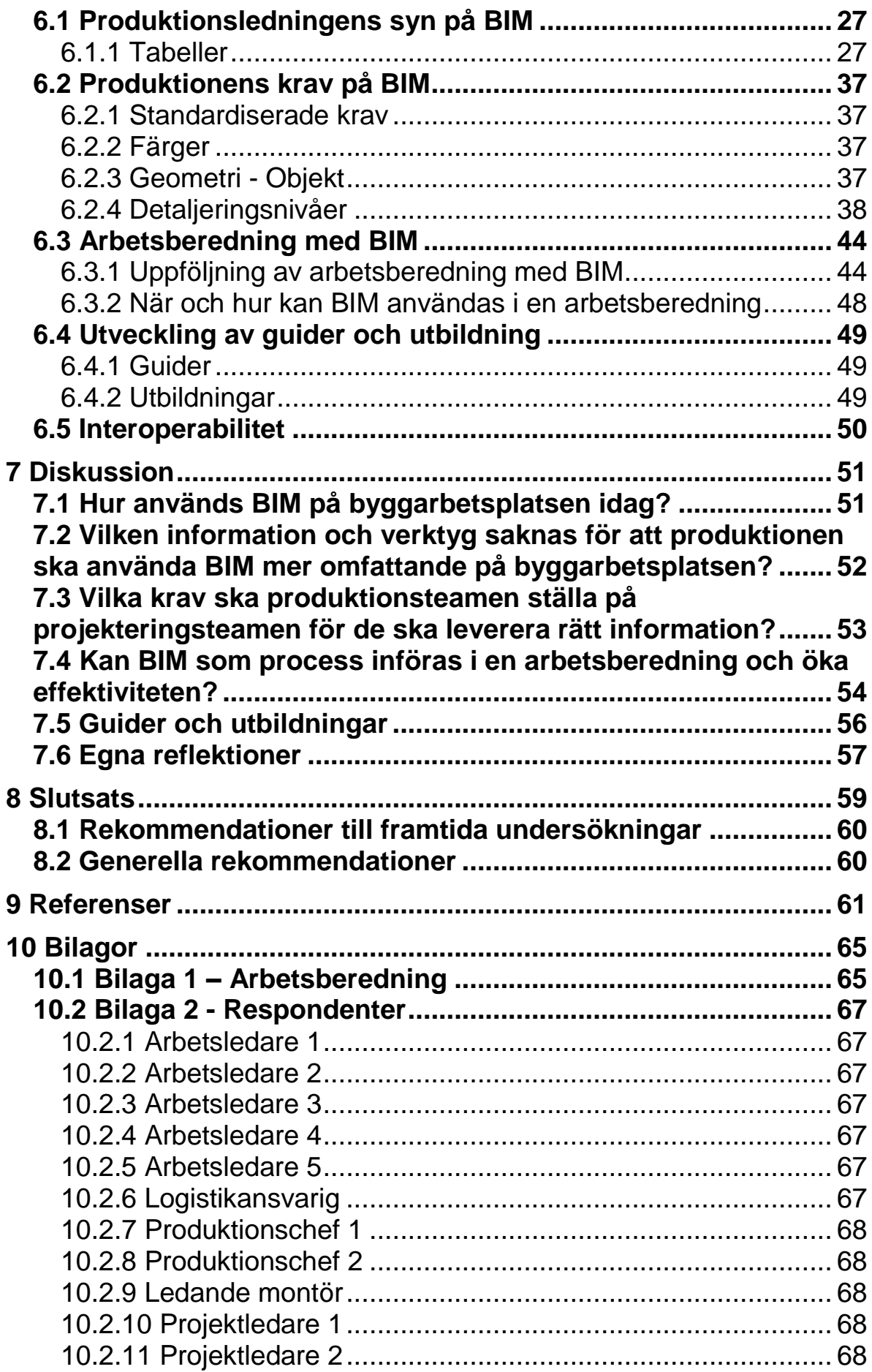

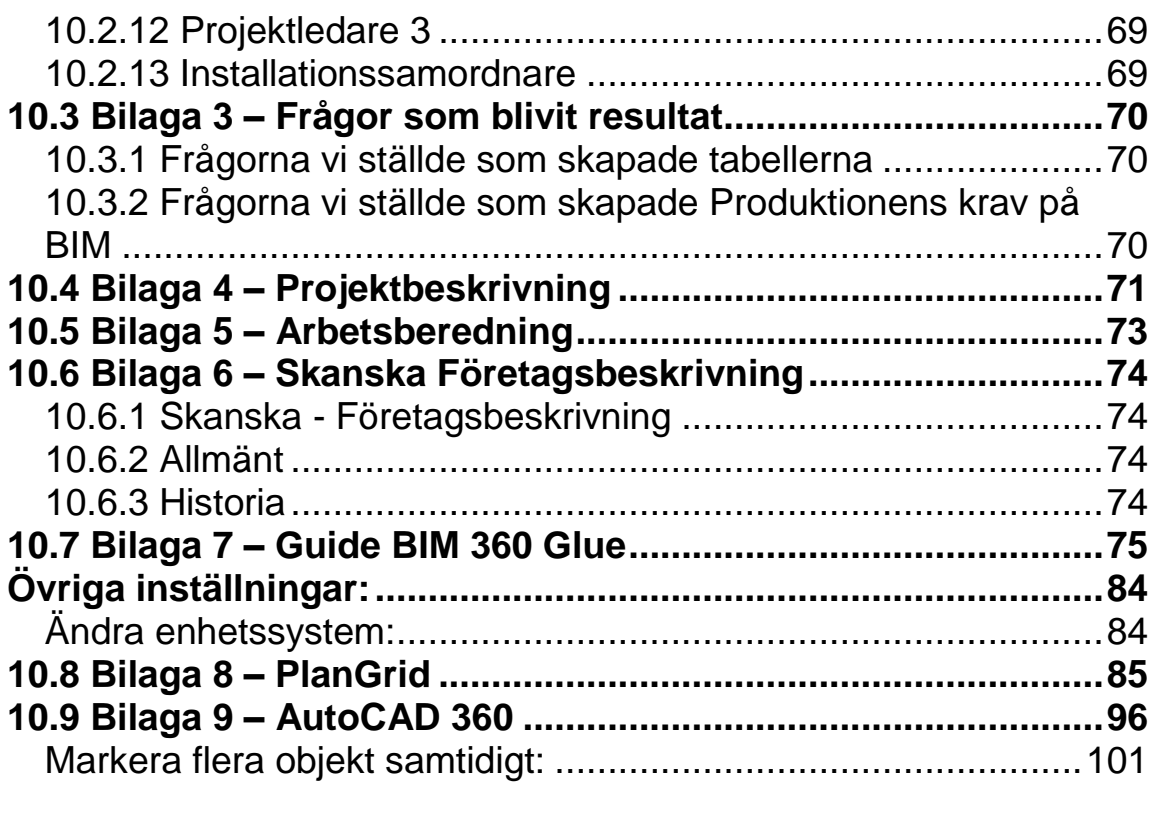

# <span id="page-10-0"></span>**1 Inledning**

I det här kapitlet presenteras bakgrund, företagsbeskrivning, syftet och målsättningen med undersökningen, problemformulering och slutligen avgränsningarna.

# <span id="page-10-1"></span>**1.1 Bakgrund**

I nuläget sker stora förändringar i byggbranschen och de gamla arbetssätten håller på att ersättas med ett nytt, mer effektivare sätt att arbeta[1]. Arbetssättet inkluderar implementeringen av BIM-processer, verktyg och metoder. BIM involverar den digitala generationen och därmed användning av digital information. När det talas om BIM blandas oftast programvaror och teknologi in. BIM är inte bara teknik utan en metodik att arbeta efter, alltså en arbetsmetod[2].

I många projekt finns olika projektörer och arkitekter, då kan BIM användas genom 3D-modeller för att upptäcka bland annat kollisioner i konstruktionen. Genom att använda BIM i det dagliga arbetet förbättras samordningen och risken för fel i projektering och produktion reduceras genom skarpare projektering. Teorin är att produktiviteten ökar, tidsåtgången och kostnaderna minskas[1].

Samhällsbyggnadsbranschen har arbetat med att införa BIM i mer än tjugo år[3]. Idag används BIM flitigt i projekteringsfasen. Det används speciellt vid komplexa projekt där exempelvis många installationer behöver samordnas. BIM används i projekteringen, men implementeringen av BIM i produktionen är fragmentarisk[4].

Undersökningen BIM på byggarbetsplatsen – krav på projektörer och byggplatsmontörer för smidigare informationsöverföring. Det ska främja utvecklandet av BIM-användningen i produktionen. Undersökningen ska utföras genom att utreda nya arbetssätt i praktiken samt att ta reda på vilken information produktionen behöver ifrån projekteringen och förbättra överlämnandet från projektering till produktion.

Undersökningen bygger på en fallstudie på projektet Malmö Live. Malmö Live har projekterats med hjälp av BIM och valdes för att ta reda på vad som var positivt med BIM i produktionen. Vilka svårigheter som upptäckts i de stadier produktionen gått igenom och vad som borde göras för att BIM ska implementeras på bredare front i framtida projekt. Projekteringen pågår fortfarande i projektet Malmö Live när rapportförfattarna träder in i projektet. BIM har tre olika betydelser. Building Information Model är den första och förklaras som en 3D-modell innehållande information. Den andra är Building Information Modeling(byggnadsinformationsmodellering) och betyder processen med att skapa en 3D-modell innehållande information. Den sista som Skanska ofta använder vid beskrivandet av BIM är Buildning Information Management och betyder hantering och ansvar för den information som produceras i projektet, det betyder att det finns mycket mer information än bara den som finns i 3D-modellen[5].

Skanska är ett av världens största byggföretag med sitt huvudkontor placerat i Stockholm[6]. En del av supportorganisationen heter Skanska Teknik, där utveckling och samordning av BIM i byggprocessen är ett arbetsområden[7].

 Skanska Sverige omsatte 30,5 miljarder kronor i Sverige under 2013 med 10500 anställda. I hela koncernen har de ca 57 000 anställda och en omsättning på 132 miljarder[6].

Skanskas verksamhet är uppdelad i fyra huvudverksamheter. De olika delarna är bygg- och anläggningsverksamhet, bostadsutveckling, kommersiell utveckling och infrastrukturutveckling[8].

Undersökningen utförs på avdelningen Skanska Hus Syd som tillhör koncernen bygg- och anläggningsverksamhet.

Skanska har valt att använda BIM i alla deras totalentreprenads projekt där kontraktsumman ligger över 50 miljoner[9].

För mer information om Skanska som företag läs bilaga 6.

Projektet Malmö Live byggs av Skanska. Totalt kommer Skanska att bygga ca 90 000 kvm på Universitetsholmen vilket innefattar en konserthall, kongresshall, hotell, parkeringsgarage, två bostadshus samt ett kontorshus. Egentligen är det hotell, kongress och konserthuset som heter Malmö Live samt parkeringsgaraget. Idag kallas hela området för Malmö Live och då ingår även kontor och bostäder.

Hela projektet kommer att sysselsätta 600 personer som mest[10].

Malmö Live ligger beläget på Universitetsholmen i Malmö. Området ska bidra till en mer sammanbyggd stad. Det kommer att knyta samman västra hamnen med den gamla stadskärnan på andra sidan kanalen[11].

Ytorna omkring konsert och kongresshallen ska vara gemensamma utrymmen som ska stå öppet för allmänheten där folk kan träffas och umgås.

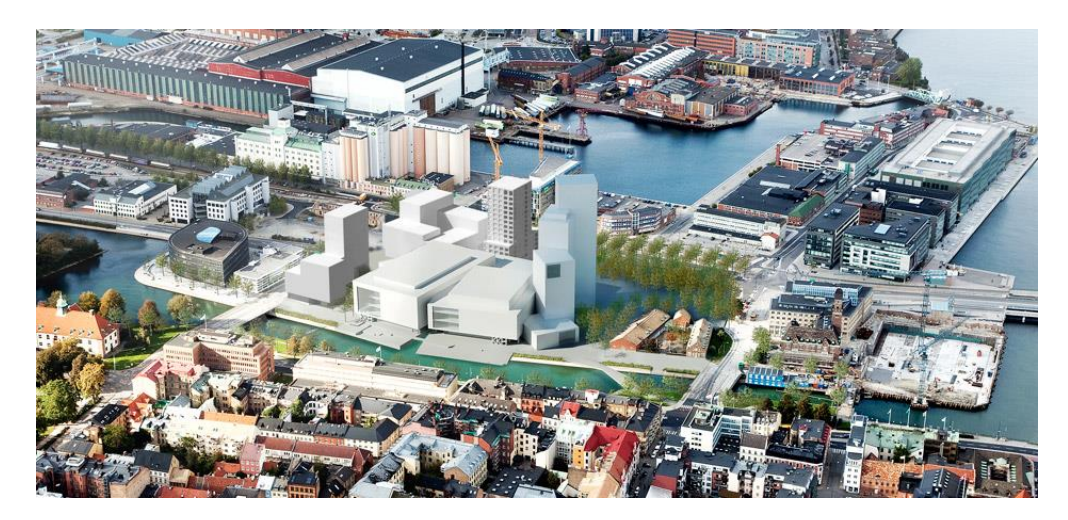

Figur 1: Malmö Live området, Källa: http://www.malmolive.se/sv/platsen

Planeringen av projektet började redan i december 2007 då kommunstyrelsen i Malmö beslutade att ansöka om en intresseanmälan för att bygga en kombinerad anläggning med kongresshall, konserthall och hotell. Skanska vann projekt- och markanvisningstävlingen i maj 2010 tillsammans med arkitektbyrån schmidt/hammer/lassen.

I juni 2012 togs det första spadtaget. Två månader senare fick byggprojektet sitt namn Malmö Live. Det planerade färdigställandet av projektet beräknas bli i maj 2015[12]. För mer information om projektet se Bilaga 4.

# <span id="page-12-0"></span>**1.2 Syfte och målsättning**

Syftet är att undersöka vilken information modellen bör innehålla för att ge mervärde till produktionen, det är också att undersöka arbetsmetoder där BIM kan tillämpas med resultat av ökad effektivitet i produktionen.

Målsättningen är att undersöka hur entreprenörerna arbetar, hur de ser på BIM idag och vilken kunskap som saknas för implementeringen av BIM. Målet är också att undersöka vad som saknas idag i modellen så att en kravlista mot projekteringen kan skrivas. Utöver det här ska lösningar på de problem som entreprenörerna har idag med BIM försöka nås.

Undersökningen ska även utveckla en standard mot ett arbetsmoment där BIM används.

# <span id="page-12-1"></span>**1.3 Problemformulering**

För att besvara syftet och målet i den här undersökningen har följande frågeställningar varit av intresse för problemformuleringen:

• Hur används BIM på byggarbetsplatsen idag?

- Vilken information och verktyg saknas för att produktionen ska använda BIM mer omfattande på byggarbetsplatsen?
- Vilka krav ska produktionsteamen ställa på projekteringsteamen för att de ska leverera rätt information?
- Kan BIM som process införas i en arbetsberedning och öka effektiviteten?

# <span id="page-13-0"></span>**1.4 Avgränsningar**

Eftersom BIM är ett brett ämne går det inte att utföra en studie om hela byggprocessen. Den här studien kommer att vara avgränsad till hur BIM kan användas på ett bättre sätt i produktionen, specifikt på byggarbetsplatsen med hjälp av de projekt som byggs på Malmö Live-området. Även att behandla hela produktionsfasen är för brett för ett arbete, undersökningen behandlar enbart ett arbetsmoment i produktionen, arbetsberedning, som undersöks och testas. De andra problemformuleringarna besvaras genom att intervjua ett antal i produktionsledningen och en ledande montör på Malmö Live som kan representera ett trovärdigt resultat.

Vi har även valt att avgränsa oss mot ett stort projekt, en fallstudie, eftersom det kan vara relevant att utföra praktiska undersökningar för den här studien och därför mer kontinuerligt befinna sig på en arbetsplats.

# <span id="page-14-0"></span>**2 Metod**

I det här kapitlet beskrivs de olika metoder som använts för den här utredningen samt en del tänkbara metoder presenteras. Projektet har delats upp i tre olika studier där alla är baserade på samma fallstudie.

Vid uppstarten av undersökningen fick rapportskrivarna fria händer att implementera BIM i något moment i ett husbyggnadsprojekt, studien kan även appliceras på andra byggprojekt. Det diskuterades tillsammans med handledarna på Skanska hur rapportförfattarna skulle gå tillväga för att praktiskt testa applicerandet av BIM i något eller flera moment. De olika tänkbara sätten som BIM kan användas i förutom det dagliga användandet av mobila enheter och visualisering genom 3D-modellen kom de inblandade gemensamt fram till följande:

- Arbetsberedning med stöd av BIM
- Skyddsronder med hjälp av mobila enheter
- Testa att producera ett arbetsmoment enbart genom att använda mobila enheter tillsammans med ett arbetslag
- Testa olika mobila enheter

För att utöka kvantiteten i projektet:

Undersöka flertal byggprojekt t.ex. Röforsbron och NKS

För att ta reda på hur BIM används i projektet, vilka svårigheter som finns och vart kunskapen ligger bland de inblandade i projektet behövde rapportförfattarna utföra intervjuer eller enkätundersökningar med personer i projektet. Att få flertalet från olika yrkesgrupper var också relevant för att öka bredden. Respondenterna valdes genom selektivt urval.

Undersökningen kommer inrikta sig mot problemlösning med implementerandet av BIM samt beskriva hur införandet av BIM görs.

# <span id="page-14-1"></span>**2.1 Litteraturstudier**

De litterära studierna har gett en bättre förståelse om ämnet BIM och gett ett teoretiskt sammanhang om hur BIM kan fungera och som tillhör förstudien i undersökningen. Undersökningens litterära studier har bestått av böcker, forskningsrapporter och elektroniska källor. Litteraturstudier har även utförts för att kontrollera vilka rapporter och artiklar som finns inom ämnet. Sökord som har använts för sökmotorer är framförallt: BIM, BIM i produktion, projektering, produktion, arbetsberedning, Vad är BIM?, Autodesk.

Under litteraturstudierna har källorna kontrollerats utefter kraven:

- o Är källan uppdaterad mot dagens utveckling
- o Vem har producerat materialet, är denna kompetent inom ämnet
- o Är resterande av undersökningen skriven med god relevans

Ett seminarium med BIM Alliance gav också en god grund för ämnet [13].

# <span id="page-15-0"></span>**2.2 Fallstudie**

Undersökningen har utförts som en fallstudie, vilket har gjort att förfrågningsunderlaget till intervjuerna har gått att ändra under arbetets gång. Det är till grund för att det är en flexibel studie. Fallstudien valdes på grund av att det går att göra djupare undersökningar[14]. Genom att ha varit på Malmö Live dagligen har fallstudien blivit en kvalitativmetod då rapportförfattarna befunnit sig i den sociala miljön som analyserats[15].

Projektet Malmö Live har använts för att undersöka användandet av BIM i produktionen och besvara undersökningens frågeställning. På Malmö Live kunde observationer, praktiska utföranden och intervjuer ge en förståelse för hur BIM fungerar i produktionen. Malmö Live valdes som projekt eftersom rapportförfattarna fick möjlighet att utföra undersökningen där.

# <span id="page-15-1"></span>**2.3 Intervjuer**

För att kunna besvara problemformuleringen och ta reda på hur projektet fungerar i praktiken har intervjuer valt att göras. Frågorna har ställts genom möte med personer i yrkesrollerna ledande montörer, arbetsledare, produktionschefer, projektledare och samordnare i projektet Malmö Live. Målet var att intervjua 10-15 personer från olika avdelningar i projektet, där deltagare utifrån perspektivet BIM-utövare och icke BIM-utövare är representerade. Frågorna har anpassats utifrån den responderades kunskap och befattning för att ge väsentliga svar och rätt information till undersökningen.

Intervjufrågorna utfördes genom metoden semi-strukturerade, vilket betyder att respondenterna kan svara öppet och att alla får samma frågor att svara på. Det här utfördes då rapportförfattarna ville ha utförliga svar utan att leda in dem på ett spår[16]. Under intervjuerna noterades och spelades intervjusvaren in för att minska sammanställningstiden. Totalt utfördes 13 intervjuer från fem olika yrkesroller från olika entreprenadfirmor. Alla arbetsledare var från Skanska. Yrkesrollerna valdes för att få ett brett perspektiv från produktionen.

# <span id="page-15-2"></span>**2.4 Utförande och Observationer**

För att besvara problemformuleringen diskuterades tillsammans med båda handledarna på Skanska olika moment där BIM kunde ge ett resultat med bred aspekt.

Det första momentet som passade projektet och ämnet var en arbetsberedning med stöd av BIM. Arbetsberedning i det här projektet har inte tidigare utförts

med stöd av BIM och utvecklandet av momentet kunde skapas helt från grunden.

Skyddsronderna utfördes redan via mobila enheter och 3D-modellen är inte relevant att använda vid utförandet, det förslaget förkastades. Examensarbetet utfördes under 4 månader, de flesta moment som utfördes i projektet är väldigt omfattande. Vilket betydde att fyra månader var för lite tid för att både sätta sig in i ämnet, intervjua personer och försöka producera ett arbetsmoment enbart genom att använda mobila enheter tillsammans med ett arbetslag. Förkastningen av att testa olika mobila enheter kom rätt snabbt då det nästan bara är iPads som används på företagen och resultatet skulle inte gett oss en tillräcklig omfattning.

Momentet som arbetsbereds var en av de mer komplicerad delarna i kongressbyggnaden. Med hjälp av litteraturstudier och praktisk övning med de ansvariga för arbetsberedningen på Malmö Live har arbetsberedningen kunnat utföras.

För att sedan få ut ett resultat gjordes observationer kontinuerligt ute på byggarbetsplatsen och bilder togs på den arbetsberedda delen för att följa upp och utvärdera momentet. Observationerna utfördes genom deltagande observationer med en öppenroll, öppenroll valdes då frågor var en nödvändighet för att utvinna den typ av resultat som rapportförfattarna önskade[17]. Rapportförfattarna hade inte tillräckligt mycket tid för att vara ute i produktionen under hela utförandetiden av momentet, utan valde att besöka momentet ungefär en gång i veckan.

# <span id="page-16-0"></span>**2.5 Aktionsforskning**

Under intervjuerna upptäcktes stora brister inom medvetenheten om BIM som process hos respondenterna. Rapportförfattarna bestämde sig för att utveckla guider till applikationer och tillsammans med stöd från Skanska Teknik utföra utbildningar.

# <span id="page-17-0"></span>**3 Föregående studier i ämnet**

Ett flertal rapporter har gjorts inom området BIM, de två rapporterna som beskrivs nedanför kan kopplas till den här undersökningen. Undersökningen bygger vidare på deras resultat.

# <span id="page-17-1"></span>**3.1 Forskningsrapporter**

**BIM istället för 2D-CAD i byggprojekt, 2008**, Rogier Jongeling Undersökningens syfte är att skapa ett beslutsunderlag för aktörer i byggbranschen genom att visa fördelar och förbättringar gällande kvalitet, tid och ekonomi. Undersökningen har byggts upp med hjälp av fem husprojekt och 30 stycken intervjuer.

Underlag för att ta fram handlingar och ritningar jämförs mellan 2D-CAD och BIM presenteras. BIM resulterar i en ökad kvalitet och en reducering av tid i framtagning av underlag.

Det har även redogjorts att visualisering och sakgranskning bevisar att färre fel uppkommer mellan olika discipliner och kommunikationen blir bättre. I produktionen minskas missförstånden för att exaktare underlag levereras. Nyttan med BIM för kalkyler bevisas positivt när mängdavtagningar görs vilket ger ett exaktare inköpsunderlag.

#### **BIM Anatomy – An investigation into implementation prerequisites**,

2012, Martin Hooper.

Martin Hoopers forskning bygger på tidigare forskning av genomförande och antagande gällande utveckling av BIM-standarder. Den ska bygga vidare på befintlig kunskap genom att föreslå och testa åtgärder som möjliggör bättre informationshantering, utbyte och samarbete som behövs för att lyfta genomförandet av BIM till nästa nivå.

I arbetet har han fokuserat på projektering, produktion och förvaltningsstadierna.

Han menar att nationella riktlinjer behöver utformas för att branschen ska utvecklas mot användningen av BIM. Han menar också att utveckling av standard arbetsformer och nya upphandlingsformer behöver utvecklas för implementeringen av BIM. Resultatet utvecklas till en specifik leveransinformationslista till hur det ska fungera med BIM.

# <span id="page-18-0"></span>**4 Teori**

I teorin beskrivs ämnet BIM för att förklara i vilken kunskapsnivå examensarbetet utförs, en kortfattad beskrivning av byggprocessen förklaras för att sedan beskriva hur BIM kan påverka och underlätta i byggprocessen. Fokus ligger på det som händer mellan projektering och produktion.

Utförandet av en arbetsberedning utan BIM beskrivs samt ett kort avsnitt av interoperabilitet.

Alla program som nämns i examensarbetet är beskrivna i avsnittet med funktioner och vilka filer de kan läsa.

# <span id="page-18-1"></span>**4.1 BIM**

BIM är kortfattat beskrivet ett digitalt arbetssätt för processer och informationshantering i ett byggnadsprojekt. BIM är inte en specifik programvara utan en arbetsmetod för byggprocessen med hela samhällsbyggnadsbranschen som utövare[3].

Visionen är att involvera hela byggbranschen och göra deras arbetssätt bättre för att de inte behöver föra in information mer än en gång genom att använda BIM som process[18].

För att beskriva användningen av BIM bör följande fyra olika kriterier uppfyllas:

- $\checkmark$  En eller flera objektsorienterade modeller.
- $\checkmark$  Egenskaper ska vara kopplade till objekten.
- $\checkmark$  Relationer finns mellan objekten.
- $\checkmark$  Möjlighet att producera olika informationsvyer ur modellen/modellerna[19].

BIM är en arbetsmetod och BIM-modellen en virtuell prototyp[20]. Olika objekt sätts samman för att skapa modeller för att ge en beskrivning om vad som ska byggas. Vid sammansättning från de olika projektörernas modeller upptäcks kollisionerna mellan elementen, oftast mellan installationerna, vilket inte är lika lätt att upptäcka på vanliga 2D pappersritningar[21].

Objekten som bygger upp modellen har status, egenskaper och geometri. Status på objekten innefattar objektets granskningsnivå, om beställning är gjord, är objektet monterat och slutligen är det klart för att användas. Egenskaper kan beskrivas genom mått, tyngd, vilket material, area, maxbelastning.

Geometrin för objekten beskriver hur de ser ut och på vilket sätt de är utformade[21].

Mängdförteckning kan skapas och kvalitetssäkras direkt ur modellen vilket kan skapa ett effektivare arbetssätt.

3D-modellen kan projiceras ner till en traditionell 2D-ritning.

3D-modellen kan tillämpas för att användas i mobila enheter för bland annat visualisering. Det finns en hel del möjligheter att kunna ta med sig modell och ritningar i produktionen. Det blir även smidigt att göra ändringar och bearbetningar då alla inblandade är uppkopplade till samma modell. Målet är att antal dokument som kan uppdateras ska minskas vilket gör omfattningen av dokument lättare att handskas med.

BIM är ett väldigt informativt arbetssätt. Idén är att hela byggprojektets livscykel kan finnas dokumenterat i modellen. Från utredning till projektering, granskning, upphandling, genomförande samt förvaltning[21].

För att koppla information till 3D-modellen kan ytterligare dimensioner läggas till. Tidplanen över projektet kan kopplas mot 3D-modellen och bildar en 4Dmodell. 4D-modellen visar vilken status objekten ska ha i ett visst tidsskede ur perspektivet färdigställande. Möjligheten finns att se en framväxande bild av när material och beståndsdelar ska användas vid en viss tid. Kopplas kostnader som en ny dimension skapas en 5D-modell. Det gör det möjligt att visualisera och simulera kostnader över tid och underlättar uppföljningen av budget under projektet[22].

Det finns ytterligare en dimension som kan läggas till i BIM-modellen, den kallas för nD. Den innehåller all information som behövs för projektet i ett livscykelperspektiv. nD-modellen är ett bra verktyg då projektet är färdigställt och kan användas under hela förvaltningsskedet. Den ytterligare information som läggs till kan vara avtal, leveransinformation, produktblad, kompetenskrav, foton, resursbehov och underhållsrelaterad information etcetera[22].

# <span id="page-19-0"></span>**4.2 Byggprocessen**

Ett byggprojekt är uppdelat i flera skeden som tillsammans bildar byggnadens livscykel. Malmö Live är upphandlat som en totalentreprenad, därför kommer den typen av byggprocess beskrivas[23]. Totalentreprenad betyder att beställaren skriver kontrakt med en entreprenör som sköter projektering och produktion genom olika konsulter och underentreprenader. Entreprenören är även skyldig att fullfölja beställarens krav på funktion. Huvudaktörer i byggprocessen är beställare, byggherre, projektör, entreprenör samt diverse myndigheter[24]. Figur 2 förtydligar de olika faserna.

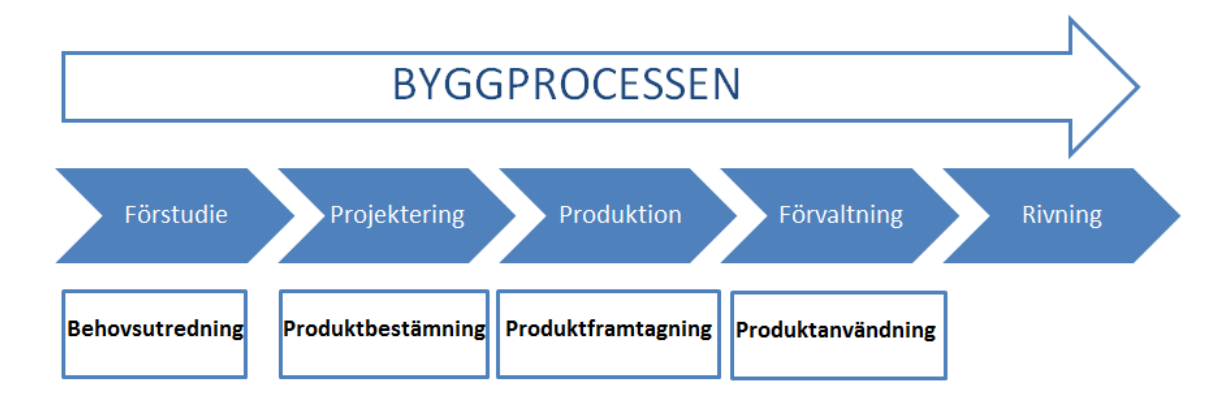

Figur **2:** Byggprocessens struktur, Källa: http://higabgruppen.se/upload/files/Byggprocess.pdf

#### **Förstudie**

Förstudien kan också kallas idéfasen. Idé är beställarens fas där behovet väcks. Förstudien är det viktigaste skedet för beställaren, det är då funktionskraven är viktiga att precisera för att få den önskade produkten levererad[24]. I förstudien görs en inventering angående de byggtekniska utmaningarna och andra svårigheter kring till exempel brand, miljö och handikappanpassning. Beställaren kan ta hjälp av sakkunniga för att leverera ett bra förfrågningsunderlag till anbudsgivarna[25]. Anbud tas emot från olika entreprenörer[26]. Beställare tecknar avtal med endast en entreprenör som projekterar och uppför byggnaden utefter de krav som beställaren har ställt i förfrågningsunderlaget. Totalentreprenören anlitar därefter konsulter och underentreprenörer [27].

#### **Projektering**

Projekteringen kan delas upp i två delar, program och projektering. I programskedet definieras byggherrens krav och önskemål samt kartlägger vilka förutsättningar som kan påverka projekteringen[26]. Projektering betyder utförandet av design och planering av olika lösningar för att uppnå produkt och innefattar alla discipliner inom byggbranschen[28].

Projektering är viktig för projektets fortskridande, hälften av alla fel uppstår i projekteringen. Kostnadsöverskridande sker i praktiken under projekteringens tidiga skede och har beställaren efterfrågat fel funktion, produkt eller glömt en funktion uppstår felen redan här[26].

Under projekteringsskedet arbetar en konsultgrupp med att precisera projektet genom formgivning och konstruktioner. En projekteringsledare utses för att samordna och driva projektering vidare för att ta fram bygghandlingar[25]. Projekteringen fortsätter ofta under produktionsfas, bygghandlingarna levereras kontinuerligt till entreprenören och dess underentreprenörer[29].

Bygghandlingar innefattar: Ritningar:

- Arkitektritningar.
- Konstruktionsritningar.
- VS-ritningar.
- Ventilationsritningar.
- El-ritningar.
- Markritningar.
- $\bullet$  M.fl.

Beskrivningar:

- Rumsbeskrivningar.
- Elbeskrivningar.
- VS-beskrivningar.
- Ventilationsbeskrivningar.
- $\bullet$  M.fl.[26]

#### **Produktion**

Produktionen startas så fort tillräckligt med bygghandlingar finns tillgängliga och organisationen är tillsatt. Ansvaret ligger helt på totalentreprenören att leverera i tid till den funktion och kostnad som är upphandlad[25]. Bygg och teknikmöten sker kontinuerligt under produktionen. Om projekteringen fortfarande är under utveckling utförs samordningsmöten mellan konsultgruppen för att lösa problem som uppstår. Beställaren eller beställarens ombud kan även delta på teknikmöten för att säkerhetsställa ändringar och slutförande. Om en oberoende organisationen ska certifiera byggnaden bör en representant från organisationen medverka på mötena. Produktionen avslutas med en godkänd slutbesiktning. Efter godkänd slutbesiktning övergår byggnaden till byggherren, produktionsfasen är då avslutad[30].

#### **Förvaltning och rivning**

Det är viktigt att de som tar över och förvaltar byggnaden får rätt underlag till sitt arbete. Underlagen kan bestå av ritningar, beskrivningar, driftanvisningar, skötselanvisningar och garantihandling[25]. Förvaltningen avslutas med att byggnaden rivs.

#### <span id="page-21-0"></span>4.2.1 Kostnad i byggprocessen

Beroende på hur noggrann förstudie som görs i byggprocessen desto större chans är det att få en rimlig slutkostnad för projektet. Redan under

projekteringsfasens är en stor del av slutkostnaderna låsta[31]. Det beror på att kraven från beställaren är fastställda. När byggherrens krav också är fastställda är beloppet fastställt till 80 %.

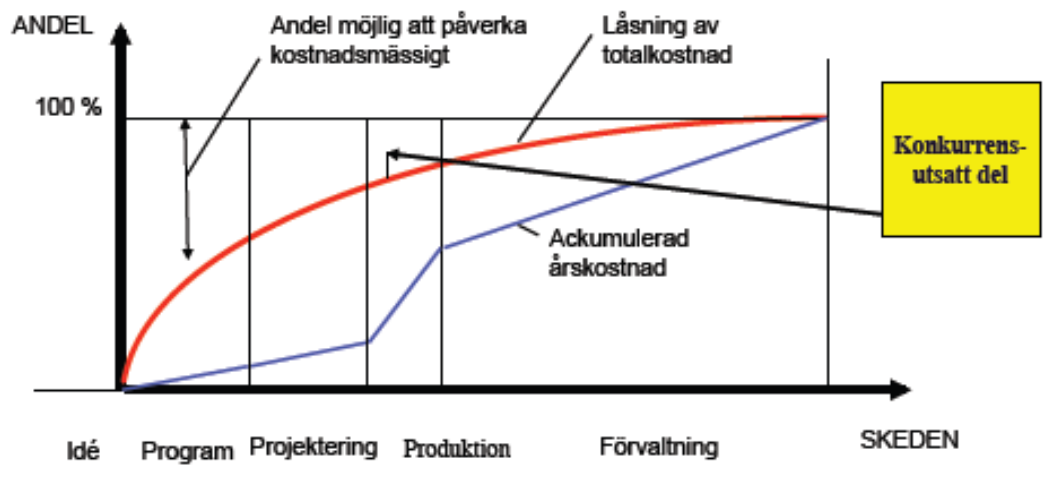

Figur3**:** Möjlighet att påverka projektets kostnad, Källa: Föreläsnings PDF VBEA20; *Byggprocessen alla föreläsningar plus kurslitteratur* Den blå linjen i Figur 3 visar utgifterna i processen och den röda visar kostnadsbestämningen.

# <span id="page-22-0"></span>**4.3 BIM i byggprocessen**

Användandet av BIM i byggprocessen medför att beslut kan tas snabbare och med ett bättre underlag. BIM är ett användbart arbetssätt även för beslutsfattarna. Användningen av BIM kan framförallt leda till besparingar av pengar, tid, energi och miljö[32].

Det översta processdiagrammet beskriver kortfattat hur BIM används i dagsläget i de olika faserna under byggprocessen. Det understa vad BIM kan åstadkomma i framtiden.

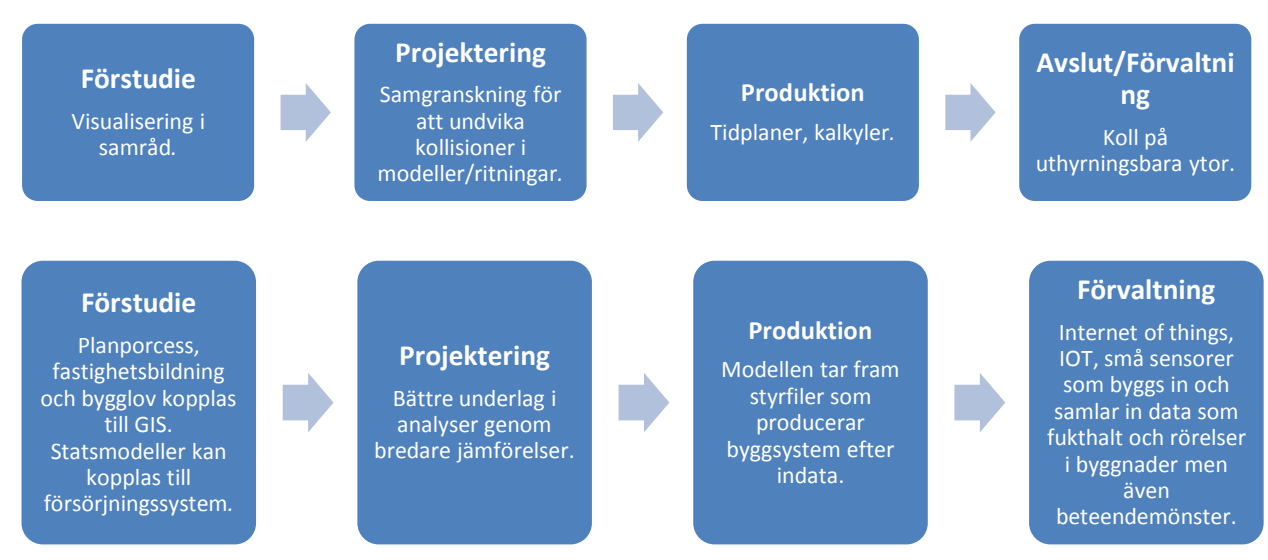

Figur 4: Förslag på vilka fördelar BIM åstadkomma i framtiden. NU och Då. Källa: Artikeln "Rätt modell för Nya Karolinska" ur novembersupplaga av Arkitekten.

#### <span id="page-23-0"></span>4.3.1 Projektering med BIM

Enligt företaget Graphisoft kan projekteringen delas upp i tre faser vid användningen av BIM, design alternativ, tidig design och detaljerad design. Faserna kräver olika typer och nivåer av information.

Modellering av projektet bör ske med arkitektens modell som grund[28].

Under projekteringsfasen arbetar alla projektörer i egen valda program med sina 3D-modeller. Under samordningsmöten och de tekniska mötena samlas de inblandade projektörer och projektledare. Modellen som levererats till BIM-samordnaren presenteras och lösningar på kollisionerna diskuteras och till nästa inlämning ska kollisionerna vara lösta[33].

Problemen med den digitala modellen är att projektörerna inte kan säkerställa att all information som finns i modellen är korrekt. Med vanliga 2D-ritningar sätter de sin stämpel och då är handlingen en juridisk handling. Det är entreprenören som blir juridiskt ansvarig ifall de bygger efter modellen, vilket gör att entreprenören är den som tar alla risker[34].

#### <span id="page-23-1"></span>4.3.2 Relationshandling med BIM

Efter produktion bör modellen uppdateras till relationsstatus, alla förändringar i projektering och produktion ska föras in mot verkligheten. Projektledaren ansvarar för att förändringarna uppdateras i modellen[28].

# <span id="page-23-2"></span>4.3.3 BIM på Skanska

För att nå sina mål använder Skanska BIM som en strategi. 2011 gjorde de BIM till en obligatorisk åtgärd. Det senaste kravet att använda BIM i alla projekt upphandlat genom totalentreprenad över 50 miljoner kvarstår. Det finns projekt med lägre kontraktssumma som använder BIM då projektcheferna tycker att BIM är bra, det finns även projekt över kontraktssumman som inte använder BIM då de inte anses så komplicerade[35,36].

Vanligtvis betalar inte beställaren mer för att projekteringen ska utföras med BIM. Entreprenören får inte mer betalt för att använda BIM, utan de investeringarna i BIM ska istället tjänas in på att det går bättre i produktionen[37].

Skanska använder idag en specifik CAD-manual vid upphandling med BIM där standardiserade krav och projektspecifika krav finns med[35].

# <span id="page-24-0"></span>**4.4 Beskrivning av digitala verktyg**

De digitala verktygen som använts i produktionen på Malmö Live beskrivs nedan.

#### <span id="page-24-1"></span>4.4.1 Navisworks

Med Navisworks kan en 3D-modell med information från installatörer, projektledare, konstruktörer och arkitekter skapas[38].

Programmet har funktioner som att kontrollera kollisioner, navigera i en verklig 3D-modell, skapa animeringar och realistiska bilder. Navisworks är utvecklat och producerat av Autodesk och det finns tre olika versioner av programmet.

- Simulate.
- Manage.
- Freedom[39].

Programmet stödjer deras egna filformat NWD, NWF och NWC. Men Navisworks kan även läsa många andra 3D CAD format[40]. Programmet används för kollisonskontroller och för att visualisera byggnadens färdigställande. Det används även på samordningsmöten för att kontrollera svåra installationer och se om de är monterade på rätt plats. Programmet kan även användas för arbetsberedningar och till liknande arbetsmoment. Måttsättning går att utföra men rekommenderas inte att bygga efter.

#### <span id="page-24-2"></span>4.4.2 BIM 360 Glue

Applikationen är utvecklad av Autodesk och används för 3D-visualiering i mobila enheter. Applikationen finns tillgänglig på den mobila enhetens, kostnadsfritt.

Det finns över 50 olika filformat som applikationen är kompatibel med, de flesta filformaten från Autodesk[41].

Under de undersökningarna som gjorts för den här studien användes framförallt Navisworks baserade formatet NWD.

Applikationen har en del begränsningar. Bland annat får filen inte överstiga en storlek på ca 100MB i dagens mobila enheter. Problemet som uppstår är att 3D-modellen blir väldigt seg i manövreringen och uppstarten eller att applikationen stängs ner och startas om. För att öppna applikationen utan internetåtkomst måste offline-inställningen ställas in.

Nedan presenteras användbara funktioner som kan användas i produktionen:

- **Navigering** Navigeringsfunktionen funkar med hjälp av en joystick som är inbyggd i applikationen digitalt eller manuellt med fingrarna.
- **Mätverktyg** Mäter avstånd i XYZ-led eller mellan 2 markerade objekt.
- **Objekt** Objekt egenskaper kan visas. Objekten kan tändas och släckas.
- **Vyer** 3D-modellen går att spara i förinställda vyer, vyerna måste ställas in i datorversionen innan modellen laddas in i den mobila enheten.

BIM 360 Glue används framförallt till att visualisera byggnaden, kontrollera var installationerna ska monteras och om modellen stämmer överens med verkligheten. Det används såväl på kontoret som ute på byggarbetsplatsen.

Applikationen fungerar till:

- iPad 2 eller senare modell.
- Operativsystem iOS 6 eller senare version. iOS 7 rekommenderas [42].

# <span id="page-25-0"></span>4.4.3 AutoCAD 360

AutoCAD 360 är en kostnadsfri applikation som kan läsa, redigera och dela ritningar i mobila enheter[43].

AutoCAD 360 finns även i en mer avancerad version av som ökar lagringsutrymmet. Fler funktioner tillkommer, exempelvis skapa ritningar, avancerade mätverktyg och delning av kommentarer och anmärkningar via fildelningsverktyg[44].

Applikationen stödjer filformaten DWG, DWF och DXF. Internetåtkomst är ett måste för att starta applikationen och åtkoms av ritningarna som är inlagda i den mobila enheten.

Nedan presenteras användbara funktioner som kan användas i produktionen:

- $\checkmark$  **Mätverktyg** Med verktyget kan areor beräknas genom att markera punkter. Avståndsmätning mellan två valda punkter på ritningen, för att spara måttet mellan två punkter kan funktionen dimensioner användas.
- **Bilder** Med hjälp av kameran eller fotoalbumet i den mobila enheten kan bilder direkt placeras på ritningen. Bilden visas som en miniatyr på ritningen och går att förflytta.
- **Tända släcka lager**  Möjligheten att tända och släcka lager finns i applikationen.
- **Anmärkningar och kommentarer**  En meny visas i kanten av ritningen. Med funktionen kan områden markeras, punkter sättas med anmärkningar och kommentarer. Delning utförs genom att infoga mailadressen.
- $\checkmark$  **Koordinater** Geografiska koordinater kan anges i ritningen, antingen automatiskt eller genom att manuellt infoga koordinater för större säkerhet.

AutoCAD 360 används till att öppna ritningar, mäta och även lägga in ändringar i befintliga ritningar. Det fungerar i princip som AutoCAD i datorn med snarlika funktioner. Fungerar även till diverse kontroller och besiktningar.

Applikationen fungerar till:

- iPhone, iPad och iPod touch. Optimerad för iPhone 5.
- Operativsystem iOS 6.0 eller senare[45].
- Androidenheter med version 2.1 eller senare<sup>[46]</sup>.

#### <span id="page-26-0"></span>4.4.4 PlanGrid

PlanGrid är en kostnadsfri applikation för PDF-läsning. Delning mellan flera användare till samma ritningar kan göras. Alla användare kan ta del av alla ändringar som görs i projektet[47].

Det går att ladda upp projekt via datorn där femtio ritningar eller dokument ingår kostnadsfritt[48]. Applikationen stödjer endast filformatet PDF[49].

Nedan presenteras användbara funktioner som kan användas i produktionen:

- $\checkmark$  **Bilder** Infoga bilder till ritningen genom att starta kamerafunktionen på den punkt på ritningen som bilden berör. Bilden publiceras även på hemsidan vilket möjliggör en utskrift.
- $\checkmark$  **Hyperlänk** Funktionen kan sammankoppla andra ritningar, bilagor och dokument till specifika delar av ritningen. Ett område markeras, färgas och fungerar som en knapp.
- **Anmärkningar**  Anmärkningssymboler finns att infoga på ritningen, anmärkningarna kallas för punsch och består av en symbol med två initiala bokstäver och en beskrivande text.
- **Överstrykningspenna** Färgval av penna finns att välja i de olika basfärgerna.
- **Mätverktyg** Genom kalibrering av filen kan mätfunktionen användas. Areor och längder går att mäta, precisionen är osäker.

 **Exportera** – Det är möjligt att exportera ritningen till CSV-fil. Det innebär att ritningens information gå att få upp i ett kalkylark med namn version och datum[50].

PlanGrid används för att lägga in ändringar och kommentarer på ritningarna som uppkommer ute på byggarbetsplatsen. Det används även som ett projektnätverk, alla i nätverket kan ta del av ändringarna som görs. Fungerar till att kolla ritningar, kontroller och besiktningar.

Applikationen fungerar till:

- iPad, iPhone och iPod touch. Applikationen är optimerad för iPhone 5.
- Operativsystem iOS 6.0 eller senare[51].
- Samsung Galaxy S3, S4, Tab 3 och Note.
- Nexus 5,7 och 10[52].

# <span id="page-27-0"></span>4.4.5 Bluebeam

Bluebeam Revu ett PDF-läsningsprogram som gör det möjligt att skapa, redigera, markera och mäta i PDF-filer. Bluebeam är utrustad med OCRteknik som gör att inskannade PDF-filer görs till sökbara textfiler och särskilda bearbetningsfunktioner gör att låst information kan tas bort permanent[53].

Blubeam Revu finns i tre olika versioner:

- Standard.
- $CAD$
- $\bullet$  eXtreme

Bluebeam Vu finns till mobila enheter som innehåller de standardfunktioner som finns i datorprogrammet.

Programmen Revu och Vu kan användas till att göra kolla ritningar, APDplaner, mängdavtagning, besiktningar, kontroller och skyddsronder.

# <span id="page-27-1"></span>**4.5 Arbetsberedning**

Arbetsberedning är planering och förberedelse gällande ett arbetsmoment. Grunden för en arbetsberedning är förbered, genomför och följ upp. Under en arbetsberedning ska fokus ligga på de "5M", människa, material, maskin, metod och miljö[54].

Innehållet i Skanskas mall för arbetsberedning är enligt följande steg:

- **1. Vad ska ingå i arbetsberedningen** En kortfattad beskrivning över arbetsberedningens start och slut.
- **2. Krav enligt handlingar** Gällande ritningar, bestämmelser, normer.

**3. Delmoment/arbetsgång** – Nedbrytning av aktivitetens olika delar till delmoment i utförande ordning.

**Risk/åtgärder** – Finns risker i delmomenten? Beskriv vilka föreslagna åtgärder som är planerade att användas som åtgärd.

**Förberedelser/förutsättningar** – Vilka förberedelser/förutsättningar är nödvändiga i delmomentet för att lyckas med arbetet och kvalitetssäkra momentet.

**Egenkontroll** – Markera delmomenten som behöver egenkontrollernas och klargör vad som ska kontrolleras.

**4. Resurser**

**Säkerhetsutrustning** – Behov av skydd och personlig säkerhetsutrustning. Behov av utrustning för omhändertagande av kemikaliespill.

**Maskiner** – Typ och antal.

- **5. Material/verktyg** Mängd, leveranstider, förpackning, plats och mottagningskontroll.
- **6. Kalkyl tid/resurs** Utförandetid och materialkostnad enligt kalkyl.
- **7. Verklig tid/resurs** Utförandetid verklig. Materialkostnad verklig.
- **8. Varför avvikelse?** Var verklig utförandetid/materialkostnad högre / lägre än kalkylerad? Om "Ja", varför?
- **9. Kontrollkrav** Följ upp egenkontroller.
- **10.Deltagare vid arbetsberedning** Signatur från den produktionspersonal som har deltagit vid arbetsberedningen.
- **11. Utbildningskrav** Behov av utbildning  $\Rightarrow$  rätt kompetens.

Ifyllnadsblanketten presentera i Bilaga 5, punkterna ovan redovisas också i Bilaga 5.

Fördelarna med en arbetsberedning är att arbetsmomentet blir säkrare och smidigare att utföra. Överflödiga avbrott minskar och färre problem uppstår.

En produktiv förberedelse till ett arbetsmoment är att ta del av de arbetsinstruktionerna som finns tillgängliga. Det är för att senare skapa en arbetsberedning. Många arbetstimmar kan sparas, speciellt vid flertalet arbetsmoment som efterföljs. Som diagrammet visar nedan sparas tiden in per producerat antal[55].

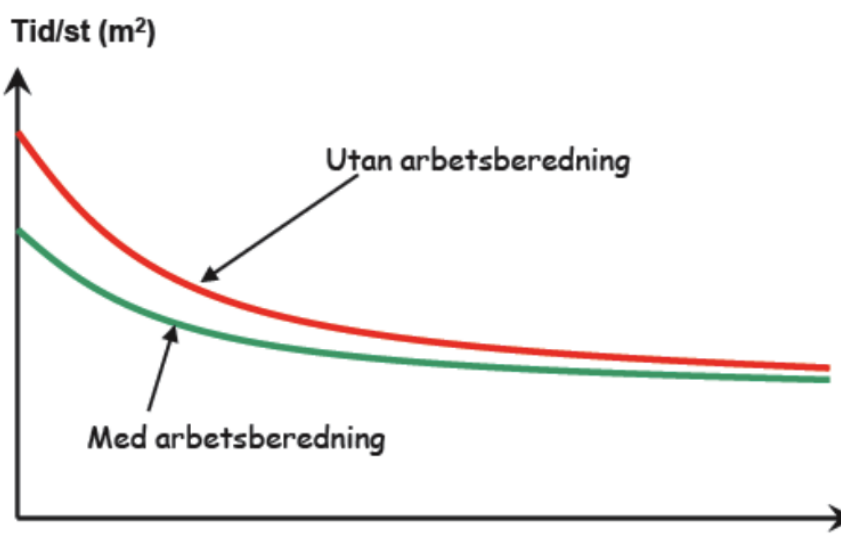

Producerat antal (m<sup>2</sup>)

Figur 5: Effekten av en arbetsberedning, Källa:<http://www.byggai.se/Sidor/Filer/Arbetsberedning-web.pdf>

Arbetsberedning bör utföras gällande arbetsmoment innehållande något av följande:

- Pågår länge och har en stor arbetsmängd.
- Har tekniskt svåra moment.
- Har många personer inblandade.
- Är kritiska eller viktiga för projektet.
- Har nya arbetsmoment.
- Är svåra att justeras i efter utfört arbetsmoment.
- Har höga kvalitetskrav[55].

# <span id="page-29-0"></span>**4.6 Interoperabilitet**

Interoperabilitet är förmågan hos olika datorprogram att utbyta information och kommunicera med varandra. Filformatet ska vara neutralt och öppet så att alla program har möjligheten att hantera det. Det formatet som byggbranschen oftast använder är IFC[32].

IFC står för Industry Foundation Classes. Geometrisk och tekniska data exporteras och importeras på ett väldefinierat sätt genom hela projektet[56]. En del program som har möjligheten att exportera och importera BIMmodeller har ibland svårt att få med all information när en export eller import utförs. Det är på grund av att programmen inte är tillräckligt tillämpade för det ändamålet.

De problem som kan uppstå är till exempel att egenskaperna i objekten försvinner eller att objekten sätter sig på fel plats. Metadata stämmer inte överens med ursprunget[57].

# <span id="page-30-0"></span>**5 Genomförande**

# <span id="page-30-1"></span>**5.1 Arbetsberedning med BIM**

Teorin rapportförfattarna hade med att införa BIM i en arbetsberedning var att införandet skulle öka förståelsen och se möjliga komplikationer i ett arbetsmoment redan i ett tidigare skede. Observationerna som följde skulle jämföra resultatet mellan en traditionell och en med BIM som hjälpmedel utförd arbetsberedning.

# <span id="page-30-2"></span>**5.2 Genomförande av arbetsberedning**

Det praktiska momentet som utfördes under examensarbetet startades med att rapportförfattarna hade ett möte tillsammans med BIM-koordinatorn på Skanska Teknik samt Arbetsledare 4, se bilaga 2 för beskrivning, som är huvudansvarig arbetsledare för Kongressbyggnaden. Mötets syfte var hitta ett lämpligt arbetsmoment som var tillräckligt komplicerat för att använda BIM och för att testa nyttan av BIM i produktionsfasen på byggarbetsplatsen.

Momentet som diskuterades var byggnation av en läktare och tryckkammare under läktaren som även hade diskuterats i ett tidigare skede i examensarbetets uppstart. Arbetsmomentet var komplicerat på grund av installationstätheten samt tryckkammarens funktion. Arbetsledare 4 ansåg att momentet var passande. Läktaren/tryckkammaren blev det arbetsmoment som tillämpades för den praktiska delen av undersökningen. Tryckkammarens funktion är att hålla ett jämnt luftflöde, ventilation, i lokalen.

För att få fram bilder från modellen har verktyget "hide" använts i programmet Navisworks och element som markerats har dolts(släckts ned). För att få fram produktionsgången doldes de delar av arbetsmomentet som ännu inte producerats och för varje nytt delmoment tändes det element som skulle produceras. Det visades på bild för att presentera delmomentet.<sup>1</sup>

# <span id="page-30-3"></span>5.2.1 Arbetsberedningsmöte 1

För att ta reda på komplikationer som kunde uppstå under momentet och omfattningen av momentet studerades 3D-modellen i vyn för läktaren genom programmet Navisworks, det här utfördes av BIM-koordinatorn då rapportförfattarna ännu inte lärt sig programmet i det här skedet. Rapportförfattarna använde sin dator för att ta fram de ritningar med arbetsgången som Arbetsledare 4 först hade tänkt för momentet. Datorerna kördes parallellt via en projektor för att kontrollera lösningar, problem och ta bilder i 3D-modellen som kunde vara intressanta för utförandet. Under mötet framkom problem med att kunna bygga tryckkammaren när installationerna

 1 Se Bilaga 1 – Arbetsberedning för presentationens upplägg

var placerade för nära läktarens stålkonstruktion. Mötet fortsatte genom diskussioner över vilka lösningar som skulle fanns för att undvika att dra in alla installationer i tryckkammaren, vilket behövde undvikas för att tryckkammarens täthet kunde sättas på spel.

En lösning var att förskjuta installationerna i sidled genom en s-formad böj för att undvika kontakt med tryckkammaren och stålkonstruktionen. De inblandade kom fram till att det var viktigt att alla montörer i disciplinerna inblandade i momentet skulle vara med på rapportförfattarnas presentation av arbetsberedningen för att skapa mervärde och förståelse.

#### <span id="page-31-0"></span>5.2.2 Arbetsberedningsmöte 2

En vecka senare arrangerades ett nytt möte med rapportförfattarna och Arbetsledare 4. Där diskuterades arbetsgången noggrannare och de gjorde upp en plan för arbetsberedningen, eftersom Arbetsledare 4 var insatt i hur en arbetsberedning i vanliga fall fungerar kunde hans kompetens säkerhetsställa rapportförfattarnas idéer.

Nu satt rapportförfattarna med modellen i Navisworks, då de gått en utbildning i programmet och nu kunde programmet. Modellen betraktades och nya bilder togs.

Arbetsledare 4 informerade om detaljerna för momentet och de olika delmomenten delades upp. Arbetsledare 4 informerade även vad som ingick i de olika delmomenten mer noggrant samt vilka risker och problem som fanns utifrån arbetsberedningsperspektiv.

Arbetsgången som beslutats vid andra mötet var enligt följande:

1. Uppbyggnad av vägg, baksida. – Redan färdigställt.

2. Uppbyggnad av ställning. Montering av installationer, monteras till böjen i nivå med läktargolvet.

- 3. Uppbyggnad vägg med smide och gips ner till installationsböjen.
- 4. Uppbyggnad vägg entré.
- 5. Montering av spånskivor läktare.
- 6. Montering av stålprofiler och 3 lager gips.
- 7. Uppbyggnad väggar under läktare i anslutning mot tryckkammare.
- 8. Installationer monteras efter gipsning av tryckkammarens undersida.

Alla delmoment som beslutades att ingå i arbetsberedningen var delmoment som tryckkammarens funktion var beroende av.

Tillsammans beslutades att utförandet av "arbetsberedning med BIM" skulle genomföras via en PowerPoint där delmoment och arbetsgång redovisas tillsammans med svårigheter och alternativa lösningar. Arbetsledare 4 önskan var att skapa diskussion mellan yrkesdisciplinerna och en större förståelse.

#### <span id="page-32-0"></span>5.2.3 Förberedelse av presentation

Inför arbetsberedningen var rapportförfattarna ute på momentets arbetsplats för att se hur platsen för läktaren såg ut just då, bilder togs som sattes in i presentationen.

Presentationen utfördes genom en PowerPoint och två arbetsledare från kongressen fick kontrolläsa och komma med kommentarer på vad som kunde förbättras och vilken information som kunde läggas till.

#### <span id="page-32-1"></span>5.2.4 Presentation

Se "bilaga 1 – Arbetsberedning" för att se presentationsupplägget.

Den 24/3 genomfördes "Arbetsberedning med BIM" testet, medverkande på arbetsberedningen var Arbetsledare 4, Produktionschef 1, fyra yrkesarbetare från Skanska Hus Syd, en montör från Holmströms rör(VS), en montör från Skanska Installation(ventilation) och en montör från Sydsprinkler(sprinkler). I presentationen användes verkliga bilder, bilder från 2D-ritningar och bilder från 3D modellen.

- 1. Funktionen av tryckkammaren presenterades för att öka förståelsen för arbetsberedningsmomentet. Första bilden visar hur det ser ut på plats innan momentet.
- 2. Andra och tredje bilden beskriver arbetsgången ur ett planritningsperspektiv samt två detaljbilder.
- 3. Den fjärde bilden är återigen en återspegling hur det ser ut innan arbetsstart, för att skapa ett naturligt flöde i presentationen och för att lyssnarna ska förstå vart det är de befinner sig.
- 4. Bild 5 visar var ställningen ska stå under momentet. Bild 6 beskriver varför installationerna behöver förflyttas och ger två exempel på alternativa lösningar. Lösningarna skapade nya möjliga problem men lösningar på dem fanns också presenterade. Den visar även en bild på slutresultat av tryckkammaren. Bilden är inte skalenlig utan är en vision som Arbetsledare 4 själv konstruerat via PDF programmet Bluebeam Revu.
- 5. Bild 7 visar hur långt installationerna ska dras i delmoment 2. Bild 8 och 9 visar de två väggarna som ska byggas upp runt om kammaren i delmoment tre och fyra.
- 6. Bilden 10 visar hur det kommer se ut efter montering av spånskiva samt en ändring i produktionen. Genom att i sättstegen montera två lager 22 mm plywood istället för spånskivan, det här för att kunna montera stolarna i sättstegen. Den visar även en förskjuten bild av de ventilationshål som ska borras i sättstegen. Innan borrningen utförs ska även gips fästas underifrån på plywooden och spånskivan.

Det viktiga med moment fem är att det utförs innan moment sex, då det skulle vara omöjligt att få ut spillmaterialet ifrån tryckkammaren vid senare tillfälle.

I delmoment 6 monteras stålprofiler på läktaren och kläs sedan in i tre lager gips, förutom på de ställen där installationerna ska dras, där byts det mellersta skiktet ut mot plywood för att kunna fästa installationerna. I delmoment 6 är det viktigaste att se till att det är helt tätt intill tryckkammaren.

I delmoment 7 finns inga svårigheter och där ska det bara byggas upp en vägg på baksidan av läktaren.

I delmoment åtta dras installationerna fram hela vägen tills de ska försvinna ner genom ett installationsskikt. Det är viktigt att tryckkammaren är färdigställd vid påbörjan av moment 8 samt att plywoodskiktet är på plats under gipsen. Under dragningen av installationen är det helt öppet nertill och därför är det inga problem att installera dessa underifrån.

7. Bild 11 visar tryckkammaren på andra sidan av läktaren där det är mer installationstätt, lösningen på det här kommer installatörerna att kontrollera till dess att problemet uppstår med arbetet av den sidan.<sup>2</sup>

Efter presentationen var rapportförfattarna med på en vanlig arbetsberedning med arbetsledare 4 och två av yrkesarbetarna. Delmoment 5 diskuterades ingående och de medverkande gick igenom vilka verktyg och vilka säkerhetsrisker som fanns. Det här var de resterande stegen i Skanskas mall som inte togs upp under rapportförfattarnas presentation eftersom det inte är alla discipliner som är involverade i varje moment.

# <span id="page-33-0"></span>**5.3 Guider och Utbildning**

Intervjuresultaten visade att nästan alla saknade utbildning och kunskap om betydelsen av BIM. Det kan vara anledningen till varför BIM inte används mer ute i produktionen, exempelvis använder inte alla arbetsledare PDFläsarna i de mobila enheterna utan använder endast pappersritningar. Det här leder till att den lättillgängliga informationen i de digitala verktygen går förlorad.

# <span id="page-33-1"></span>5.3.1 Guider

Flertalet av respondenterna visste inte vilka program som kan användas för att använda BIM. Bland dem som använde BIM var alla självlärda. Resultatet var att det saknades kunskap över vilka funktioner som fanns i programmen. Det här resulterade i skapandet av guider till tre av programmen, vilket utfördes av rapportförfattarna.

<sup>-</sup> $2$  För att se presentationsmaterialet se BILAGA 1 – Arbetsberedning BIM.

Genom iPads testade rapportförfattarna olika BIM-verktyg. De insåg att verktygen hade många funktioner och vissa var mer komplicerade än andra. Verktygen som testades var BIM 360 Glue, PlanGrid, AutoCAD 360 och Bluebeam Vu.

Guiderna skapades i Word för att senare skrivas ut på papper. Guiderna skapades genom skärmbilder av de olika funktionerna, symboler och inställningarna i verktyget.

Guider gjordes till programmen:

- BIM 360 Glue.
- PlanGrid.
- AutoCAD 360.

Guiderna finns bifogade i bilaga 7, 8 och 9.

#### <span id="page-34-0"></span>5.3.2 Utbildningar

Intervjuerna visade att utbildning saknades om ämnet och verktygen till BIM. Av totalt tretton tillfrågade personer hade åtta personer inte fått någon utbildning, tre personer hade fått kortare utbildning från andra kunniga på företaget. Två personer hade fått utbildning från skolan eller en företagskurs. Respondenterna blev tillfrågade vad de saknade för kunskap och hur de ville ta del av informationen. Svaren låg till grund för utbildningarnas struktur. Resultatet var att de ville ha grundkurs ute på plats, utbildning inom funktioner, vilken information som finns tillgänglig i den specifika projektmodellen och ledsystem så att arbetssättet BIM kan användas i större utsträckning.

Resultatet bidrog till att utbildningar gjordes med stöd av BIM-koordinatorn. Utbildningarna avgränsades till att lära ut Navisworks Freedom på datorn och tre program för mobila enheter, BIM 360 Glue, AutoCAD360, PlanGrid samt att berätta om Bluebeam Revu.

Första utbildningen hölls med tre personer den 25 mars där datorprogrammet Navisworks Freedom och BIM 360 Glue, som används till de mobila enheterna, genomfördes. Utbildningen utfördes på Malmö Live i ett konferensrums, modellen som användes var BIM-modellen över Malmö Live.

De två andra utbildningarna hölls den 16 april. De två första timmarna deltog 6 personer ur Malmö Live projektets produktionspersonal. De två sista timmarna deltog 6 personer som sitter i projektet Kontoret, på samma område som Malmö Live. Under utbildningarna den 16 april gick alla tre programmen till iPads igenom. De programmen rapportförfattarna utvecklat guider till och datorprogrammet Navisworks. I första delen av utbildningen användes Malmö Live modellen och i den sista delen användes modellen för kontoret. Även Bluebeam Vu diskuterades.

Datorn och iPaden var uppkopplad via en projektor så att alla deltagare kunde vara lika aktiva. Deltagarna hade själva med sig sin dator och iPad för att göra de övningar som var tillämpade till utbildningen.

Navigationsgrunderna i Navisworks visades av BIM-koordinatorn och rapportförfattarna var som stöd.

Förklaringen av verktygen för iPads höll rapportförfattarna i. Verktygen visades från grunden. Som underlag till utbildningen användes guiderna som utvecklats i examensarbetet.
# **6 Resultat**

Resultatet av 6.1 och 6.2 har uppkommit genom intervjuer med 13 personer. De deltagande från Skanska Hus Syd är fem arbetsledare, en logistikansvarig och två produktionschefer. Från andra discipliner på Skanska är en ledande montör från Installation, en projektledare från Installation och en installationssamordnare från Teknik. De två sista är projektledare från underentreprenörerna Holmströms rör och Sydsprinkler. Avsnitt 6.3 har uppkommit från genomförandet av arbetsberedningen, för mer information se kapitlet Genomförande och avsnitt 5.1 och 5.2. Avsnitt 6.4 är resultatet från utförandet och genomförandet av guider och utbildningar. Se kapitel Genomförande och avsnitt 5.3. Avsnitt 6.5 till kom då handledarna från Skanska Teknik och LTH beskrev problemen med export vilket kunde påverka modellen.

# **6.1 Produktionsledningens syn på BIM**

Redovisningen av resultatet i den här delen har överförts till tabeller och besvarar problemformuleringen "Hur används BIM på byggarbetsplatsen idag?" men även en del i problemformuleringen "Vilken information och verktyg saknas för att produktionen ska använda BIM mer omfattande på byggarbetsplatsen?". Bedömningen av har analyserats fram utifrån respondenternas svar. Alla respondenter har inte blivit tillfrågade i alla frågor på grund av irrelevans, vilket gör att antalet svar kan variera. Respondenterna arbetar alla i projektet Malmö Live, en beskrivning av respondenterna återfinnes i Bilaga 2 och frågorna redovisas även i Bilaga 3.

#### 6.1.1 Tabeller

#### Hur väl känner ni till uttrycket BIM och dess innebörd?

För att tolka respondenternas svar under intervjun påbörjades intervjun med den här frågan. Resultatet visar att okunnigheten gällande innebörden av BIM är ganska stor i produktionens ansvarsled. Merparten har svarat "okej" på frågan, men det visade sig att dem inte förstod innebörden av uttrycket.

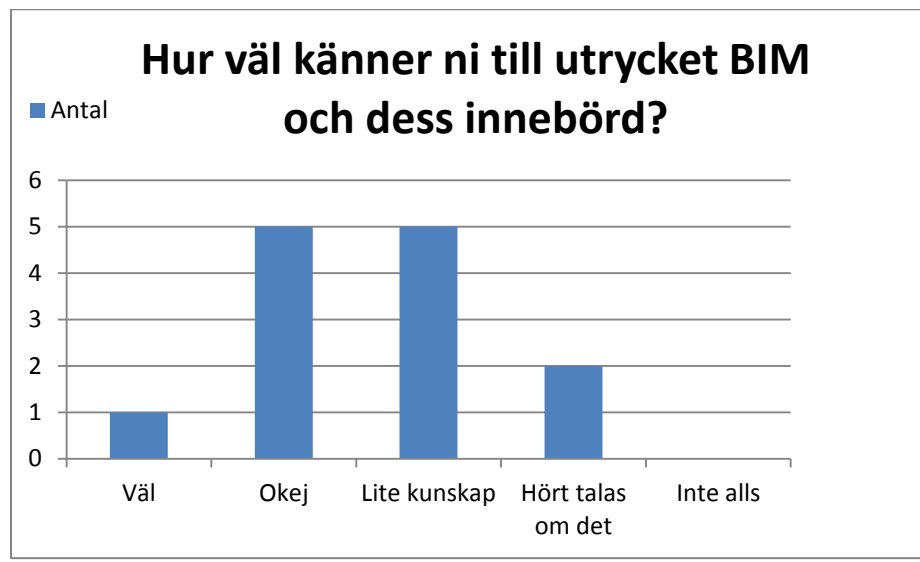

Antal tillfrågade: 13 personer.

# Använder ni BIM i ert arbete?

Det har visat sig att alla förutom en person använder BIM, flertalet använder BIM varje dag, vilket innebär att BIM har implementerats på arbetsplatsen.

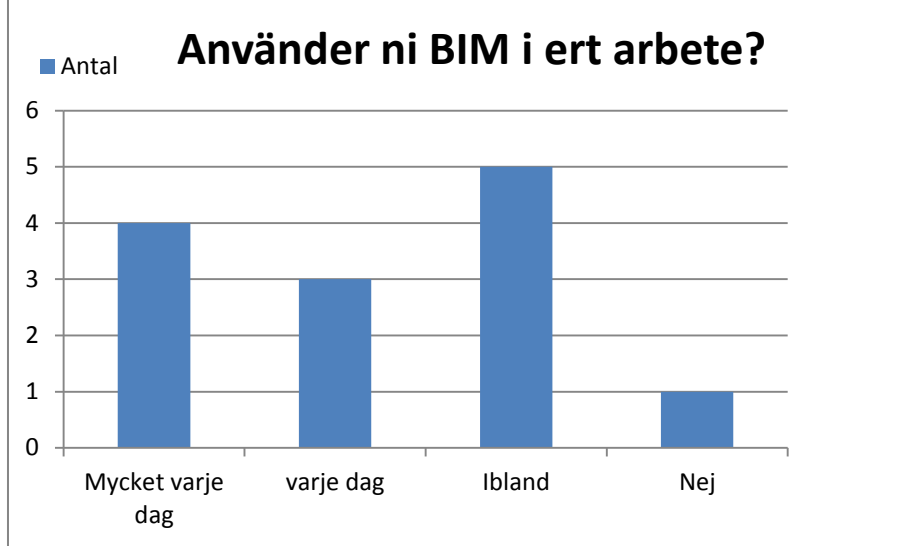

Antal tillfrågade: 13personer.

# På vilket sätt använder ni BIM?

Frågan har inriktats mot vilka mjukvaror som används i de mobila enheterna. Istället för att bara säga BIM då omfattningen av BIM var näst intill okänt. Bluebeam och PlanGrid är liknande program, PDF-läsare och visualiseringsprogram är de program där implementeringen av BIM är störst.

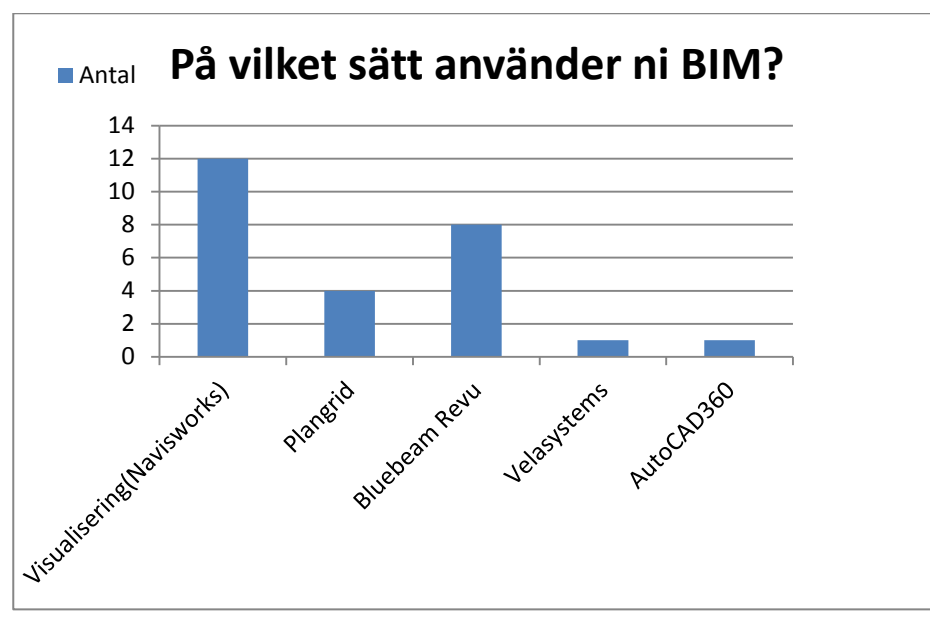

Antal tillfrågade: 12 personer. Eftersom Arbetsledare 2 inte använt en mobil enhet har frågan inte kunnat besvaras.

#### Finns det moment där BIM underlättar ert arbete?

Frågan ställdes för att ta reda på inställningen till arbetssättet och om de hade någon nytta av BIM. Alla respondenterna ansåg att BIM underlättade deras arbete.

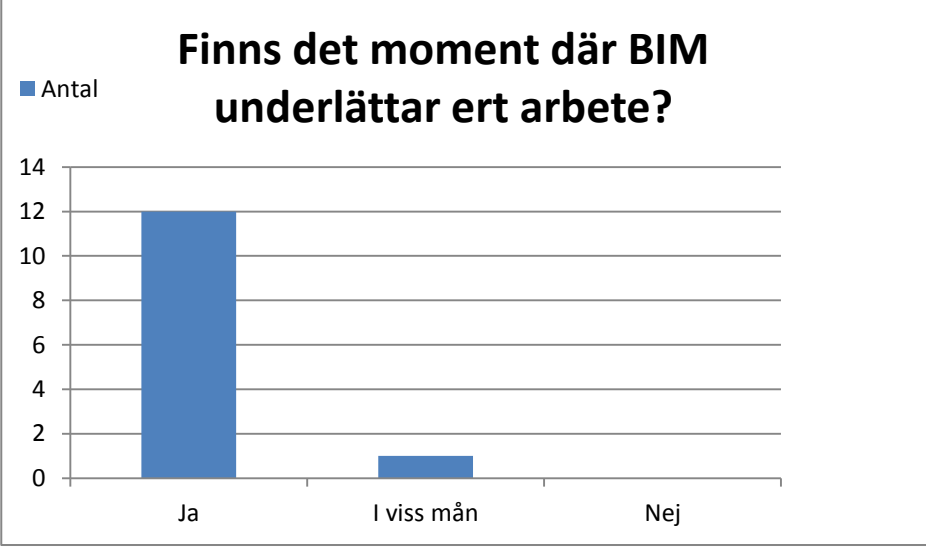

Antal tillfrågade: 13 personer.

# Är BIM ett bra komplement till pappersritningar?

De flesta anser att BIM är bra så länge PDF-ritningarna finns kvar digitalt. Installationssamordnaren berättade om erfarenheter av BIM från ett tidigare projekt där de använde stora skärmar på byggarbetsplatsen. I det projektet förändrades inställningen från motsträvighet till gynnsamt inställd vid prov av de digitala verktygen.

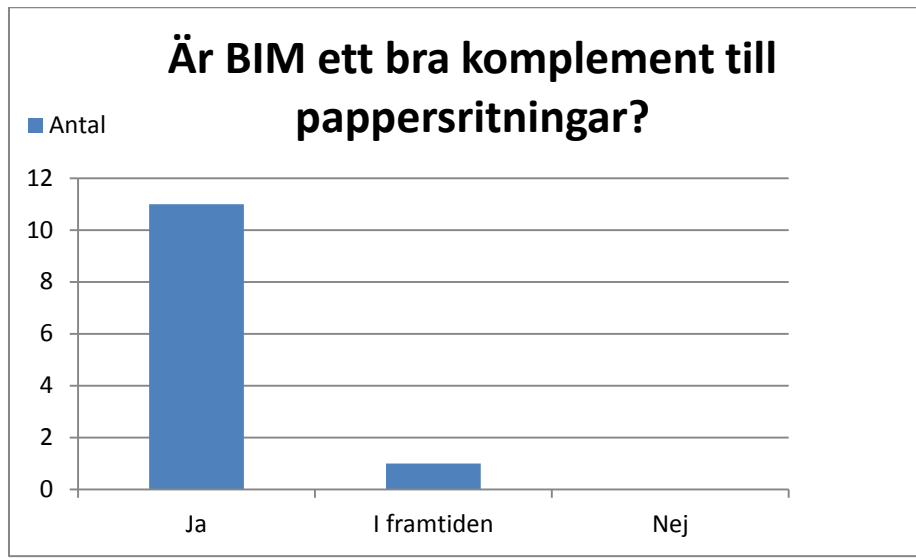

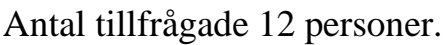

### Vill ni använda BIM i något mer arbetsmoment?

De flesta kunde tänka sig att använda BIM i flertalet moment. Bland annat ville de ha handlingar kopplade till modellen med en sökfunktion. Arbetsledarna ville använda BIM till att göra löpande besiktningar. En respondent bestämde sig under intervjun att använda BIM när det gällde besiktningar i projektet. Egenkontroller utförde några respondenter redan vilket de tyckte fungerade bra. Visionen om att koppla APD-plan till modellen för att optimera ytorna framkom under en intervju.

Projektchef 2 vill ha en tidplan kopplad till modellen, men begränsningar beträffande tidsbrist kunde ställa till problem insåg han.

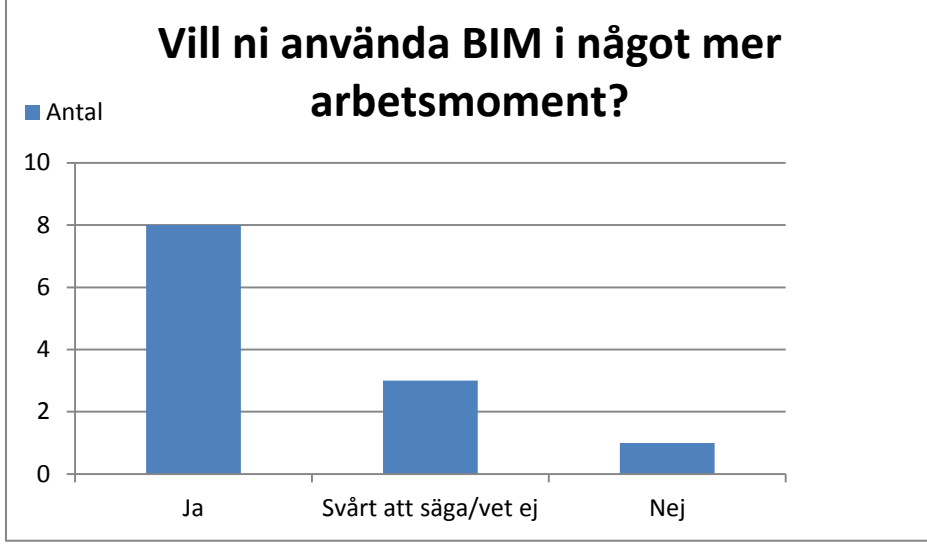

Antal tillfrågade: 12 personer, Projektledare 2 fick aldrig frågan.

# Hur lätt är BIM-verktygen att använda?

För att ta reda på om det finns några brister i verktygen ställdes denna fråga. Förutom att modellen var för stor från början så tyckte de flesta att mjukvaran till 3D-modellen varit någorlunda lättnavigerad. De flesta nämnde att de program som de använt var användarvänliga. Arbetsledare 4 berättade att det var lättare att navigera i iPads än på datorn. Ledande montör nämnde också enkelheten i programmen, även för dem som saknade datorvana. Installationssamordnaren nämnde vid ett senare tillfälle att Bluebeam kunde bli långsamt vid användning vilket var irriterande. Han ansåg därför att buggar och likande borde fixas för att slippa irritation bland nya användare.

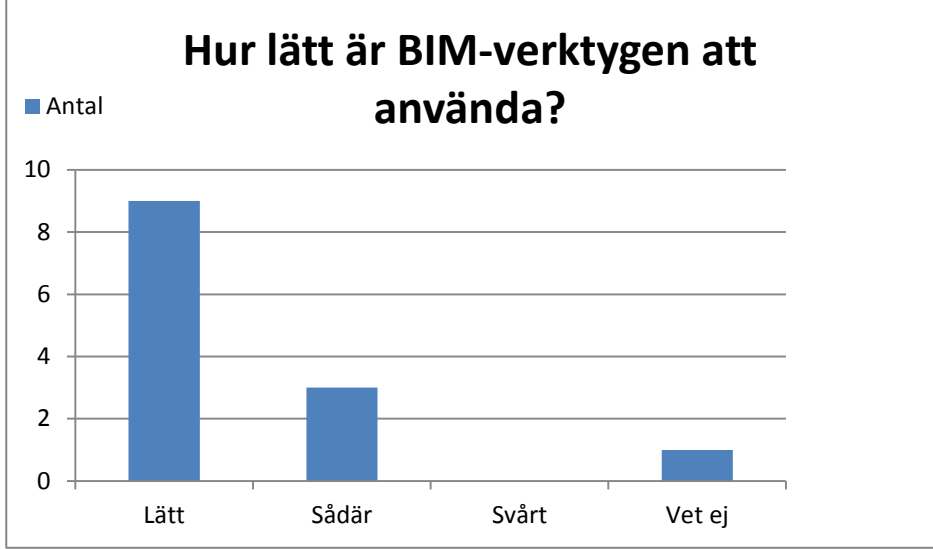

Antal svarande: 13 personer.

# Har ni fått använda mobila enheter i det här projektet?

Projektchef 2 har inte velat testa de mobila enheterna och därmed svarat nej på frågan. En del av respondenterna har tillgång till egna mobila enheter medan andra har fått använda de mobila enheter som tillhör projektet.

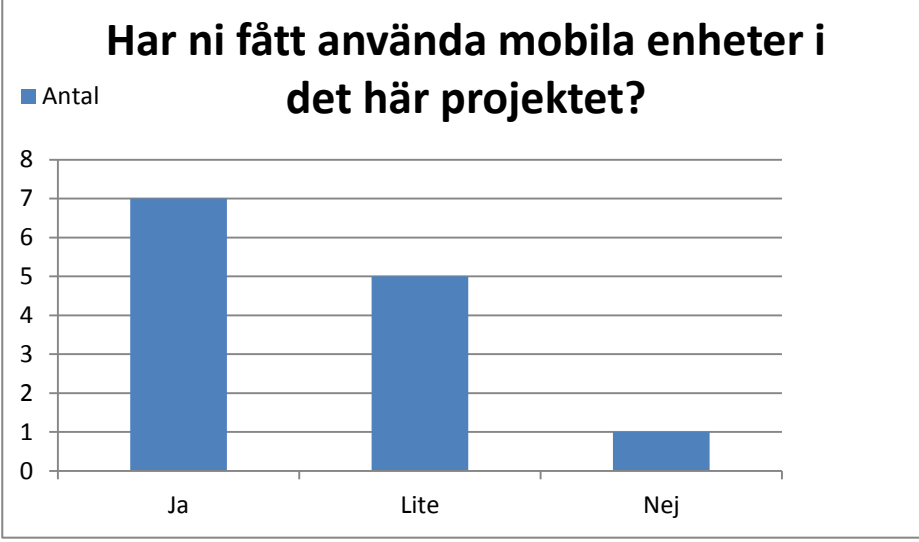

Antal tillfrågade: 13 personer.

#### På vilket sätt har ni använt mobila enheter?

För att ta reda på vilket sätt de använder BIM på Skanska ställdes den här frågan.

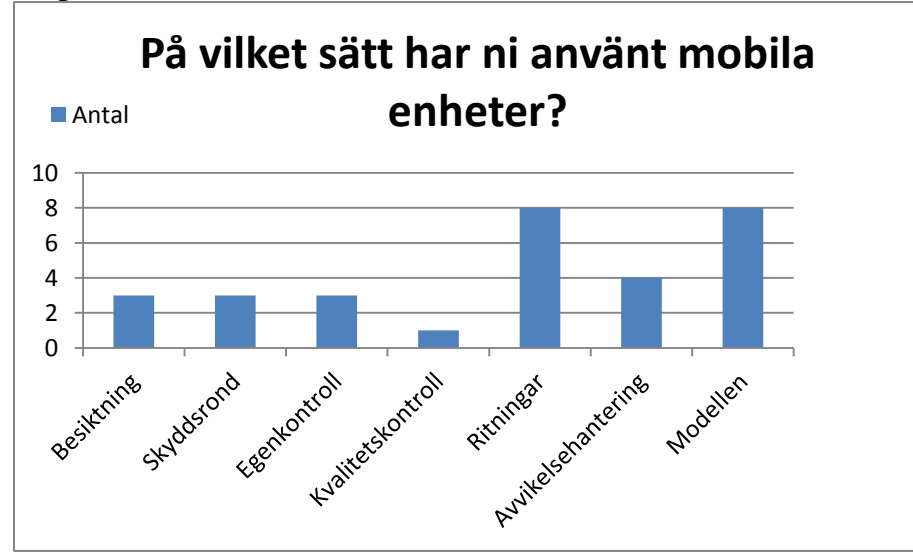

Antal tillfrågade: 12 personer. Projektchef 2 svarade inte på den här frågan. Flertalet alternativ kunde väljas.

#### Använder du BIM för mängdavtagning?

Arbetsledare 5 berättade att det gick betydligt snabbare att planera gjutetapperna via programmet Bluebeam, som beräknade ytorna. Han berättar även att det stämde lika bra som när han gjort det förhand, men att det gick snabbare. Han poängterar att mätfunktionen i Bluebeam inte är helt korrekt, det slår på några mm, men för hans arbete hade det inte så stor betydelse. Produktionschef 1 har inte använt BIM för mängdavtagning, utan har hört att flera gjort det och att det har fungerat bra. Projektledare 3 berättar att de har gjort budgeten via MagiCAD men de hade inte använt det senare vid beställning.

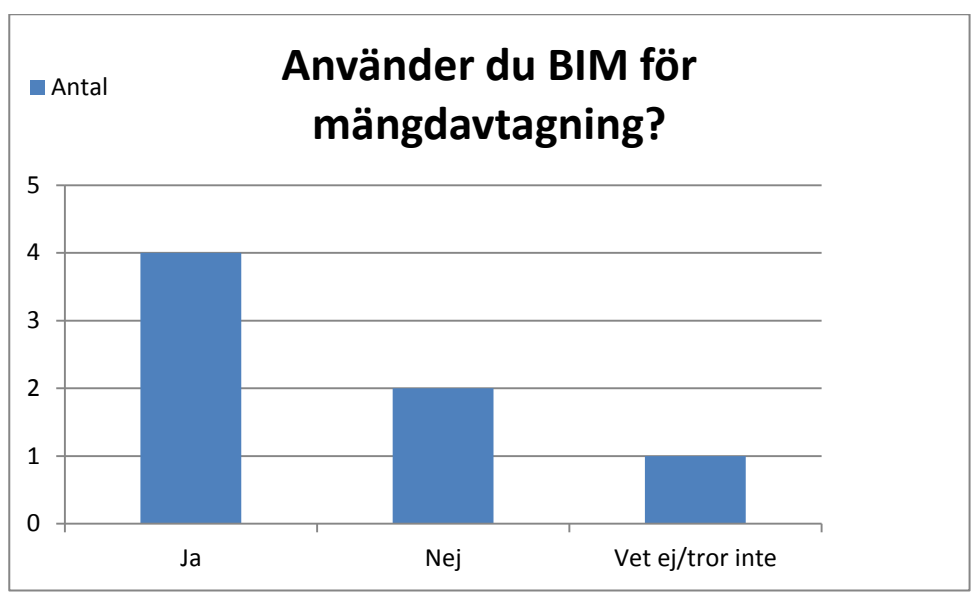

Antal tillfrågade: 7 personer.

### Varför används inte BIM mer idag?

För att ta reda på hur BIM ska kunna användas mer i framtiden behövde rapportförfattarna ta reda på vilka anledningar som fanns till varför det inte använder mer.

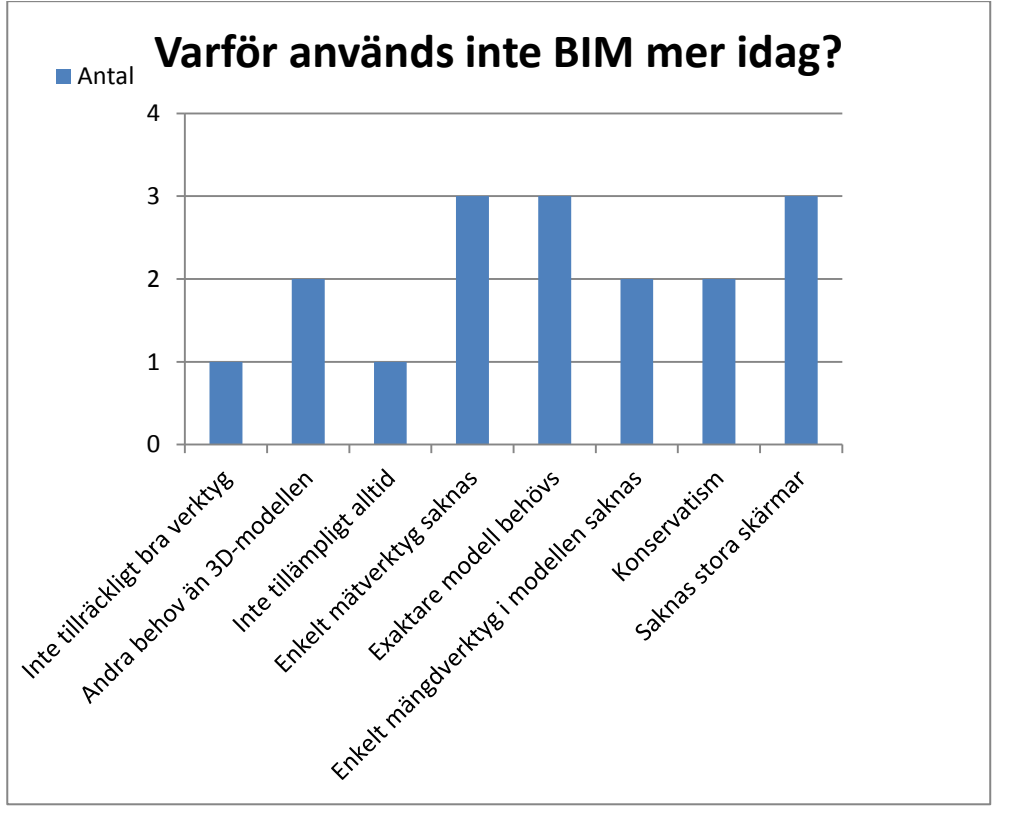

Antal tillfrågade: 13 personer. Respondenterna kunde ange flera alternativ.

### Vilka tekniska problem har ni haft vid användandet av BIM i det här projektet?

För att se ifall det fanns några enklare tekniska lösningar som skulle kunna underlätta för implementeringen ställdes ovanstående fråga. Bland de som svarat "inga" finns de personer som testat BIM mindre eller inte alls. Arbetsledare 2 har svarat att han haft problem med att iPaden arbetade långsamt och vid några tillfällen försvann punkterna från skyddsronden.

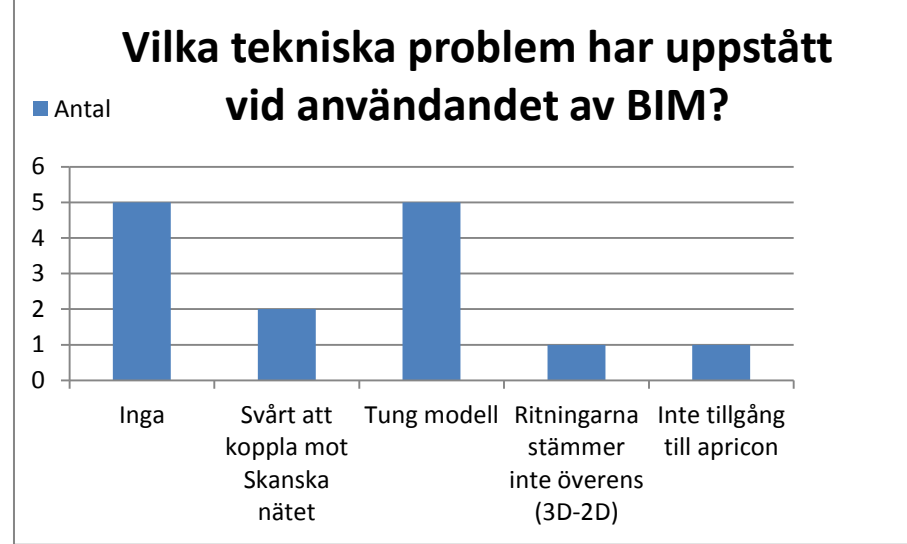

Antal tillfrågade: 13 personer. Flertalet alternativ gick att välja.

### Saktar det ner användandet av BIM för att det inte finns trådlöst nätverk på arbetsplatsen?

Arbetsledare 5 svarade nej, men att det hade varit en fördel att ha det. Installationssamordnaren berättar att han använt sitt mobila nätverk vilket ledde till att påfyllning av mobildata gjordes med jämna mellanrum. Många har berättat att 3G nätet inte når överallt på arbetsplatsen.

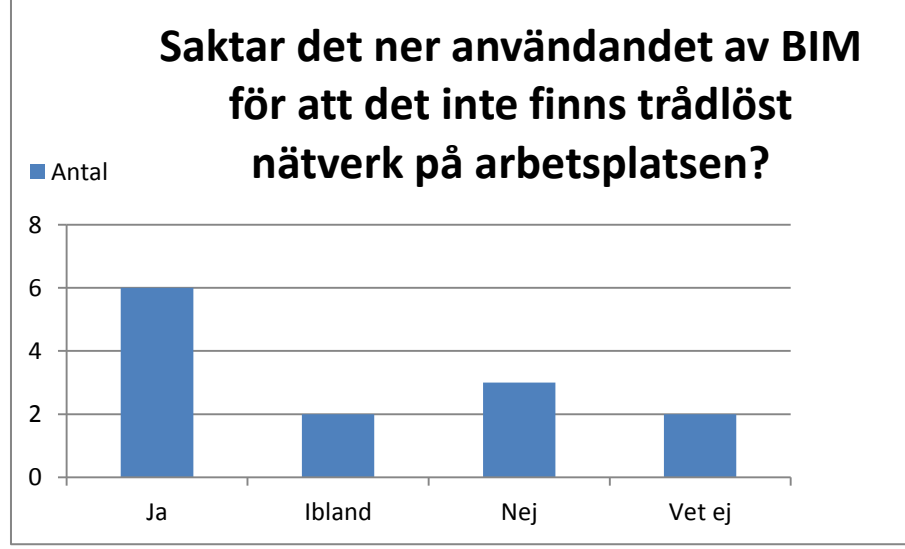

Antal tillfrågade: 13 personer.

### Ser ni någon fördel med att koppla 4D och 5D till modellen?

De flesta har svarat positivt och sett fördelar med 4D och 5D, men även kommenterat att det är tidskrävande att skapa och koppla till modellen i dagsläget. De tycker att det ställer högre krav på modellens exakthet.

Arbetsledarna har sett fördelen genom att de hade kunnat bli mer självständiga i sitt arbete. Arbetsledare 5 hade svårt att se hur det skulle fungera när något förändras på grund av till exempel väderförhållande, där förskjutning av tiden är något som sker ofta i produktionsfasen.

Produktionschef 1 kommenterade också att det borde leda till fördelar med att hantera ÄTA om 4D och 5D fanns.

Logistikansvarig kommenterade också att det ställer högre krav på datorns prestanda för att det inte ska bli segt med fyra program kopplade till varandra.

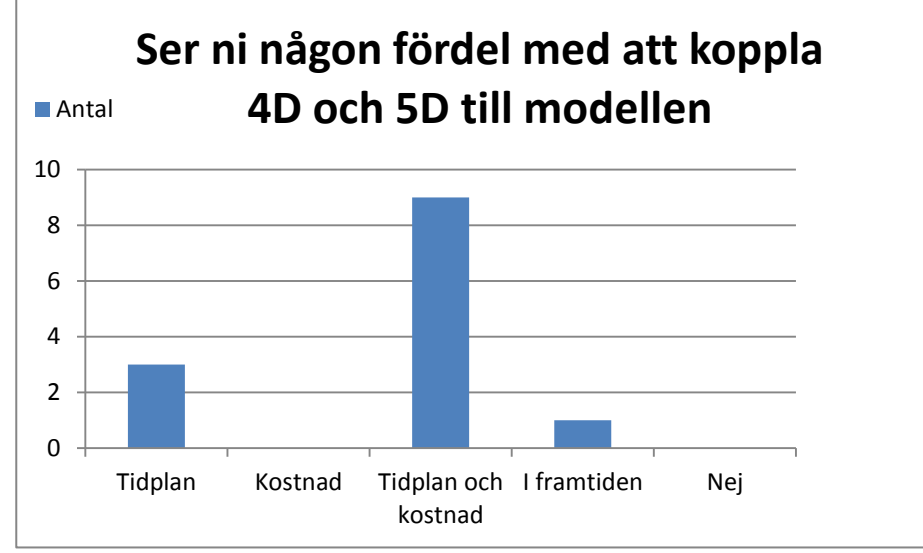

Antal tillfrågade: 13 personer.

Har införandet av BIM inneburit en högre kostnad för projektens genomförande under hela byggprocessen?

Alla har inte haft insyn i de verkliga siffrorna.

Arbetsledare 2 har redan märkt skillnad när det gäller tidsbesparande gällande skyddsrondsprotokoll. Projektledare 1 berättar att de själva inte projekterat utan anlitat en konsult. Han tror att kostnaden är högre än vinsten, men tror på potentialen i framtiden.

Projektledare 3 använde som exempel att de kunde lösa mycket mer på plats med BIM och de slapp kalla in konsulter för att lösa problem som uppstått.

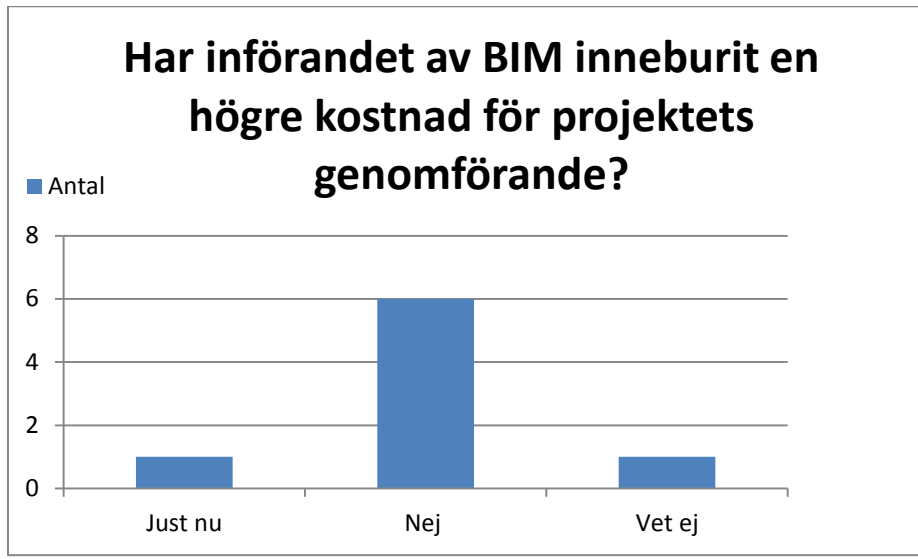

Antal tillfrågade: 8 personer.

Belastas projekten ekonomiskt på grund av användandet av BIM i produktionen?

Arbetsledare 5 tror det är mer användbart än kostsamt och effektivare, så länge det används som det ska.

Produktionschef 1 tror att BIM sparar tid och därför är det lönsamt.

Logistikansvarige berättade att BIM är ungefär som logistik. Logistik används för att undvika problem i framtiden.

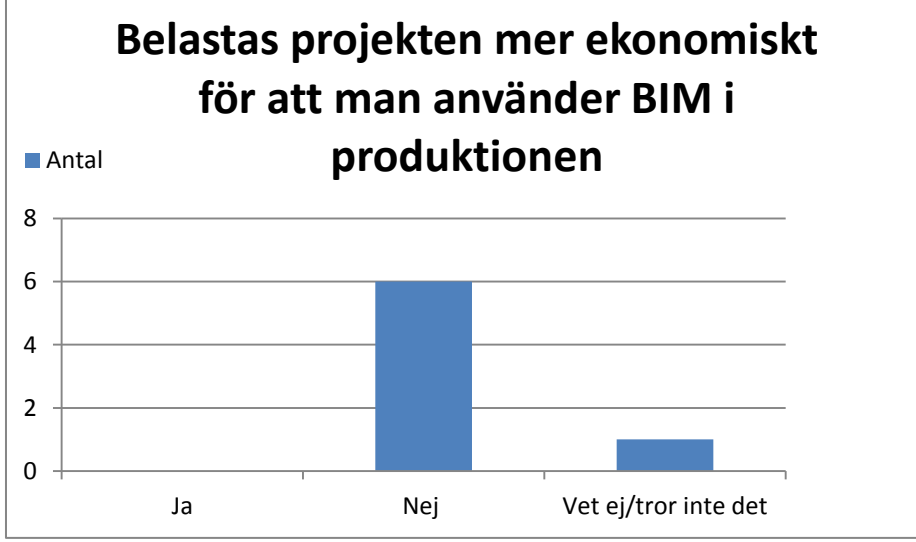

Antal tillfrågade: 7 personer.

# **6.2 Produktionens krav på BIM**

Det här avsnittet besvarar problemformuleringen " Vilka krav ska produktionsteamen ställa på projekteringsteamen för de ska leverera rätt information?". Med rätt information menas den informationen som gör BIM mer användbart för produktionen. Avsnittet är baserat på intervjuer och en beskrivning av respondenterna återfinns i Bilaga 2. I avsnittet nedan finns även krav på chefer och samordnare som uppkommit under intervjuerna. Under intervjuerna tillfrågades de olika yrkesrollerna angående vilken information som borde kopplas till BIM-modellen och hur noggrann BIMmodellen bör vara föra att kunna använda modellen i större utsträckning. Det gjordes för att projektörerna ska veta vilken information de bör leverera för att produktionen ska kunna använda BIM i större utsträckning och därmed knyta ihop samförståndet mellan projektering och produktion. Det största problemet när rapportförfattarna kom till arbetsplatsen var att modellen var för stor för att iPads skulle klara av att hantera den. Det löstes genom att Skanska Teknik delade upp modellen i tre delar. Frågorna som skapat resultatet redovisas i Bilaga 3.

#### 6.2.1 Standardiserade krav

Idag finns det flera olika problem med övergången mellan projektering till produktion. En stor del av examensarbetet har handlat om att hitta problem med användandet av BIM för att i sin tur skapa förbättringar.

Genom att ställa specifika krav på projekteringen kan rätt information levereras till produktionen. Avsnittet redovisar vilken information som behövs för att använda BIM i en större utsträckning. Specifika krav från produktionen har framkommit under intervjuerna samt ett samordningsmöte som gjordes på konsertens installationsvåning.

#### 6.2.2 Färger

I 3D-modellen som används i Malmö Live projektet har projekteringen från samma disciplin levererats med flertalet färger. Det har skapat förvirring vid visualisering av modellen och i framtiden bör varje projekteringsdisciplin tilldelas en standardfärg för 3D-projektering.

#### 6.2.3 Geometri - Objekt

Under samordningsmötet med alla projektledare från de olika installationsentreprenörerna framkom information om att sprinklers objekt i verkligheten inte har den geometrin som de har i modellen. Projektledaren informerade om att CAD-programmen inom hans disciplin inte hade objekt med rätt geometri och därför har han under intervjuerna berättat om sin misstro till BIM med dagens teknik.

För att BIM ska fungera med kollisionskontroller och vid montage bör alla installationer i modellen ha rätt geometri. Styrning från företagen mot att leverera rätt objektgeometri och därmed utveckling av bättre objekt till programmen är ett krav för att BIM ska bli en självklarhet.

# 6.2.4 Detaljeringsnivåer

Alla respondenter var överens om kravet för att BIM ska vara fullständigt är att alla discipliner och speciellt alla installationer ska vara inritade. Allmänt om modellen är att den alltid bör vara uppdaterad mot de senaste ändringarna. Rutiner för att öka vetskapen bör införas när nya modeller levereras till produktionspersonalen. Eldisciplinen har kommit på fördelen med BIM när de kan förtillverka många av sina produkter innan de installeras på rätt plats. I framtiden då modellen är exaktare ser Ledande montör att förtillverkningen utvecklas, vilket bland annat skapar en bättre arbetsmiljö.

### **Egenskaper – Objekt**

Produktionschef 1 och installationssamordnaren önskar plushöjder på objekten i egenskaperna. Ledande montör önskar att produktbladen ska vara kopplade till objekten.

Fullständig information om objekten bör ställas krav på redan idag, för att underlätta vid mängdavtagning och montering.

| Yrkesroller             |  | AMA   BD   BH   BR   DR   EH   PB   PR   RB   UR |  |  |  |  |  |  |  |  |  |
|-------------------------|--|--------------------------------------------------|--|--|--|--|--|--|--|--|--|
| Arbetsledare            |  |                                                  |  |  |  |  |  |  |  |  |  |
| Produktionschef         |  |                                                  |  |  |  |  |  |  |  |  |  |
| Ledande montör          |  |                                                  |  |  |  |  |  |  |  |  |  |
| Projektledare           |  |                                                  |  |  |  |  |  |  |  |  |  |
| Installationssamordnare |  |                                                  |  |  |  |  |  |  |  |  |  |

**Tabell 1. Beskrivningar och handlingar kopplade till modellen:**

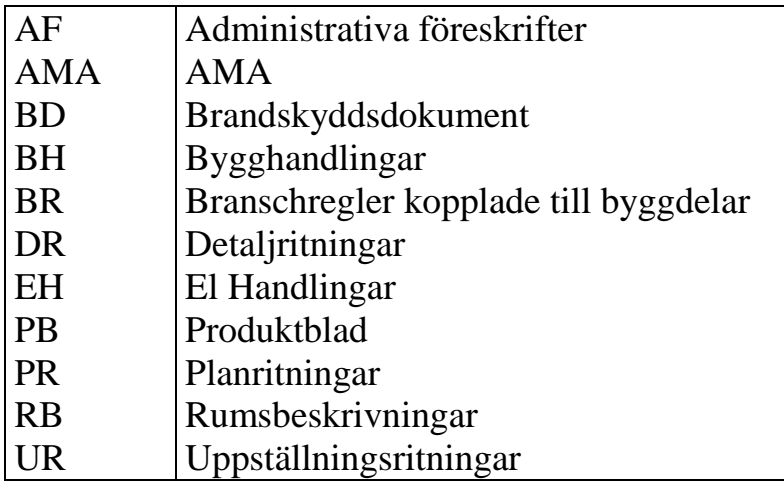

I Elhandlingar ingår i det här fallet huvudledningsschema, inkopplingsanvisningar, krets och kopplingsschema och Tele registreringshandlingar. Logistikansvarig är inte i behov av några beskrivningar under det arbete som han utför i det här projektet.

### **Funktioner i modellen:**

- Mätfunktioner.
- Planritningar kopplade till modellen så de är lättillgängligt att skifta emellan 3D och 2D.
- En funktion som ger en plocklista med mått och antal vid markering av objekt.
- Sektionera byggnaden i modellen.
- Mängdavtagning i modellen.
- Tidplan som 4D kopplad till modellen borde vara något som redan finns idag, med status kopplat till objekten för att kontrollera beräknad färdigställande nivå mot verkligt färdigställande.

#### **Funktioner ute på byggarbetsplatsen**

Stora skärmar med bra mätfunktioner till 3D och 2D för alla montörer ute på plats och ett trådlöst nätverk önskas av många för att kunna logga in på de olika programmen, kunna uppdatera handlingar och ritningar samt ha en säker anslutning till Skanskas nätverk.

Efter önskemål av installationssamordnaren och rapportförfattarna installerades en stor skärm i en av de mer komplexa installationsvåningarna i Kongressen. Skärmen används via iPads för att förstora upp de ritningar och modellen som yrkesarbetarna vill kolla närmare på.

I framtiden då implementeringen är ett faktum bör även information enligt nedan finnas i manualen:

Projektnätverket kopplat till modellen och numrering av rum i modellen var önskningar som kom från installationssamordnaren men som inte redovisats i Tabell 2.

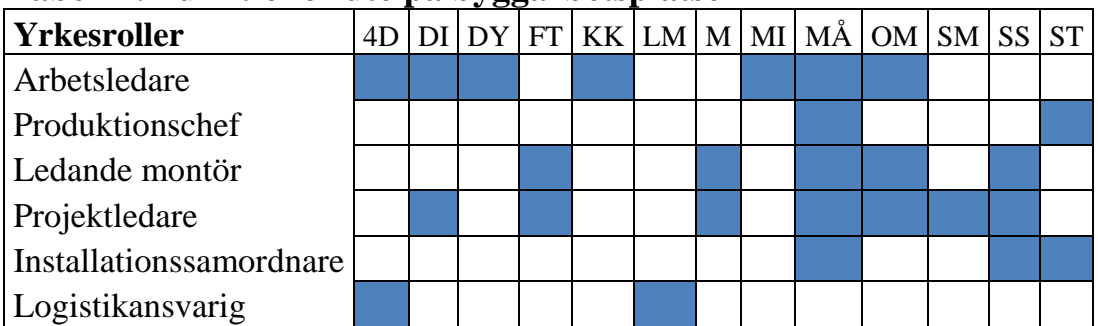

#### **Tabell 2. Funktioner ute på byggarbetsplatsen**

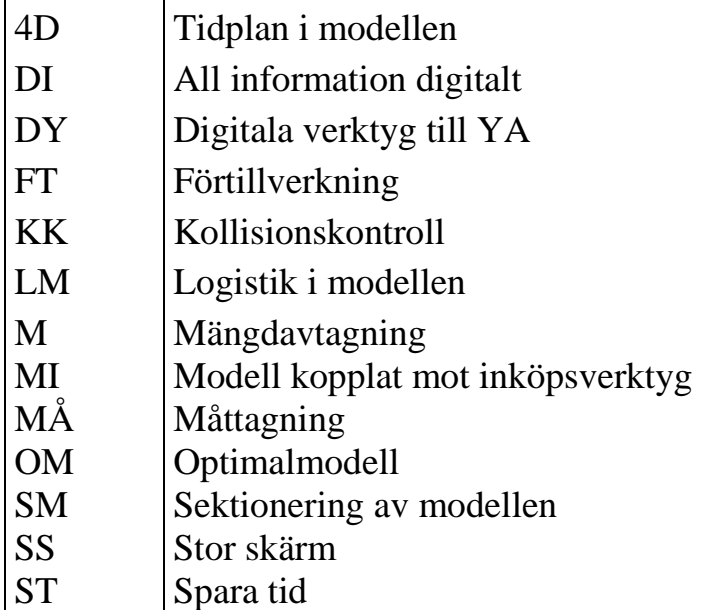

Övrigt: Det hade varit bra om modellen kunde navigeras efter de koordinater där den mobila enheten befinner sig.

# *6.2.4.1 Övrigt*

Bland de standardiserade kraven som undersökningen har mynnat ut i finns geometri redan med i Skanskas standard mall, CAD-manualen, de beskriver även att alla egenskaper som finns i handlingarna ska finnas med i modellen. Vad gäller färger på olika discipliners projektering finns inga sådana krav nedskrivna. Däremot togs kravet upp muntligt på ett CAD-samordningsmöte berättar Martin Hörestrand.

# *6.2.4.2 Hur kan implementeringen av BIM påskyndas?*

Respondenterna tillfrågades hur de trodde implementationen av BIM kunde påskyndas. Rubriken besvarar en del av problemformuleringen " Vilken information och verktyg saknas för att produktionen ska använda det mer omfattande på byggarbetsplatsen?"

# **Arbetsledare(5 st):**

- Projektspecifika utbildningar för att informera om hur BIM kan användas i det specifika projektet, då det är olika hur informationen byggs upp.
- Arbetsledningen bör uppmuntra användandet av BIM.
- Mer utbildning för att BIM ska bli enklare och lättare att förstå.
- Installera TV-skärmar på projektet så yrkesarbetarna själva kan förstora upp ritningar och visualisera i modellerna. Det gör att yrkesarbetarna blir mer involverade.
- Förbättringspotential gällande uppdatering av ritningarna. Automatisk uppdatering av ritningar så att iPaden kopplas upp gentemot servern.
- Det ska vara lättare att få ut IT stödet, t.ex. de mobila enheterna. För att få ut en iPad i det här projektet är det tvunget att kontakta regionchefen.
- Kunna sortera bort de olika yrkesgruppernas lager i modellen på ett enkelt sätt.
- Införa en egenkontrollsfunktion där även signering finns digitalt.
- Snabbare mobila enheter som kan hantera mer information och större modeller.
- Mobila enheter till yrkesarbetarna som de kan använda i deras arbete. Till exempel för att använda verktyget PlanGrid.
- En bättre och mer detaljerad modell utan att modellen blir för stor för den mobila enheten.
- Mer utbildning till de som använder BIM.
- Frikoppla delar av projektet. Alla yrkesgrupper behöver inte ta del av all information.

#### **Produktionschef(2 st):**

- Mer utbildning för att alla ska behärska den tekniska utrustningen tillräckligt bra.
- Krockar lösta i modellen innan produktionen startar.
- Användningen av iPads bör introduceras i början av projektet och inte mitt i projektet.

# **Ledandemontör(1 st):**

- Fler av montörerna bör ha tillgång till mobila enheter, antingen tvskärmar eller iPads.
- En lista över vilka applikationer som går att använda, hur de används och vilka tillbehör som finns.
- BIM-applikationerna borde ligga i Skanskas egna programbibliotek.
- En avstämningsfunktion över montagets status.
- Trådlöst internet för att kunna skicka bilder och mail.

# **Projektledare(3 st):**

- Fler eller alla krockar lösta innan produktionsfas av momenten, då hade modellen använts mer, men idag slarvars det för mycket för att skapa tillit till modellen.
- Ett enklare måttagningsverktyg.
- Vyinställningar både ovanifrån och nerifrån på installationerna.
- Öka samordningen så projektledarna vet vilken information som går att få ifrån BIM-samordnarna.
- En karta som visar i vilken position modellen befinner sig i. I nuläget är det lätt att tappa bort sig i modellen.
- Hade mängdavtagningsfunktion funnits kopplat till BIM hade mycket tid och pengar sparats, då hade det använts mer. En exakt tid hade kunnat beräknas ifall mängden per meter rör hade funnits i modellen. Om all intelligens inbyggd, kan pengar sparas i långa loppet.
- Att kunna sektionera, markera och se i vilket plan modellen är i, så att materiallistor inte skapas för hela huset.

### **Installationssamordnare(1 st):**

- Programvarorna bör förbättras för iPads(eller dylikt).
- Måttsättningen borde bli bättre.
- Bättre mobila enheter.

# **Logistikansvarig(1 st):**

- Inte så tungarbetade modell.
- Modellen behöver inte vara så detaljerad, logistikansvariga behöver endast ytskiktens placering av huskroppen.

Vid examensarbetets start var det regionschefen som personalen fick gå till för att be om mobila verktyg, efter en månad förändrades det så att det är distriktschefen som de nu går till.

# *6.2.4.3 Vilka svårigheter behöver överkommas?*

Under intervjuerna har det ställts flertalet frågor för att få fram vilka större och mindre problem som finns med användandet av BIM idag för att besvara problemformuleringen " Vilken information och verktyg saknas för att produktionen ska använda BIM mer omfattande på byggarbetsplatsen?" som sen leder till besvarandet av " Vilka krav ska produktionsteamen ställa på projekteringsteamen för de ska leverera rätt information?". Även här sorteras tjänstemännens olika roller upp.

# **Arbetsledare(5 st):**

- Förbättra kunskapen hos arbetsledare.
- Ritningarna laddas inte in i iPads automatiskt, en applikationsmöjlighet för projektnätverken borde skapas.
- Bättre digitala verktyg behövs.
- Mycket utbildning särskilt gällande funktioner i programmen.
- Kunskap, behov och förutsättningar behövs gällande BIM.
- Förkortning av inlärningstiden.
- Skapa en fullständig modell som är "rätt".
- Mer information bör tilläggas i modellen.
- Att alla discipliner inte är inritade.
- Går inte att välja ut enskilda yrkesgrupper.
- Rumsbeskrivningarna kommer oftast mycket senare än modellen.
- Svårigheterna både att det ska vara kostnadsmässigt effektivt och att modellen inte ska bli för stor om den ska vara exakt.
- Projektmissar: Vissa använder samma färg vid projekteringen samt att A-ritningarna inte alltid stämmer gällande måttsättning.
- Yrkesarbetarna saknar digitala hjälpmedel för att de ska utvecklas.

### **Produktionschefer(2 st):**

- Okunskap om vad BIM kan användas till.
- Byggbranschen är konservativ, en tröskel och generationsfråga måste lösas.
- Många krockar blir kvar efter projekteringen.
- Lättare om BIM verktygen finns redan från projektstart och får lära sig allt redan då.
- Det saknas en applikationslista med respektive funktion.

# **Ledandemontörer(1 st):**

- Saknas enkla mätverktyg.
- Handskar som gå att använda på mobila enheter.
- Konservatism, hos både yrkesarbetare och tjänstemän.
- Bättre samordning genom symbios fast att projektledaren fortfarande är huvudansvarig.
- Saknar internet, vilket leder till att jag inte kan ladda hem filerna när projektledaren lagt upp nya förrän jag kommer hem.
- Vi hade problem med att få ut våra iPads i början och var tvungna att motivera användandet mot företaget. Hade vi fått våra iPads från början i projektet så hade vi antagligen också sparat en slant.

# **Projektledare(3 st):**

Uppstarten kommer att ta väldigt lång tid i byggbranschen.

- Måttsättning och måttagning.
- Det är inte tillräckligt utvecklat än.
- Att rita i 3D tar betydligt mycket längre tid än att rita i 2D.
- Smidigare att ta mått från en 2D-pappersritning.
- Mängdavtagning blir fortfarande bättre om det görs för hand.
- Problem som vi har upplevt med objekt som projekterats är att de inte är utritade som de ser ut i verkligheten, vilket kan ställa till problem för dem även om projekteringen i 3D ser rätt ut.
- Exporteringsproblem i många olika projekteringsprogram.
- Alla kollisioner är inte lösta när momenten ska produceras.

# **Logistikansvarig(1 st):**

 Annat än den faktiska byggnaden som påverkar trafiken. Det är främst den dagliga leveransen in som påverkar oss och även hur de fria ytorna utanför huset används för container och i viss mån även material.

# **6.3 Arbetsberedning med BIM**

Utförandet av arbetsberedningen ska resultera till att besvara problemformuleringen "Kan BIM som process införas i en arbetsberedning och öka effektiviteten?"

# 6.3.1 Uppföljning av arbetsberedning med BIM

För att ta reda på resultatet av "Arbetsberedning med BIM" beslutades att rapportförfattarna skulle gå ut på arbetsplatsen där momentet utfördes och fråga yrkesarbetarna hur det gick och ta bilder som uppföljning för att jämföra med arbetsberedningens planering.

Efter första mötet med Arbetsledare 4 var han positiv över resultatet. Han berättade att svårigheterna inte skulle insetts vid en vanlig arbetsberedning och att problemen hade uppstått på plats och då inte kunnat undvikas utan komplikationer och irritation. Komplikationerna kunde nu lösas i ett tidigare skede och alla inblandade kunde få förståelse för de andra discipliner och problemen. Arbetsgången förändrades för att alla skulle kunna utföra sina moment och få funktionen av tryckkammaren säkerhetsställd, då den föregående arbetsgången inte var ett bra alternativ längre.

Komplikationerna som uppkom under förstadierna var att installationerna låg för nära stålkonstruktionen, anledningen var för att tryckkammaren inte var medritad i modellen.

Det som redan märktes under mötena med Arbetsledare 4 var att arbetsgången ändrades samt att komplikationer upptäcktes tidigt vilket inte hade upptäckts vid en vanlig arbetsberedning där endast plan, sektions och detaljritningar

använts med tanke på hur den utfördes när rapportförfattarna var med på en vanlig sådan.

Under presentationen uppstod diskussion mellan yrkesarbetare, produktionschef och Arbetsledare 4. Arbetsledare 4 uppfattade det som att tankegången kom igång angående utförandet hos yrkesarbetarna, vilket hans mål med presentationen.

En vecka efter arbetsberedningen kom Arbetsledare 4 och berättade att en ny ändring tillkommit, moment 2 var påbörjat vilket installatörerna utförde. Snickarna hade inget och göra och därför flyttades moment 5 fram och utfördes samtidigt. Det gjordes för att det skulle vara något att gå på när väggarna skulle monters, säkerheten kan därmed ökas.

**Innan arbetsberedningen,** den 13 mars 2014, 3D-modellbild till vänster och verklig bild till höger:

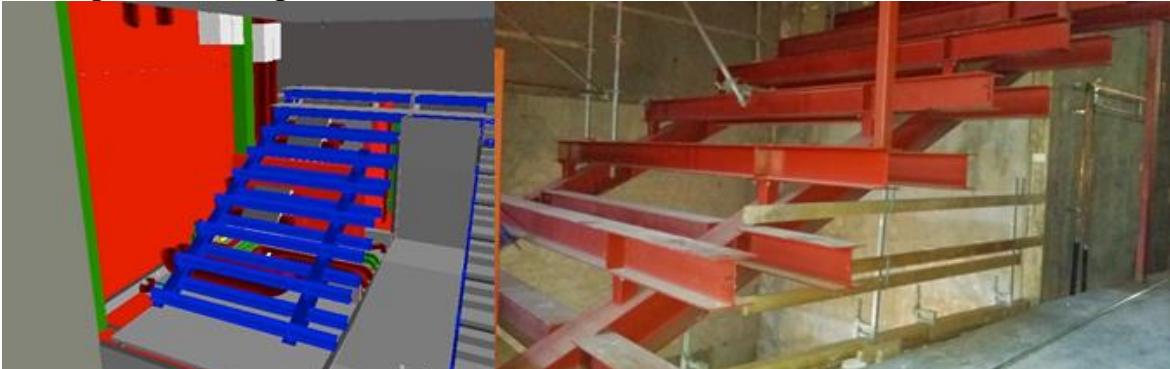

Innan arbetsberedningens utförande upptäcktes installationer som redan hade installerats på andra sidan av läktaren, dessa fick monteras ned efter arbetsberedningen.

**Delmoment 2 påbörjat,** den 2 april 2014, verklig bild:

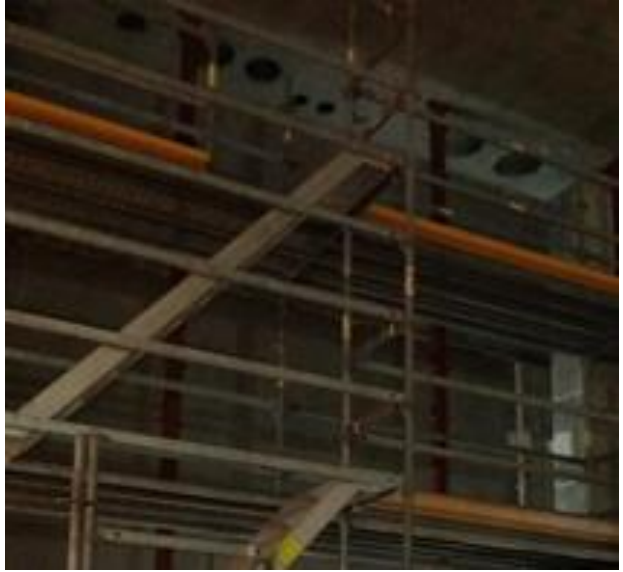

Hålen i bjälklagen visas där installationerna kommer dras igenom. **Delmoment 2 och 5 påbörjat,** den 7 april 2014, verkliga bilder:

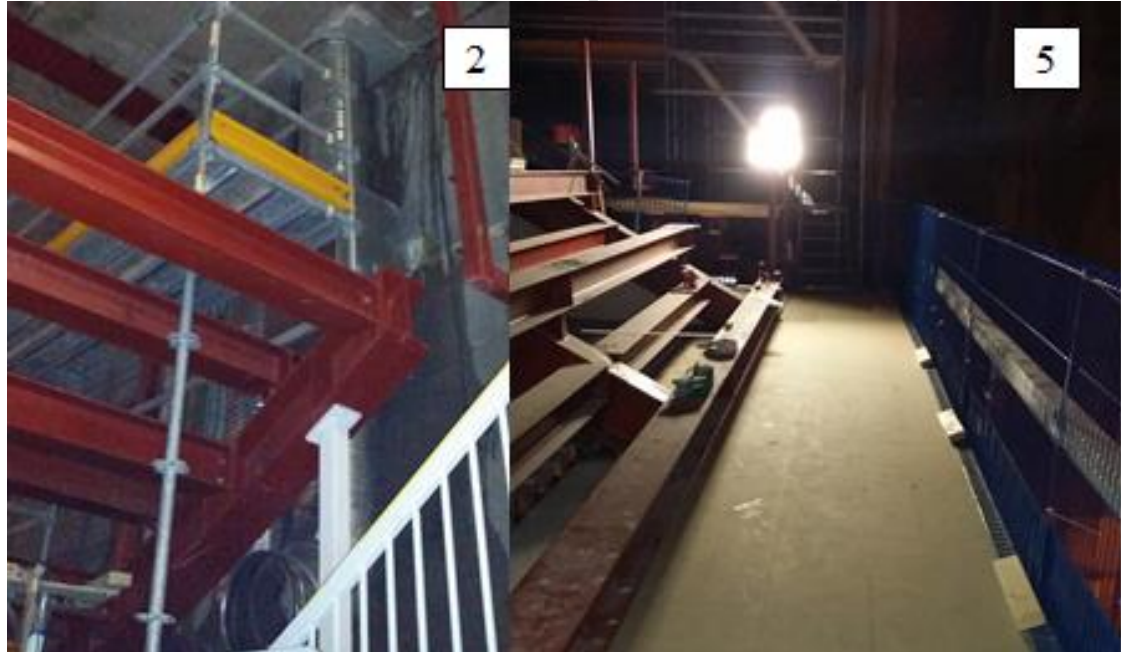

Delmoment 3 och 4 sköts upp. Installationerna har börjat dras i moment 2, spånskivorna i moment 5 har börjat monteras. Innan presentationen av arbetsberedningen delades presentationen ut i pappersformat. Rapportförfattarnas presentation av arbetsberedningen hittades bland ritningarna ute vid arbetsmomentet, yrkesarbetarna använde bilderna som komplement till ritningarna. Spånskivorna har börjat monteras på golvet samt att ventilationsrören som ska gå in i tryckkammaren monterats till sin böj

**Delmoment 2 och 5,** den 14 april 2014, 3D-modellbild i vänster hörn, verkliga bilder på moment 2 och 5:

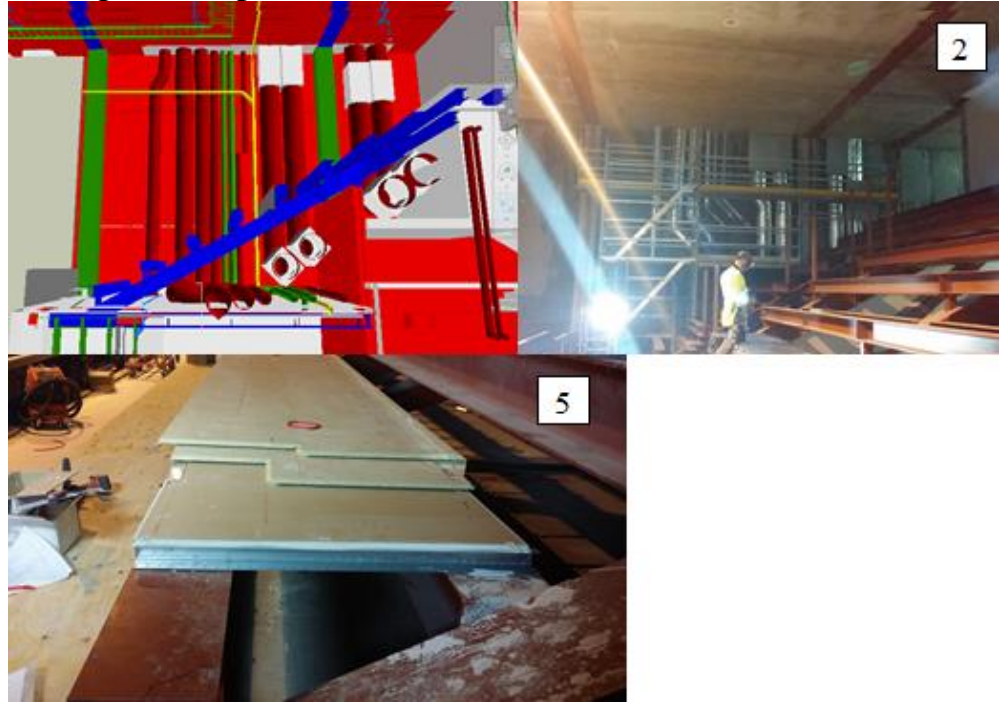

Stålkonstruktionens yta har en differens på flertalet centimeter i höjd, därför har ett nytt moment tillkommit då distanser har fått monterats för att stödja upp spånskivorna, så att de ligger rakt. Se bild till vänster i nedre hörnet[58]. Alla installationer i moment 2 är synliga.

**Delmoment 2,** den 25 april 2014, modellbild till vänster och verklig bild till vänster:

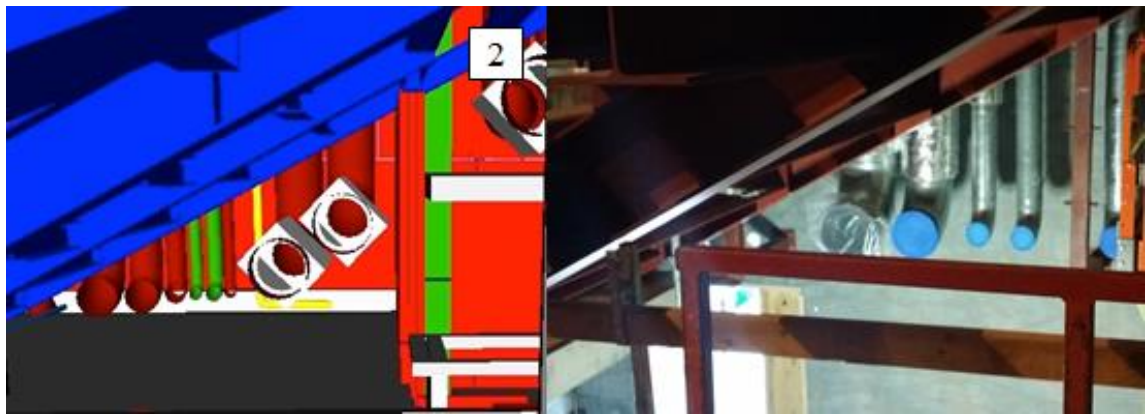

En del installationerna är neddragna till rätt nivå, de ska tätas med isolering.

**Delmoment 9 påbörjat,** den 6 maj 2014, modellbilder överst och en verklig bild i vänster hörn:

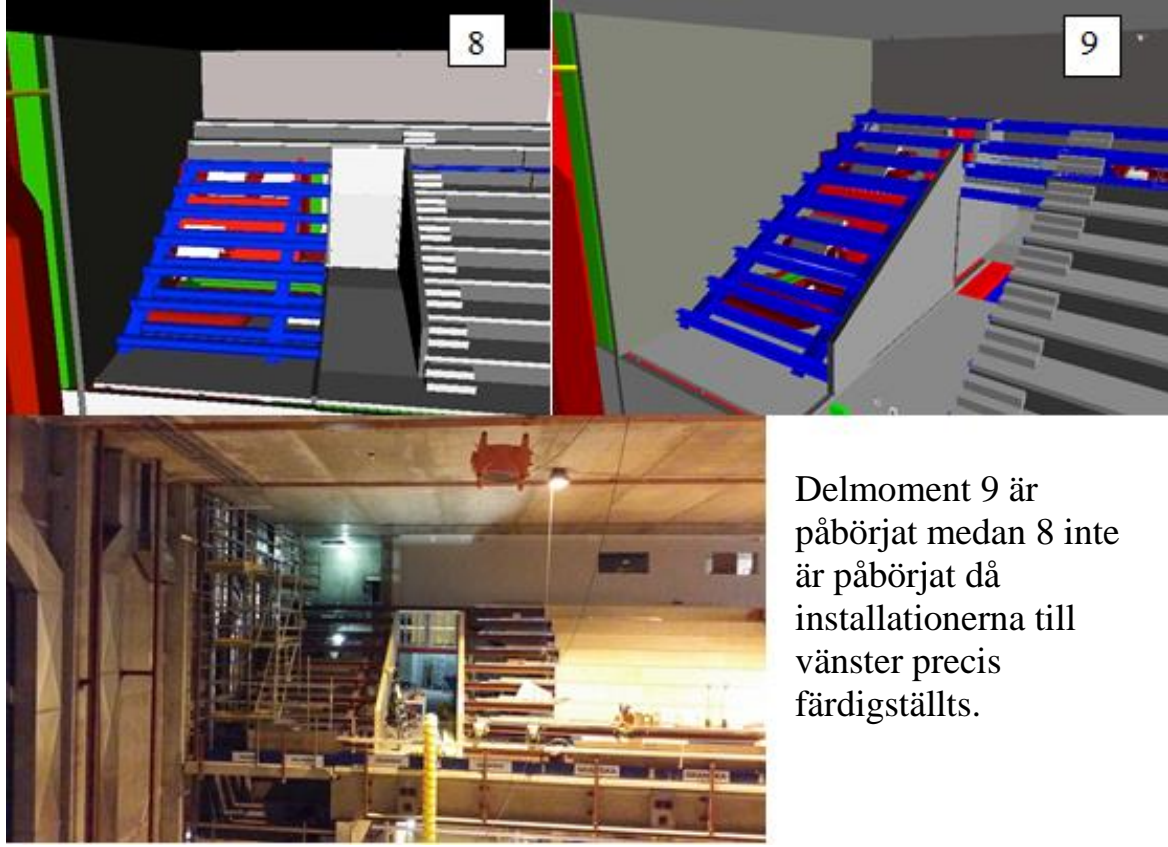

Moment 2 är färdigställt. Moment 5 med spånskivorna håller fortfarande på att monteras.

### **Verklig bild tagen den 6 maj 2014:**

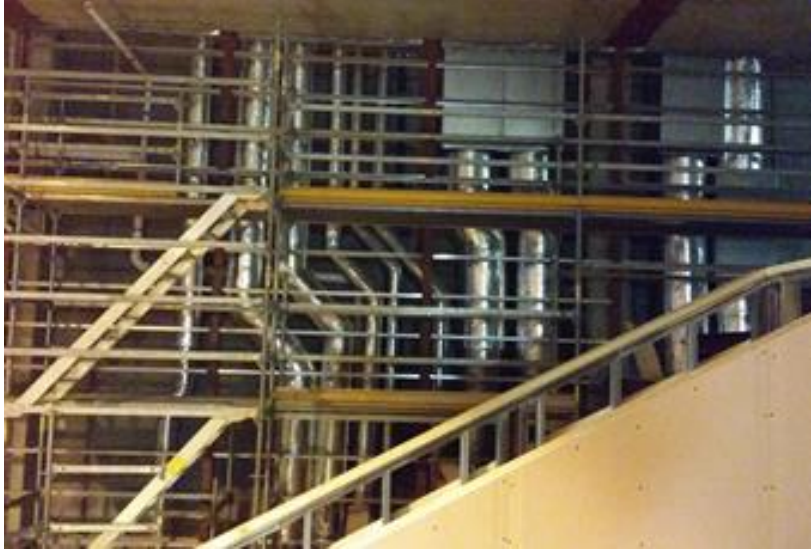

Jämför med arbetsberedning delmoment 2. Som rapportförfattarna föreslog tillsammans med Arbetsledare 4 så har installationerna böjts för att komma längre ifrån stålkonstruktionen.

Utförandet av arbetsberedningen borde innefattat en rundkörning i 3Dmodellen för att ge full effekt av arbetsberedning med BIM[58]. Trappsteg upp till läktaren var inte projekterad i modellen från början, det har visat sig att vid montering av trappstegen kommer gången bara bli 750 mm bred, vilket gör att läktaren inte är tillgänglig för alla. För att lösa det här problemet måste de skära av en del av stålkonstruktionen så att gången blir 900 bred[58].

6.3.2 När och hur kan BIM användas i en arbetsberedning I Skanskas mall för arbetsberedning kan BIM infogas i följande delar genom att användas på följande sätt, för mallen se teorikapitel arbetsberedning eller Bilaga 5.

#### **Steg 3. Delmoment/arbetsgång:**

För att bryta ner arbetsmomentet i delar och för att bestämma i vilken ordning momenten ska utföras bör 3D-modellen användas genom dess visualiseringsprogram. Genom att betrakta modellen så syns lättare den logiska följden av delmomenten samt att komplikationer i momenten.

Funktionen tända och släcka objekt bör användas för full insyn. Användningen av BIM i den här delen av arbetsberedningen kan ta längre tid än om 2D ritningar används. Efter genomförandet av arbetsberedning med hjälp av BIM i den här undersökningen upptäcktes det att den bestämda arbetsordningen inte gick att utföra samt att fler fel kunde motverkas.

Säkerhetsriskerna i momentet kan också ses lättare vid 3D visualisering om de beror på fall från hög höjd och som ovan beskrivet komplikationer som kan utgöra risker kan tydligare ses. Med hjälp av tidplan(4D) i modellen kan förutsättningarna synas lättare genom status på objekten. Det här är dock något som ofta också går att ses på plats i verkligheten, men om arbetsberednigen utförs i ett tidigt skede kan 4D underlätta.

### **Steg 4. Resurser:**

I steg 4 kan modellen användas för att se vart ställningar kan placeras, vart säkerhetslinornas krokar kan fästas för att de ska vara bärande och för att planera och placera maskiner.

### **Steg 5. Material och verktyg:**

Om BIM innehåller 4D och 5D i framtiden kan mängd, leverans, plats och mottagning planeras lättare med BIM. Mängd kan även göras idag via Bluebeam Revu.

#### **Steg 6. Kalkyl tid/resurs:**

Även här kan BIM användas genom 4D och 5D, i det här projektet är 4D och 5D inte tillräckligt implementerat.

#### **Steg 8. Avvikelser:**

I steg 8 ska anledningen till avvikelsen analyseras. Genom BIM-modellen är det lätt att se vilka fel som begåtts gentemot projektering, vilka ytterligare arbeten som tillkommit mot modell och ifall objekten i modellen har en verklig geometri eller om det är "fel" projekterat.

# **6.4 Utveckling av guider och utbildning**

Guiderna skapades och utbildningarna utfördes som en aktionsforskning. Problemformuleringen " Vilken information och verktyg saknas för att produktionen ska använda BIM mer omfattande på byggarbetsplatsen?" eftersom guiderna och utbildningarna är en sorts verktyg för införandet av BIM.

#### 6.4.1 Guider

Guiderna hittas i Bilaga 7, 8 och 9. Guiderna har skrivits ut och getts ut till de deltagande på utbildningarna.

#### 6.4.2 Utbildningar

Under utbildningarna framkom det att en del funktioner redan fanns som respondenterna efterfrågat, vilket gav resultatet att deras användande och kunskap inom BIM utökades. Vid genomgång av Bluebeam Vu hjälpte

arbetsledarna varandra under utbildningen att berätta vad programmet kunde användas till. Flertalet sa efter utbildningarna att de nu gärna använde programmen och BIM-koordinatorn presenterade sig som BIM-stöd men även rapportförfattarna så länge de var kvar i projektet.

# **6.5 Interoperabilitet**

Avsnittet berör problemformuleringarna "Vilken information och verktyg saknas för att produktionen ska använda BIM mer omfattande på byggarbetsplatsen" och "Vilka krav ska produktionsteamen ställa på projekteringsteamen för att de ska leverera rätt information". Några av de intervjuade som satt på projektledarrollen har beskrivit förvirringen kring de olika ritningsprogrammen och exportalternativen. Interoperabilitet kan påverka ifall rätt information levereras till produktionen eller ej.

Idag syns svårigheter kring användandet av olika ritningsprogram bland projektörerna och att exportfunktionerna som används för att samordna de olika filerna är ofullständiga. Information i objekten saknas efter export vilket leder till att trovärdigheten ute i produktionen sjunker för modellen. Det går inte idag att ställa kravet att alla projektörer ska rita i samma program, färre företag kan utföra tjänsten och anbuden blir färre och inte lika konkurrensutsatta.

# **7 Diskussion**

Syftet med undersökningen var att svara på följande:

- Hur används BIM på byggarbetsplatsen idag?
- Vilken information och verktyg saknas för att produktionen ska använda BIM mer omfattande på byggarbetsplatsen?
- Vilka krav ska produktionsteamen ställa på projekteringsteamen för de ska leverera rätt information?
- Kan BIM som process införas i en arbetsberedning och öka effektiviteten?

I den här delen av undersökningen diskuteras olika möjliga lösningar utifrån resultatet, rapportförfattarnas egna reflektioner delges, har rapportförfattarna lyckats med sitt åtagande och slutligen vilka vidareutvecklingar kan göras i framtiden.

Rapportförfattarna har valt att se de flesta digitala verktygen där någon information är hämtad från modellen, t.ex. 2D PDF-ritningar, som att arbeta med BIM när bedömningen har gjorts.

Den största delen av indata i den här undersökningen har kommit från intervjuer med produktionspersonal. Bedömningen av intervjusvaren var inte helt enkel. I tabellerna sorterades svaren in efter liknande svar och kategoriserades efter bästa förmåga. Flertalet av intervjuerna var i början svårtolkade då kunskap om BIM saknades.

# **7.1 Hur används BIM på byggarbetsplatsen idag?**

För att svara på den här frågan är det främst intervjuerna som har stått som grund, men även en del observationer är utförda i projektet. Svaret på frågan utifrån intervjuerna var svårtolkat, då nästan alla saknade kunskap angående omfattningen av BIM. För att ta reda på om de använde BIM och i vilken omfattning fick frågorna formuleras mot vilka digitala verktyg de använde. Det visade sig att de flesta använde BIM varje dag. Något som märkts är att produktionsteamen kallar BIM för olika saker och att just ordet BIM kanske, i deras öron, låter som en för stor grej medan de egentligen redan använder BIM.

Alla tyckte att BIM underlättade deras vardag, för att det sparade arbetstid och att det är ett bra komplement till pappersritningarna. Många har utfört mängdavtagning med de digitala verktygen och tyckt det fungerat bra. De såg utvecklingspotentialen till att använda BIM mer än i dagsläget.

De flesta anser att applikationerna och de digitala verktygen är användarvänliga. Alla förutom en har fått chansen att använda de mobila enheterna i projektet, men alla har inte en egen. Fler digitala verktyg behövs på arbetsplatsen för att implementeringen ska fortskrida, samtidigt har inte alla behov av en egen.

De mobila enheterna används framförallt idag till att visualisera i modellen och kolla ritningar, även avvikelsehantering och egenkontroller utförs av flera digitalt.

Ledande montör från eldisciplinen har insett och delat med sig de fördelar han upptäckt gällande BIM. De kan idag förtillverka mycket mer och dra sina elledningar trots att väggarna inte står där än, allt det här tack vare modellen.

# **7.2 Vilken information och verktyg saknas för att produktionen ska använda BIM mer omfattande på byggarbetsplatsen?**

Det finns många anledningar till varför BIM inte används i större utsträckning. Förutom dålig kunskap och för stor modell, har respondenterna svarat att vissa efterfrågade funktioner, till exempel de mätverktyg som finns idag, inte är tillräckligt noggranna. Det har resulterat i att de inte använder de digitala verktygen i den omfattning de önskade. De har även efterfrågat funktioner som redan fanns som de inte visste om. Stora skärmar på arbetsplatsen var också en faktor till varför BIM inte användes mer.

Det är inte många som har kommenterat om några tekniska problem förutom modellens storlek. Modellen skalades ner under examensarbetets början och efter det är det inget som kommenterats. Det enda problemet som kvarstått har således varit uppkopplingen mot Skanskas nätverk, eftersom det inte funnits ett trådlöst nätverk på arbetsplatsen. Även de som har haft mobilt nätverk har ansett att ett trådlöst nätverk på arbetsplatsen hade underlättat och varit att föredra framför det mobila nätverket.

Alla de tillfrågade tror att införandet av BIM har om inte minskat i alla fall inte kostat mer i slutändan gällande projektering och produktionen. Dock är det ingen som har klara resultat angående kostnaden vilket kan göra att det motarbetas i framtiden. Eftersom Skanska har infört BIM som en obligatorisk åtgärd bör osäkerheten om vinsten försvinna i framtiden.

Många har svarat att en exaktare modell behövs då mycket information saknas i modellen, under arbetsberedningsmomentet upptäcktes det tillexempel att tryckkammaren inte var projekterad i 3D.

Att hantera kollisioner från projekteringen är något som BIM verkligen har utvecklat genom kollisionskontroller via samordningsmöten. Här är BIM det bästa sättet för att kunna se kollisionerna framför sig och därigenom komma fram till lösningar. Det upptäcktes dock under utförandet av undersökningen att flertal kollisioner fortfarande finns kvar i modellen även vid montage.

Ibland kan det vara så att kollisionerna går att lösas på plats och därför inte är en kollision som behöver lösas i projekteringen. Rapportförfattarna tycker att en sorts status borde kopplas till kollisioner och markeras i modellen. Exempelvis kan det finnas tre olika stadier för kollisioner:

- 1. Har inte hanterats.
- 2. Under projektering.
- 3. Löses på plats.

Det här kan öka produktionens tilltro till modellen. Tilläggas ska att det aldrig ska lämnas kollisioner som inte har kunnat lösas i projekteringen över till produktionen.

Efter att ha läst Jan-Olof Edgars kommentarer i artikeln "Entreprenörer bygger på egen risk" insåg rapportförfattarna att en ytterligare utveckling på status i modellen hade varit en digital stämpel kopplade till objekten. Då kan modellen fungera som bygghandling, så att entreprenören inte ansvarar för eventuella felprojekteringar i modellen.

### **7.3 Vilka krav ska produktionsteamen ställa på projekteringsteamen för de ska leverera rätt information?**

Viktigt vid de tidiga skedena när BIM ska användas är att projekteringsgruppen fastställer vad som ska finnas i modellen och hur den ska användas i produktionen. Det leder till att de iblandade har en gemensam bild gällande informationslevereras och noggrannhetsnivå. Exempelvis om modellen ska användas för mängdavtagning eller bara för visualisering och kollisionstester bör det beslutas i ett tidigt skede.

Rogier Jongeling uppger i slutet av sin rapport "BIM istället för 2D-CAD i byggprojekt" att upprättandet och tillämpningar av en leveransinformationsmanual behövs. Vilket är det som undersökts i den här rapporten utifrån avsaknaden av leverans som finns i det här projektet. Även Martin Hooper i sin rapport "BIM Anatomy – An investigation Into implementation prerequisites" skriver hur ett informationsleveransprotokoll bör vara uppbyggt.

Då kraven om egenskaper och geometri har funnits med i CAD-manualen är det konstigt att det inte har efterföljts och att kraven inte är uppfyllda i modellen. Vad gäller geometri har teorier, studier och observationer i undersökningen lett till att rapportförfattarna fått uppfattningen om att det inte finns tillräckligt bra objektspecificerade program till vissa discipliner. Vad gäller egenskaper är det något som kan ha påverkats av en export eller import. Det vill säga interoperabiliteten är inte tillräcklig mellan programmen, men att så många egenskaper som saknas i modellen på grund av interoperabilitet är orimligt enligt rapportförfattarna.

Så varför följs inte kraven?

Vid närmare eftertanke tror rapportförfattarna att det handlar om avsaknaden av pengar i projekteringen, det har helt enkelt kostat för mycket att föra in all information. Det kan även handla om att BIM fortfarande är rätt nytt och att det i olika projekt kräver olika detaljeringsnivåer, vilket möjligtvis har gjort att projektörerna inte hunnit med i utvecklingen. Kravet på geometrin är idag svårt att uppfylla eftersom ritningsprogrammen inte är tillräckligt utvecklade för vissa discipliner.

Vad gäller olika projekteringsfärg bland disciplinerna är det här det lättaste, tror rapportförfattarna, för projektörerna att "ändra" och därför innan varje projekteringsstart bör olika färgkoder tilldelas de olika disciplinerna för rätt leverans. För att se till att kraven uppfylls bör importer och exporter endast utföras när färgerna är rätt. Skanska hade i projektet Malmö Live under ett samordningsmöte bestämt tillsammans med projektörerna vilka olika färger de olika disciplinerna skulle leverera. Det följdes som sagt inte helt, för att i framtiden säkerställa att alla levererar rätt bör kravet förekomma skriftligt i BIM/CAD-manualen.

Beskrivningarna som önskats bli kopplade till modellen kan väljas att antingen kopplas direkt till modellen eller till en applikation, det som underlättar tillsammans med beskrivningarna är om det hade funnits en sökfunktion som sökte bland alla handlingar. Arbetsledarna vill i princip ha alla beskrivningar och handlingar kopplade till modellen, det beror på att deras arbetsområde är brett och rapportförfattarna tror att vinsten av BIM är störst hos arbetsledarna. Av de funktioner som önskats finns måttsättning redan genom Bluebeam Revu i 2D ritningar, men det är inte helt exakt och i 3D modellen är måttagningen väldigt osäker och rekommenderas att inte användas. Önskan om att sektionera modellen finns redan som funktion och visades under utbildningen. Funktionen som skiftar mellan 2D och 3D tycker rapportförfattarna hade varit väldigt intressant, särskilt om de kan visas bredvid varandra, det var flera som önskade den funktionen.

För att överkomma problemet med leverans av felaktiga och otillräckliga modeller hade "model checking tool" kunnat vara en lösning, som redan finns på marknaden. Verktygen analyserar kvalitet, säkerhet och tillgänglighet i modellen.

# **7.4 Kan BIM som process införas i en arbetsberedning och öka effektiviteten?**

Arbetsberedningsmomentet är vid undersökningens slut inte färdigställt än. Rapportförfattarna visste under uppkomsten av momentet att det inte skulle vara färdigställt förrän efter sommaren. Det hade varit av mervärde för

resultatet om momentet färdigställts, men resultaten som framkommit har bara varit positiva. Uppföljningar som gjorts under tiden av momentet visar likheten mellan modellen och slutresultatet. Arbetsgången förändrades en gång till efter att arbetsberedningen, dels för att moment 5 underlättade att utföra innan moment 3 och 4 utifrån ett säkerhetsperspektiv. Det diskuterades under mötena inför arbetsberedningen men förkastades. Främsta anledningen till varför momentet slutligen förflyttades var för att installationerna tog tid och yrkesarbetarna behövde sysselsättas. Moment 5 påverkade inte slutresultatet så länge det utfördes innan moment 6, vilket hade framkommit under mötena.

Många fel förhindrades på grund av att modellen användes vid arbetsberedningen, men fel upptäcktes som kanske var på grund av felprojektering i modellen. Till exempel var anledningen till varför projekteringen inte tagit hänsyn till att installationerna placerats för nära stålkonstruktionen för att tryckkammaren inte var inritad i 3D-modellen samt att snedstag från stålkonstruktionen inte heller fanns inritade i modellen eller 2D-ritningarna.

Fler delmoment har tillkommit i moment 5 redan under ett tidigt skede, då det visat sig att stålkonstruktionens yta har en differens på flera centimeter, det här beror antagligen på att prefabriceringsfirman har en större felmarginal än vad slutresultatet av spångolvet har. Det har lett till att moment 5 tagit längre tid än planerat. Det är enligt rapportförfattarna inget som borde upptäckts eller kunnat förhindras vid arbetsberedningen med eller utan BIM, däremot hade flertalet fel kunnat förhindras om projektören av stålkonstruktionen, leverantören och ansvarig för modellen haft bättre kommunikation. Hade momentet inte arbetsberett med BIM hade flertalet problem och irritationsmoment uppstått på arbetsplatsen samt att flera installationer behövts monteras ner igen, nu blev det bara ett rör. De hade antagligen fortsatt installera sina rör om inte arbetsberedningen via BIM hade utförts.

Rapportförfattarna har valt att i slutet av resultatet ta fram en mall för arbetsberedning med BIM för att hjälpa företag att se möjligheterna. Steg 3 var det steg som utfördes i det här projektet. För att förbättra utförandet av arbetsberedningen hade modellen kunnat användas parallellt, det kom rapportförfattarna på i efterhand och det är en förbättringspotential i framtiden under arbetsberedningarna. För att utföra resterande steg krävs det att 4D och 5D samt att fler egenskaper är kopplade till objekten, vilket inte varit fallet i det här projektet. Steg 8 kan också utföras i det här projektet, det är där uppföljning mot modellen kan ske och uppdatera modellen till relationshandling.

Nyttan med BIM i arbetsberedning finns i alla typer av moment, speciellt vid flertalet inblandade discipliner. Att arbetsbereda genom BIM tar inte längre tid om kunskapen om verktygen finns och tillvägagångssättet är känt. För att få fasta resultat på arbetsberedningen kunde en jämförelse mellan två liknande moment gjorts, i det här projektet är det svårt då allting är specialfall. Hade arbetsberedningen utförts på ett mindre komplicerat moment som hade varit jämförbart med ett annat moment, hade det varit svårare att se de klara vinsterna.

# **7.5 Guider och utbildningar**

Varför utbildning har saknats hos de anställda i projektet kan främst bero på att många saknar tid, det kan tillexempel va tid att ta kontakt med rätt person för att få utbildning. De kanske inte vågar kräva utbildning som de sen inte kan gå på. Det kan också bero på att de överordnade inte ser vinsten i utbildningar och därför inte vill betala kostnaden för det. För att alla ekonomiansvariga ska vilja satsa pengar på utbildningar, måste nyttan bevisas, före- och efterundersökningar kan vara ett sätt.

Under utbildningarna användes guiderna som stöd, i övrigt vet rapportförfattarna inte om de har används vid senare tillfälle. Rapportförfattarna hoppas att guiderna i framtiden ska finnas lättillgängliga för de som får en ny iPad eller vill lära sig programmen. Utbildningar hölls under undersökningens gång, dels för att lösa problemet med dålig kunskap samt att se ifall det resulterade i förbättring av implementeringen.

Anledningen till att det var de fyra programmen som testades genom iPads och att utbildningarna hölls i programmen var för att det var de programmen som framkommit som användbara i intervjuerna. Rapportförfattarna har inte i efterhand hört om andra verktyg som används i iPads.

Rapportförfattarna har uppfattat att fler använder iPads till sitt arbete och att ett större intresse för BIM skapades.

I framtiden är det viktigt att guiderna fortsätter att utvecklas med programuppdateringar så att guiderna kan fortsätta användas.

Bluebeam Revu är ett bra digitalt verktyg till BIM, på Skanskas intranät finns utvecklade guider till programmet och därför har ingen guide till Bluebeam Revu/Vu skapats i den här undersökningen.

Det bör hållas seminarier på arbetsplatser med BIM i framtiden där BIM stöden kan finnas tillgängliga för frågor och utbildningar på plats i framtiden bör anordnas. Det optimala hade varit om en BIM-koordinator suttit ute på

projektet, vid större projekt, i bästa fall på heltid vid uppstart och sedan följt upp minst en gång i veckan.

# **7.6 Egna reflektioner**

Under observationerna har samma personer som intervjuats kopplats in i arbetet på fler sätt. På det sättet har rapportförfattarna tydligare kunnat förstå hur mycket de använder BIM, vilket i sin tur utvecklade deras svar på intervjuerna.

I ett fall intervjuades en underentreprenörs VD vilket gav ett litet annorlunda resultat jämfört med de andra intervjuerna då han var mer inriktad på ett tidigare skede i byggprocessen.

Frågan "Tycker ni att BIM är ett bra komplement till 2D-ritningar?" ställdes inte korrekt och därför har många svarat att det inte går att ersätta 2Dpappersritningar med BIM. Alla har ansett att BIM är ett bra komplement till de vanliga arbetssätten. De flesta anser att BIM är bra så länge PDFritningarna finns kvar digitalt.

Det som rapportförfattarna uppfattade som ett stort problem var att det var svårt att få ut de mobila enheterna från företaget. För att implementeringen av BIM ska ökas krävs att företaget ser vinsten i att investera i BIM. Mobila enheter och stora skärmar på plats gör att BIM kan användas mer och borde därför införas tidigt i projekten. Att behöva gå till distrikts- eller regionchefen för att få ett mobilt verktyg medan verktyg så som borrmaskiner och liknande bara behöver beställas via deras nätbaserade inköpssystem försvårar processen med att införa BIM. Det är något som rapportförfattarna uppfattat som ett onödigt hinder då kostnaden för en mobil enhet ligger under de flesta verktygen som köps in från inköpssystem.

Ett klart resultat för rapportförfattarna var att det inte fanns någon svårighet att be om att få en TV-skärm installerad, två veckor efter att behovet upptäckts var användandet av skärmen i full gång.

Något som var förvånande var att uppkopplingen mot Skanskas egen server via de mobila enheterna inte fungerade alltid. Rapportförfattarna tror att det beror på att Skanskas server klassar mobilt nätverk som osäkert. En lösning är att ha trådlöst nätverk. Rapportförfattarna tror att anledningen till varför det inte finns idag är kostnaden samt att de tror att säkerheten över servern minskar.

Rapportförfattarna tror att BIM är lönsamt i de projekt som är lite mer komplicerade, men även renoveringsprojekt kan BIM vara en stor fördel på grund av en mer lätthanterlig logistik. De projekt där BIM kanske inte är lika nödvändigt är massproduktion av småvillor eftersom de ser likadana ut. Däremot kan det vid beställning av prefabricerade element och

installationslösningar i dessa småprojekt vara enklare med en modell. Samt att de digitala verktygen och de olika programmen ger mervärde i alla projekt, stora som små.

Något som rapportförfattarna kommit fram till genom litteraturstudier samt genom att testa modellen är att entreprenörerna i framtiden kommer ha svårare att välja sämre material som är billiga i produktionsskedet då förvaltarna kan se vilka val som gjorts i modellen och därmed kräva bättre material utifrån ett förvaltarperspektiv.

Gällande svaret att verktygen är lätta att använda motsäger det utbildningsbehovet. Rapportförfattarna och respondenterna menar att när du väl vet vilka funktioner som finns och vad BIM är, så är verktygen i iPads lätta att använda.

Beställare betalar i de flesta fallen inte mer för att BIM ska användas i projekten. Rapportförfattarna tror det beror på att BIM inte är tillräckligt känt i förvaltningen än. Förvaltarna vet inte vilka vinster de kan göra i framtiden med en BIM modell till hjälp för service och ombyggnader. Medan entreprenadföretag som oftare använder sig av totalentreprenadsformen har förstått värdet och därför väljer att upphandla med krav på BIM.

Det som skiljer den här undersökningen från andra är att den undersöker detaljer kring det redan införda BIM i produktionen för att hitta förbättringar och uppdatera manualerna. Det är för att leverera rätt information och se till att implementeringen fortskrider. Forskningsrapporten "BIM istället för 2D-CAD i byggprojekt" identifierar nyttan med BIM genom att lyfta fram vinster och fördelar inom tid, ekonomi och kvalitet. Därför behöver den här undersökningen inte visa nyttan med BIM utan lägger fokus på utvecklingen av implementeringen. Undersökningen visar vilka system som kan förbättras genom användning av BIM men även hur de systemen ska förbättras. I Martin Hoopers rapport "BIM Anatomy" beskriver han inte vilken detaljeringsnivå det bör vara i produktionsfas utan vad som ska genomgås i förarbetet för att inte missa något, den här undersökningen går ner på detaljnivå för att specificera och öka kommunikationen mellan projektering och produktion.

# **8 Slutsats**

Den största anledningen till varför BIM inte implementerats längre än vad undersökningen visar är först och främst kunskapsbrist bland produktionspersonalen, angående vad de kan kräva för information och vad de kan använda BIM till.

Studien visar tydligt att BIM är ett bra hjälpmedel för att göra processerna som finns idag bättre, mer utvecklade och ge en ökad kvalitet. Studien visar vilka förbättringar som behöver utföras för att implementeringen av BIM ska fortsätta framåt efter några år av användning.

För att BIM ska implementeras fullständigt och öka trovärdigheten hos de arbetande på Skanska bör all information i modellen vara rätt och exakt. Rätta och tydliga krav bör ställas på projekteringen för att de ska leverera rätt information.

För att projekteringen i framtiden ska leverera rätt information bör ett samordningsmöte tillsammans med totalentreprenören utföras, där de gemensamt bestämmer vad modellen ska användas till i produktionsfasen. Det är värt att ha i åtanke att om entreprenörerna ställer högre krav på projektörerna, till exempel genom BIM, bör även priset på projekteringen höjas för att de ska hinna utföra sitt arbete till rätt noggrannhetsnivå. Samt att det blir ett incitament till fortsatt utveckling. Vilket entreprenörerna i längden tjänar på då till exempel tidplan, materielleveranser och kostnader är lättare att styra. Det är också en investering som kan vara lönsam för att projektörerna ska leverera rätt produkt utan att entreprenören måste ta hela ansvaret för modellen.

Utbildningar i projektet bör sedan utföras där produktionen får reda på vilken information som finns kopplad i modellen så de vet vilka begränsningar som finns.

Utbildningar bör genomföras regelbundet, även vidareutbildningar borde utföras för att alla ska kunna vara delaktiga i projektet.

För att säkerställa informationsleveranser bör CAD-program utvecklas för att hantera filformatet IFC för att kunna utföra en fungerande export och import utan att informationen försvinner.

En arbetsberedning med BIM ökar förståelsen för momentet som ska utföras och gör det lättare att hitta de komplikationer som finns. I undersökningen har rapportförfattarna inte kunnat ta reda på ifall produktionstiden förkortas eller om det är lättare att producera, det sistnämnda borde svaret vara ja, men då många problem uppkommit så går det inte att jämföra med den vanliga tidplanen.

Eftersom BIM sparar arbetstid kommer BIM också att spara pengar i produktionsfasen.

# **8.1 Rekommendationer till framtida undersökningar**

I framtiden kan fler processer undersökas inom produktionen där BIM infogas. Även utveckling av arbetsberedningar där jämförelser görs mellan två liknande moment, ett med BIM och ett utan.

En undersökning kan utföras helt som ett pilotprojekt med BIM över ett mindre projekt, svårigheten är dock tiden och att det utförs pilotprojekt på Skanska redan. En förbättring av programmen tillsammans med ett programmeringsföretag kan utföras och sedan testas om det fungerar bättre.

I den här undersökningen har det inte undersökt angående förvaltarens perspektiv om hur BIM fungerar. Det kan vara något att belysa i framtida undersökningar.

# **8.2 Generella rekommendationer**

För att Skanska ska följa med i utvecklingen och fortfarande dra byggbranschen framåt bör investeringar gällande BIM inte ifrågasättas. Alla chefer i produktionsledet bör vara beredda att investera i till exempel trådlöst nätverk, mobila enheter och BIM-stöd om investeringen i BIM ska ge maximal utdelning. BIM utbildningar bör hållas regelbundet på alla arbetsplatser där BIM används så att implementeringen inte stannar upp på grund av kunskapsbrist samt att det då även blir ett öppet forum för utveckling. Det här gäller även andra företag som kommit lika långt i utvecklingen av BIM.

# **9 Referenser**

- 1. SWECO 1. *BIM- ett smartare sätt att jobba.* (Elektronisk) Tillgänglig: [<http://www.sweco.se/sv/sweden/losningar/byggnader/BIM/>](http://www.sweco.se/sv/sweden/losningar/byggnader/BIM/) (Hämtad 2014-04-24)
- 2. Persson, M. & Liljedahl, H. (2008) Byggindustrin *BIM handlar om metodik inte teknik*. (1)
- 3. Jernigan, Finith E. (2008) *Big BIM Little BIM*. 2. uppl. USA: 4Site Press
- 4. Hörestand, Martin. BIM-koordinator Skanska Teknik. [Muntligt 2014- 01-27] Möte inför uppstart av examensarbete
- 5. Hörestrand, Martin. BIM-koordinator Skanska Teknik. [E-post 2014- 01-30]
- 6. Skanska 1. *Kort om Skanska.* (Elektronisk) Tillgänglig: [<http://www.skanska.se/sv/Om-Skanska/Kort-om-Skanska/>](http://www.skanska.se/sv/Om-Skanska/Kort-om-Skanska/) (Hämtad 2014-02-03)
- 7. Hörestrand, Martin. BIM-koordinator Skanska Teknik. [Muntligt 2014- 01-17] Företagspresentation av Skanska Teknik
- 8. Skanska 2. *Verksamheten i Sverige*. (Elektronisk) Tillgänglig: [<http://www.skanska.se/sv/Om-Skanska/Verksamheten-i-Sverige/>](http://www.skanska.se/sv/Om-Skanska/Verksamheten-i-Sverige/) (Hämtad 2014-02-06)
- 9. OneSkanska 1(Skanskas intranätverk) *BIM i byggprojekt* (Elektronisk) Tillgänglig: [<http://one.skanska/sv-se/Arbetssatt-](http://one.skanska/sv-se/Arbetssatt--projekt/Countries/Sweden/BIM/bim_i_byggprojekt/) [projekt/Countries/Sweden/BIM/bim\\_i\\_byggprojekt/>](http://one.skanska/sv-se/Arbetssatt--projekt/Countries/Sweden/BIM/bim_i_byggprojekt/) (Hämtad 2014- 05-06)
- 10.Malmö Live 1. *Projektet.* (Elektronisk) Tillgänglig: [<http://www.malmolive.se/sv/projektet/>](http://www.malmolive.se/sv/projektet/) (Hämtad 2014-02-10)
- 11.Malmö Live 2. *Platsen.* (Elektronisk) Tillgänglig: [<http://www.malmolive.se/sv/platsen/>](http://www.malmolive.se/sv/platsen/) (Hämtad 2014-02-04)
- 12.Malmö Live 4. *Projektet* (Elektronisk) Tillgänglig: [<http://www.malmolive.se/sv/projektet/>](http://www.malmolive.se/sv/projektet/) (Hämtad 2014-02-10)
- 13. BIM-Alliance *Seminarium i Malmö* [18 Mars 2014] Konferencier: Rogier Jongeling
- 14. Nilson, B (1994) *Fallstudien som forskningsmetod.* Lund: Studentlitteratur
- 15. Holme, I & Solvang, B: (1997) *Forskningsmetodik: om kvalitativa och kvantitativa metoder.* Studentlitteratur AB
- 16. Collis, J. & Hussey, R. (2009) *Business Research: A Practical Guide for Undergraduate and Postgraduate Students*. 3. uppl. Hampshire: Palgrave Macmillan
- 17.Föreläsning inom Service Management (2013) Föreläsnings PDF: "*Observationer och deltagande observationer* "(Hämtad 2014-07-03)
- 18.Jongeling, R. (2008) *BIM istället för 2D-CAD i byggprojekt - En jämförelse mellan dagens byggprocesser baserade på 2D-CAD och tillämpningar av BIM*. Luleå tekniska universitet, institutionen för samhällsbyggnad.
- 19. BIM Alliance. *Vad är BIM* (Elektronisk) Tillgänglig: [<http://www.bimalliance.se/om\\_bim\\_alliance/vad\\_ar\\_bim](http://www.bimalliance.se/om_bim_alliance/vad_ar_bim) > (2014-03- 21)
- 20.Granroth, Marko. (2011) *BIM – ByggnadsInformationsModellering* Stockholm: Godoymedia
- 21.Trafikverket 1. *Vad är BIM?* (Elektronisk) Tillgänglig: <http://www.trafikverket.se/Foretag/Bygga-och-underhalla/Teknik/Attinfora-BIM-pa-Trafikverket/> (Hämtad 2014-03-15)
- 22.Trafikverket 2. *Vad är en modell i 3D, 4D och 5D?* (Elektronisk) Tillgänglig: <http://www.trafikverket.se/Foretag/Bygga-ochunderhalla/Teknik/Att-infora-BIM-pa-Trafikverket/> (Hämtad 2014-03- 15)
- 23. Gerstner, Johan. Projektingenjör Skanska Hus Syd. [Muntligt 2014-05- 05] Berättar om upphandlingsformen
- 24.Higabgruppen. *Byggprocess.* (Elektronisk) Tillgänglig: [<http://higabgruppen.se/upload/files/Byggprocess.pdf>](http://higabgruppen.se/upload/files/Byggprocess.pdf) (Hämtad 2014- 05-05)
- 25.Kreativ Byggkonsult AB. *Byggprocessen ur byggherrens perspektiv*  (Elektronisk) Tillgänglig: [<http://kreativbyggkonsult.se/byggprocessen](http://kreativbyggkonsult.se/byggprocessen-ur-byggherrens-perspektiv/)[ur-byggherrens-perspektiv/>](http://kreativbyggkonsult.se/byggprocessen-ur-byggherrens-perspektiv/) (Hämtad 2014-04-25)
- 26.Byggprocessen med Företagsekonomi VBEA20 (2012) Föreläsnings PDF: *Byggprocessen alla föreläsningar plus kurslitteratur* (Hämtad 2014-05-02)
- 27. Byggandets Kontraktskommitté (2007) *Allmänna bestämmelser för totalentreprenad avseende byggnads-, anläggnings- och installationsarbeten* Svensk Byggtjänst
- 28.Kristiansson, J-M. (2014) *BIM – Manual Styrdokument för BIM-projekt*
- 29.Praktisk erfarenhet upplevt av rapportförfattarna i projektet Malmö Live
- 30.Boverket *Byggprocess med garantiförvaltning* (Elektronisk) Tillgänglig: [<http://www.boverket.se/Global/Webbokhandel/Dokument/2004/byggp](http://www.boverket.se/Global/Webbokhandel/Dokument/2004/byggprocess_med_garantiforvaltning.pdf) [rocess\\_med\\_garantiforvaltning.pdf>](http://www.boverket.se/Global/Webbokhandel/Dokument/2004/byggprocess_med_garantiforvaltning.pdf) (Hämtad 2014-04-25)
- 31.LTH *Projektkalkylering* (Elektronisk) Tillgänglig: [<http://www.bekon.lth.se/fileadmin/byggnadsekonomi/Projektkalkyl\\_0](http://www.bekon.lth.se/fileadmin/byggnadsekonomi/Projektkalkyl_01.pdf) [1.pdf>](http://www.bekon.lth.se/fileadmin/byggnadsekonomi/Projektkalkyl_01.pdf) (Hämtad 2014-04-25)
- 32.Graphisoft 1 *Om BIM & IFC.* (Elektronisk) Tillgänglig: [<http://www.graphisoft.se/om-bim--ifc>](http://www.graphisoft.se/om-bim--ifc) (Hämtad 2014-04-29)
- 33.Samordningsmöte 2014-03-26, Malmö Live Konserten.
- 34.Edgar, J-O. (2011) Byggindustrin– *Entreprenörer bygger på egen risk* (34)
- 35.OneSkanska 2(Skanskas intranätverk) *BIM i byggprojekt* (Elektronisk) Tillgänglig: [<http://one.skanska/sv-se/Arbetssatt-](http://one.skanska/sv-se/Arbetssatt--projekt/Countries/Sweden/BIM/bim_i_byggprojekt/) [projekt/Countries/Sweden/BIM/bim\\_i\\_byggprojekt/>](http://one.skanska/sv-se/Arbetssatt--projekt/Countries/Sweden/BIM/bim_i_byggprojekt/) (Hämtad 2014- 05-06)
- 36.Hörestrand, Martin. BIM-koordinator Skanska Teknik [Telefon 2014- 05-05]
- 37.Hörestrand, Martin BIM-koordinatort Skanska Teknik [E-post 2014-04- 23]
- 38.Autodesk 1 *Navisworks* (Elektronisk) Tillgänglig: [<http://www.autodesk.com/products/autodesk-navisworks](http://www.autodesk.com/products/autodesk-navisworks-family/overview)[family/overview>](http://www.autodesk.com/products/autodesk-navisworks-family/overview) (Hämtad 2014-05-08)
- 39.CAD-Q *Autodesk Nawiswork* (Elektronisk) Tillgänglig: [<http://www.cad-q.com/sv/produkter1/produkter/autodesk-navisworks>](http://www.cad-q.com/sv/produkter1/produkter/autodesk-navisworks) (Hämtad 2014-05-08)
- 40.Autodesk 2 *Navisworks* (Elektronisk) Tillgänglig: [http://www.autodesk.com/products/autodesk-navisworks](http://www.autodesk.com/products/autodesk-navisworks-family/supported-file-formats-and-applications)[family/supported-file-formats-and-applications](http://www.autodesk.com/products/autodesk-navisworks-family/supported-file-formats-and-applications) (Hämtad 2014-05-08)
- 41.Autodesk 3 *Get started with BIM 360 Glue* (Elektronisk) Tillgänglig: [http://knowledge.autodesk.com/support/bim-360/learn](http://knowledge.autodesk.com/support/bim-360/learn-explore/caas/CloudHelp/cloudhelp/ENU/BIM-360/files/GUID-8ACDD965-518E-4235-8F13-9306C696F2C1-htm.html)[explore/caas/CloudHelp/cloudhelp/ENU/BIM-360/files/GUID-](http://knowledge.autodesk.com/support/bim-360/learn-explore/caas/CloudHelp/cloudhelp/ENU/BIM-360/files/GUID-8ACDD965-518E-4235-8F13-9306C696F2C1-htm.html)[8ACDD965-518E-4235-8F13-9306C696F2C1-htm.html](http://knowledge.autodesk.com/support/bim-360/learn-explore/caas/CloudHelp/cloudhelp/ENU/BIM-360/files/GUID-8ACDD965-518E-4235-8F13-9306C696F2C1-htm.html) (Hämtad 2014-05-20)
- 42.Autodesk 4 *BIM 360 System Requirements* (Elektronisk) Tillgänglig: [<http://www.autodesk.com/products/bim-360/system](http://www.autodesk.com/products/bim-360/system-requirements)[requirements>](http://www.autodesk.com/products/bim-360/system-requirements)(Hämtad 2014-04-07)
- 43.Autodesk AutoCAD 360 1. *AutoCAD 360 Mobile* (Elektronisk) Tillgänglig:<https://www.autocad360.com/products/mobile/> (Hämtad 2014-05-08)
- 44.Autodesk AutoCAD 360 2. *Top reasons to get an AutoCAD 360 Pro Mobile Plan* (Elektronisk) Tillgänglig: [<https://www.autocad360.com/gopro/>](https://www.autocad360.com/gopro/) (Hämtad 2014-05-08)
- 45.iTunes *AutoCAD 360* (Elektronisk) Tillgänglig: <[https://itunes.apple.com/se/app/autocad-360/id393149734?l=en&mt=8>](https://itunes.apple.com/se/app/autocad-360/id393149734?l=en&mt=8) (Hämtad 2014-04-15)
- 46. Autodesk AutoCAD 360 3. *AutoCAD WS for Android Tutorial*  (Elektronisk) Tillgänglig: [<https://www.autocad360.com/blog/autocad](https://www.autocad360.com/blog/autocad-ws-for-android-tutorial/)[ws-for-android-tutorial/>](https://www.autocad360.com/blog/autocad-ws-for-android-tutorial/) (Hämtad 2014-04-15)
- 47.iTunes 2 *PlanGrid* (Elektronisk) Tillgänglig: [<https://itunes.apple.com/se/app/plangridconstruction](https://itunes.apple.com/se/app/plangrid-construction-collaboration/id498795789?mt=8)[collaboration/id498795789?mt=8](https://itunes.apple.com/se/app/plangrid-construction-collaboration/id498795789?mt=8) > (Hämtad 2014-04-14)
- 48.PlanGrid 1 *Pricing* (Elektronisk) Tillgänglig <https://app.plangrid.com/en/pricing#> (Hämtad 2014-04-14)
- 49.Cooper, Emily. PlanGrid Support. [E-post 2014-04-15]
- 50.PlanGrid 2 *How do i export a sheet index?* (Elektronisk) Tillgänglig: <http://help.plangrid.com/customer/portal/articles/1268528-how-do-iexport-a-sheet-index-> (Hämtad 2014-04-15)
- 51.iTunes 3 *Plangrid* (Elektronisk) Tillgänglig: [<https://itunes.apple.com/se/app/plangridconstruction](https://itunes.apple.com/se/app/plangrid-construction-collaboration/id498795789?mt=8)[collaboration/id498795789?mt=8>](https://itunes.apple.com/se/app/plangrid-construction-collaboration/id498795789?mt=8) (Hämtad 2014-04-14)
- 52.PlanGrid 3. *What Android devices are supported*? (Elektronisk) Tillgänglig: <http://help.plangrid.com/customer/portal/articles/1428877-whatandroid-devices-are-supported-> (Hämtad 2014-04-04)
- 53.Office Management *Bluebeam PDF Revu – eXtreme* (Elektronisk) Tillgänglig: [http://it.officemanagement.se/produkter/bluebeam-pdf](http://it.officemanagement.se/produkter/bluebeam-pdf-revu-extreme/)[revu-extreme/](http://it.officemanagement.se/produkter/bluebeam-pdf-revu-extreme/)
- 54.SBUF *Arbetsberedning* (Elektronisk) Tillgänglig: <http://www.sbuf.se/documents/praktiskahjalpmedel/Arbetsberedning\_ webb.pdf> (Hämtad 2014-05-02)
- 55. BYGGAi *Arbetsberedning* (Elektronisk) Tillgänglig: [<http://www.byggai.se/Sidor/Filer/Arbetsberedning-web.pdf>](http://www.byggai.se/Sidor/Filer/Arbetsberedning-web.pdf) (Hämtad 2014-05-02)
- 56.MagiCAD *Äkta BIM kräver öppna system* (Elektronisk) Tillgänglig: [<http://www.magicad.com/sites/default/files/files/PDF\\_brochures/SWE](http://www.magicad.com/sites/default/files/files/PDF_brochures/SWE/MagiCAD_info_BIM_web.pdf) [/MagiCAD\\_info\\_BIM\\_web.pdf](http://www.magicad.com/sites/default/files/files/PDF_brochures/SWE/MagiCAD_info_BIM_web.pdf) >(Hämtad: 2014-05-06)
- 57.Hörestrand, Martin. BIM-koordinator Skanska Teknik [Telefon 2014- 05-06]
- 58.Lindell, Linus. Arbetsledare Skanska Hus Syd, Kongress. [Muntligt 2014-05-14]

### **10 Bilagor**

#### **10.1 Bilaga 1 – Arbetsberedning**

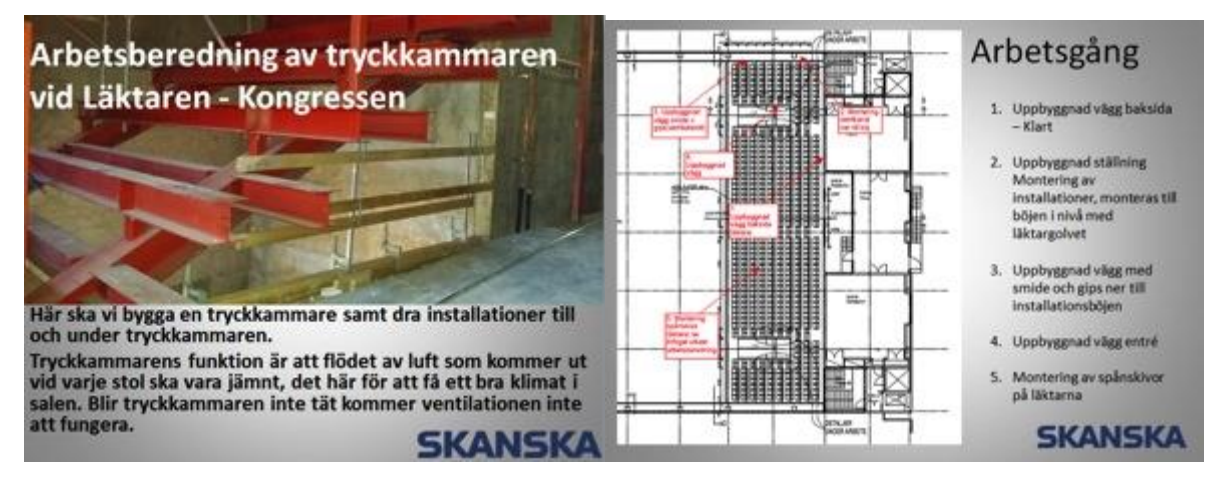

#### BILD 1, BILD 2

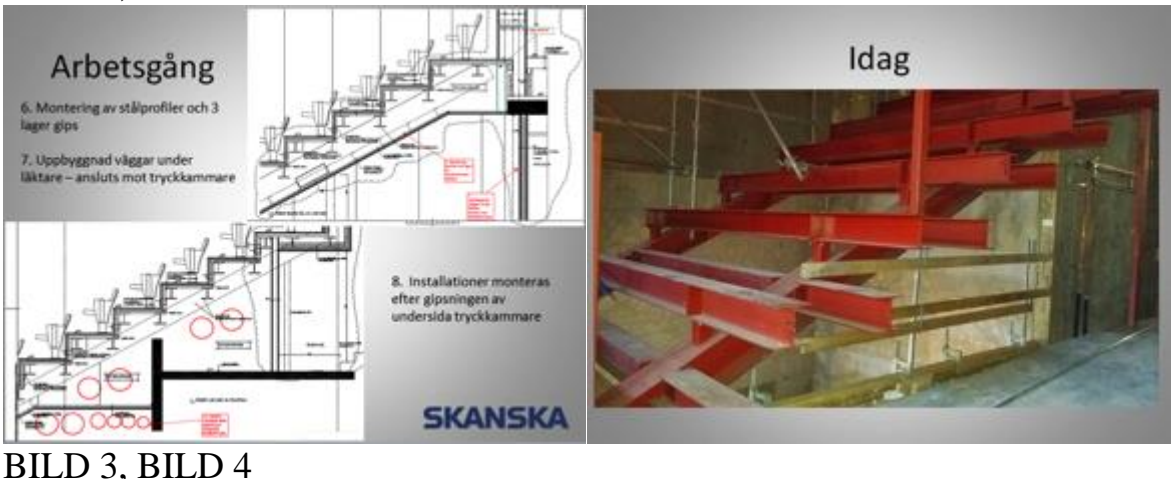

Montering av installationer, monteras Delmoment 2 Delmoment 2 Byggnation av ställning till böjen i nivå med läkkargolvet<br>
skinnaren ska kuns bygga kla<br>
skinnaren ska kuns bygga kla<br>
skinnaren ska kuns bygga kla<br>
tryckkammaren ska kuns bygga kla<br>
torn mata San tidiger för att bygga tryckkammaren eller om man Fasta ställningen i<br>Liktaren för att kunna<br>bygga väggen 900<br>mm från befintlig betongvägg **TERR SKANSKA SKANSKA** 

BILD 5, BILD 6

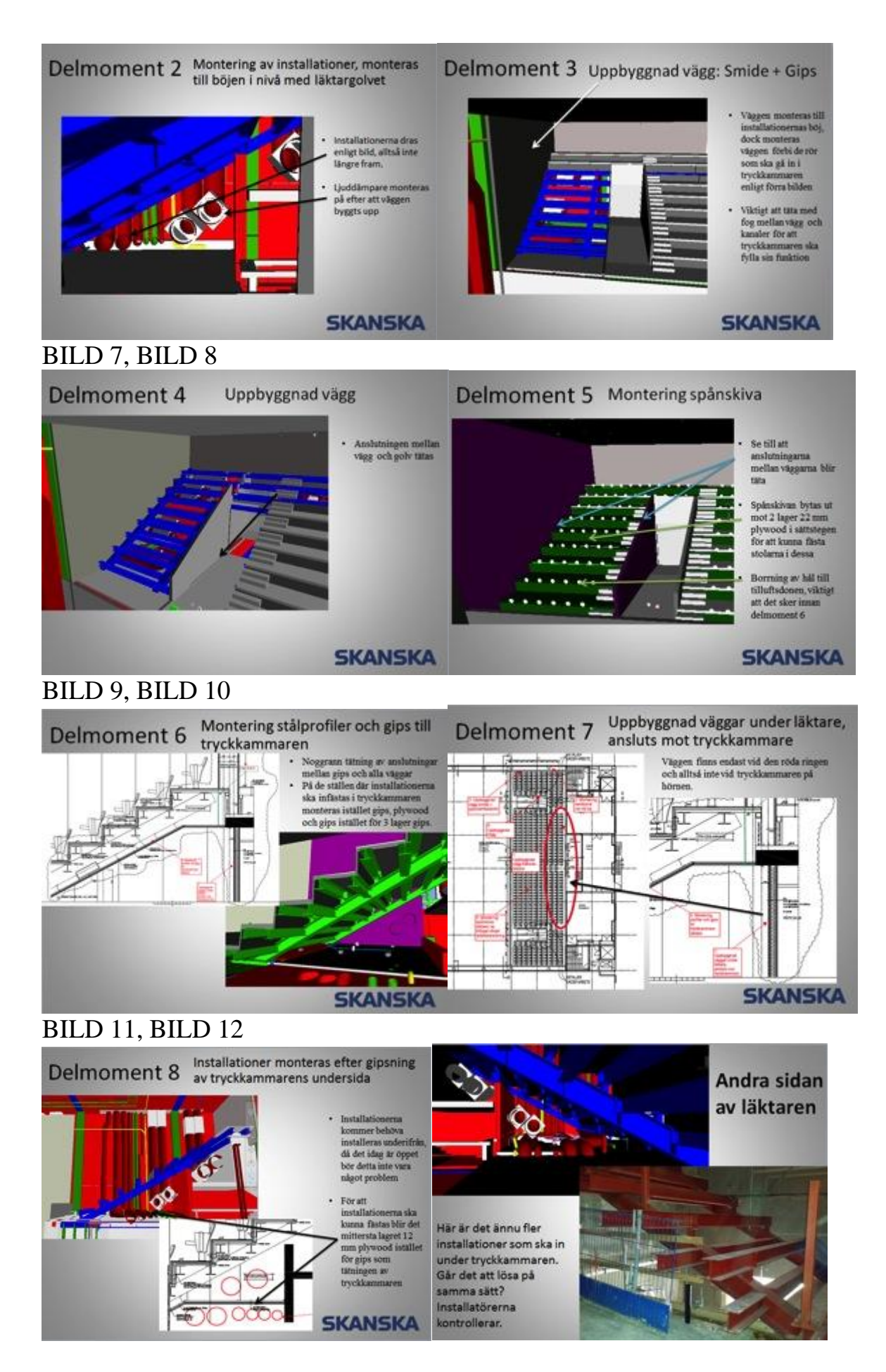

BILD 13, BILD 14

#### **10.2 Bilaga 2 - Respondenter**

10.2.1 Arbetsledare 1 Företag: Skanska Hus Syd. Befattning: Arbetsledare. Ansvar yrkesgrupp: Malmö Live Kongressen, snickare och murare. Utför moment: Personligt ansvar över hissmontörer, brandskyddsmålare och smeder.

10.2.2 Arbetsledare 2 Företag: Skanska Hus Syd – Lund distriktet. Befattning: Arbetsledare. Hur länge i projektet: 1 år. Hur länge på företaget: Sen sommaren 2011. Just nu: Sitter på kalkyl på Lund kontoret. Ansvar på Malmö Live: Säkerhetsarbetet. Utför moment: Skyddsronder, protokollföring och arbetsberedningsmöten.

10.2.3 Arbetsledare 3 Företag: Skanska Hus Syd. Befattning: Arbetsledare. Hur länge i projektet: Sedan i Maj 2013. Hur länge på företaget: 10 år. Ansvar: Malmö Live Konserten, utländska snickare och betongarbetare. Utför moment: Pågjutningar och nu håller vi på med innerväggar.

10.2.4 Arbetsledare 4 Företag: Skanska Hus Syd. Befattning: Arbetsledare. Hur länge i projektet: 1 år. Hur länge på företaget: 9 år. Ansvar: Malmö Live, kongressen. Smeder, egna YA Skanska, ventilationsmontörer, rörläggare och el.

10.2.5 Arbetsledare 5 Företag: Skanska Hus Syd. Befattning: Arbetsledare. Hur länge i projektet: Sen januari 2013. Hur länge på företaget: 4 år. Ansvar: Malmö Live, Hotellet. Alla installatörer på Hotellet.

10.2.6 Logistikansvarig Företag: Skanska Hus Syd. Befattning: Logistikansvarig. Hur länge i projektet: Sedan 1 oktober 2012. Hur länge på företaget: 4 år.

Ansvar: Allmänt ansvar, samordning mellan alla projekt på Malmö Live. Utför: Allt som inte tillhör något specifikt projekt.

10.2.7 Produktionschef 1 Företag: Skanska Hus Syd. Befattning: Produktionschef. Hur länge i projektet: Maj 2012. Hur länge på företaget: Sen 1988, pluggade 4 årig teknisk. Ansvar: Malmö Live, Kongressen. Alla Skanska anställda på Hus Syd. Utför: Samordning av alla yrkesgrupper.

10.2.8 Produktionschef 2 Företag: Skanska Hus Syd. Befattning: Produktionschef. Hur länge i projektet: 6 månader. Hur länge på företaget: 30 år. Ansvar: Malmö Live, Konsertsalen. Allt som händer innanför salens väggar. Utför: Samordning av alla yrkesgrupper.

10.2.9 Ledande montör Företag: Skanska Installation El. Befattning: Ledande montör. Hur länge i projektet: Knappt ett år. Hur länge på företaget: I 16 år. Ansvar: Tillhör och ansvar över Elektriker.

10.2.10 Projektledare 1 Företag: Holmströms rör. Befattning: VVS Projektledare, i vanliga fall konstruktör. Hur länge i projektet: Sen i somras 2013. Hur länge på företaget: Rörläggare i 10 år och sen blev jag konstruktör och har varit det i 1 år nu. Ansvar: VVS. Utför: Problemlösare över VVS-arbete, alla överinstallationer.

10.2.11 Projektledare 2 (VD;n för Sydsprinkler AB har hamnat under kategorin projektledare då han har samma ansvar och sitter med på samma möte som de övriga projektledarna.) Företag: Sydsprinkler AB. Befattning: VD/Projektledare. Hur länge i projektet: Sedan de fick jobbet. Hur länge på företaget: 2008, min far startade företaget 2005.

Ansvar: Malmö Live, allt som har med sprinkler att göra. Utför: Inköp av material, styrning av projektörer allt som har med det här jobbet att göra. Sen är jag lagbas.

10.2.12 Projektledare 3 Företag: Skanska Installation Ventilation. Befattning: Projektledare. Hur länge i projektet: 1 år. Hur länge på företaget: 15 år. Ansvar: Malmö Live, all ventilation.

#### 10.2.13 Installationssamordnare

Företag: Skanska Teknik Sverige installationsledning.

Befattning: Installationssamordnare.

Hur länge i projektet: Mitten av november, 2013.

Hur länge på företaget: November 2013.

Ansvar: Jag försöker se till så att alla UE håller sina tidplaner och löser krockar(kollisioner) mellan olika entreprenader.

#### **10.3 Bilaga 3 – Frågor som blivit resultat**

10.3.1 Frågorna vi ställde som skapade tabellerna Hur väl känner ni till uttrycket BIM och dess innebörd? Använder ni BIM i ert arbete? På vilket sätt använder ni BIM? Finns det moment där BIM underlättar ert arbete? Är BIM ett bra komplement till pappersritningar? Vill ni använda BIM i något mer arbetsmoment? Hur lätt är BIM-verktygen att använda? Har ni fått använda mobila enheter i det här projektet? På vilket sätt har ni använt mobila enheter? Varför används inte BIM mer idag? Vilka tekniska problem har ni haft vid användandet av BIM i det här projektet? Saktar det ner användandet av BIM för att det inte finns trådlöst nätverk på arbetsplatsen? Ser ni någon fördel med att koppla 4D och 5D till modellen? Har införandet av BIM inneburit en högre kostnad för projektens genomförande under hela byggprocessen? Belastas projekten ekonomiskt på grund av användandet av BIM i produktionen? Använder du BIM för mängdavtagning? 10.3.2 Frågorna vi ställde som skapade Produktionens krav på BIM Vilken information bör finnas i 3D-modellen för att din yrkesgrupp ska ha nytta av den? Vilken information behöver ni i er BIM-modell för att slippa använda vanliga 2D-ritningar? Var får ni den information som behövs för att utföra era arbetsmoment förutom 2D ritningar, om det finns sådan?

Tror ni att det går att föra in den informationen i modellen?

Vilka förbättringar behövs göras gällande användande av BIM i produktionen? Vilka förväntningar, visioner och mål finns angående BIM för dig?

Vilken sorts av utbildning behövs för att ni ska kunna använda BIM mer?

#### **10.4 Bilaga 4 – Projektbeskrivning**

Projektet Malmö Live byggs av Skanska. Totalt kommer Skanska att bygga ca 90 000 kvm på Universitetsholmen vilket innefattar en konserthall, kongresshall, hotell, bostäder samt en kontorsdel. Egentligen är det hotell, kongress och konserthuset som heter Malmö Live samt parkeringsgaraget. Idag kallas hela området för Malmö Live och då ingår även kontor och bostäder.

Malmö Live ligger beläget på Universitetsholmen i Malmö. Området ska bidra till en mer sammanbyggd stad. Det kommer att knyta samman västra hamnen med den gamla stadskärnan på andra sidan kanalen. Ytorna omkring konsert och kongresshallen ska vara gemensamma utrymmen som ska stå öppet för allmänheten där folk kan träffas och umgås. Malmö Live ska upplevas som ett grönt och hållbart projekt och kommer att certifieras enligt LEED(Leadership in Energy and Enviromental). Målet är att nå upp till högsta nivån Platina. Bland annat kommer det finnas solceller på stora delar av taket som ska driva bergvärmepumparna. Sedum som täcker resterande av de stora takytorna och bidrar till att dagvattenavrinningen reduceras. Biogas kommer att tillverkas av matavfallet från restaurangverksamheten.

Planeringen av projektet började redan i december 2007 då kommunstyrelsen i Malmö beslutade att ansöka om en intresseanmälan för att bygga en kombinerad anläggning med kongresshall, konserthall och hotell. Skanska vann projekt- och markanvisningstävlingen i maj 2010 tillsammans med arkitektbyrån scmidt/hammer/lassen, projektet kallades då Kontrapunkt. I juni 2012 togs första spadtaget. Två månader senare fick byggprojektet sitt namn Malmö Live. Det planerade färdigställandet av projektet beräknas bli i maj 2015.

Malmö Live är ett projekt med 4 aktörer inblandade. Skanska Sverige AB är entreprenör för hela projektet. De är även byggherrar för kongress- och hotellanläggningen, där Clarion Hotels kommer att driva verksamheten. Byggherre för konserthallen är Malmö stad och Malmö symfoniorkester kommer att vara hyresgäster.

Förutom Smith/hammer/lassen är det Dorte Mandrup Arkitekter som ritat kontorsbyggnaden och Vandkusten och Johan Celsing arkitektkontor som ritat de två bostadshusen. Den sist nämnda bostadskroppen har precis börjat byggas, februari 2014, och är den enda byggnaden som inte är planerad att vara färdigställd innan maj 2015.

Hotellet kommer innehålla 445 rum och i hela projektet kommer det att finnas plats för 1500 konferensdeltagare. Hotellet består av 25 våningar och kommer att bli 85 meter högt. I hotellet kommer det finnas en skybar, två restauranger och ett café.

Badrummen i hotellet är producerade i Italien som kompletta moduler. Fasaderna till alla tre huskroppar på Malmö Live är producerade i Tjeckien med Skanska Tjeckien som montörer.

Konserthuset är en komplex byggnad med akustik i världsklass. Den största konsertsalen innehåller 1600 platser.

Kongressanläggningen kommer ha plats för 3000 personer. Kongresshallen kommer innehålla 1500 platser för biosittning med 500 fasta platser på balkongen. Scenen som är på 76 kvm kan utökas till 160 kvm. I kongresshallen finns det många möjligheter, vid behov finns det plats för mobila tolkbås och lokalen går att dela upp i fyra olika delar genom temporära väggar.

Kongressen har redan fått in bokningar inför nyöppningen till och med augusti 2015.

Hela projektet kommer att sysselsätta 600 personer som mest. Kostanden för det totala projektet är 3 miljarder konor.

## **10.5 Bilaga 5 – Arbetsberedning**

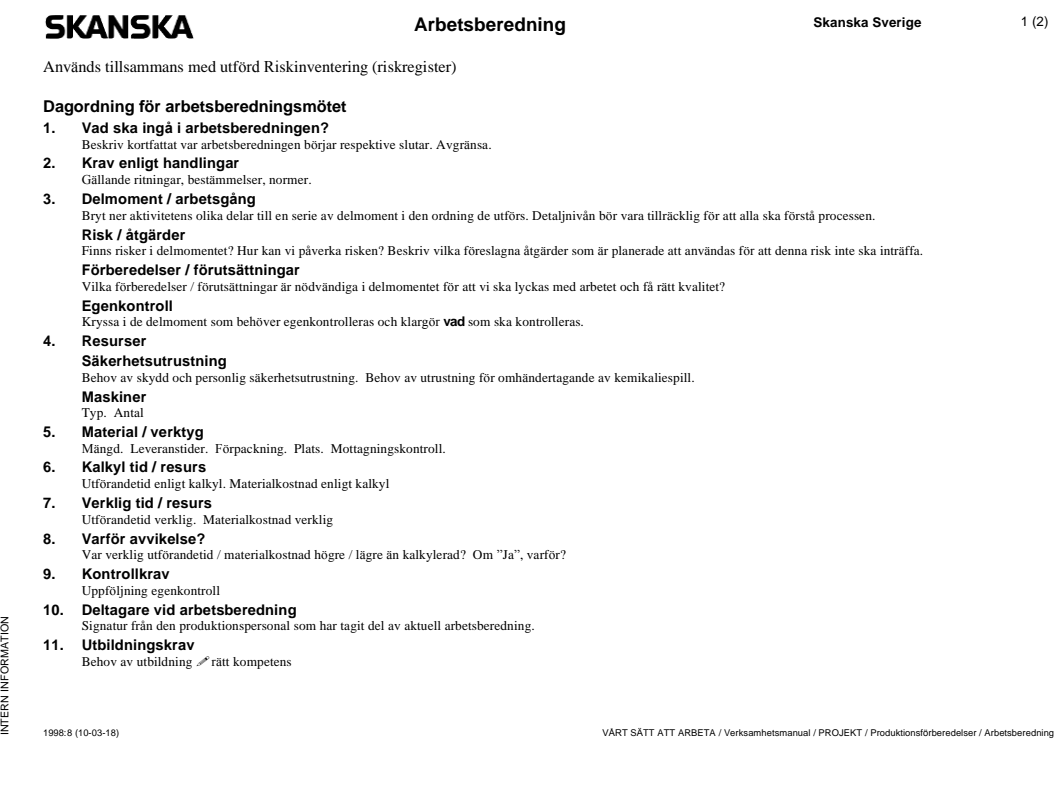

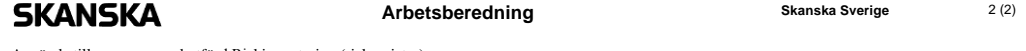

Används tillsammans med utförd Riskinventering (riskregister)

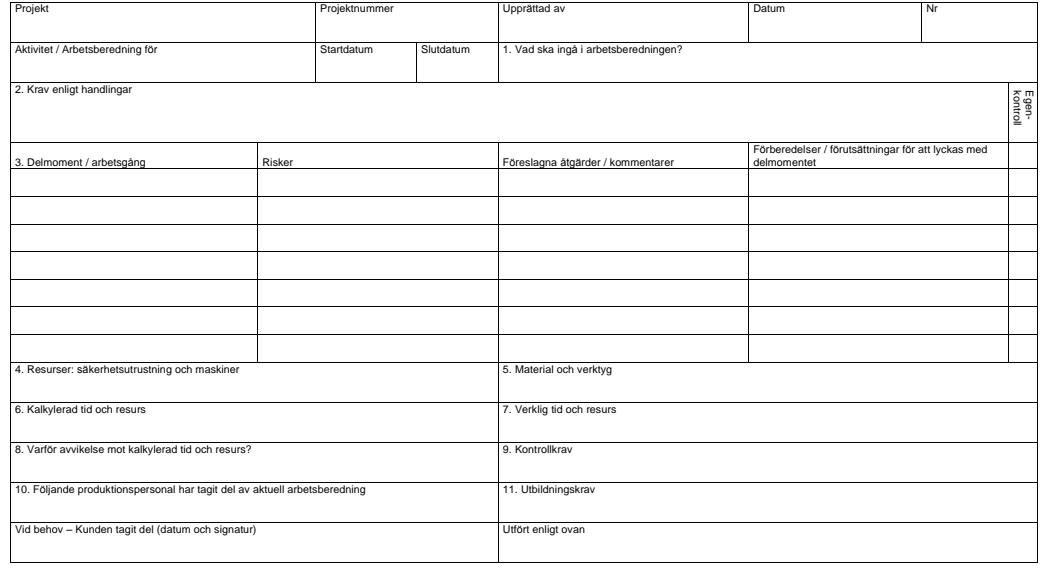

1998:8 (10-03-18) VÅRT SÄTT ATT ARBETA / Verksamhetsmanual / PROJEKT / Produktionsförberedelser / Arbetsberedning

#### **10.6 Bilaga 6 – Skanska Företagsbeskrivning**

#### 10.6.1 Skanska - Företagsbeskrivning

#### 10.6.2 Allmänt

Skanska Sverige är ett av Sveriges största byggbolag. De omsatte 30,5 miljarder kronor i Sverige under 2013 med 10500 anställda. I hela koncernen har de ca 57 000 anställda och en omsättning på 132 miljarder. Skanska är aktiva i 18 länder.

Skanskas mål är att skapa värde för kunden och aktieägare vilket enligt dem själva innebär att vara den ledande projektutvecklaren på den lokala marknaden inom utvalda produktområden. Produktområdena är idag bostäder, kontor och lokaler samt inom handel och viss infrastrukturutveckling. Till målen tilläggs deras vision "*De fem nollvisionerna":*

- **Noll förlustprojekt**, det förstör både lönsamheten och kundrelationer
- **Noll arbetsplatsolyckor**, säkerheten ska kunna garanteras på och runt om arbetsplatserna för alla närvarande.
- **Noll miljöincidenter**, utförandet ska utföras med minimal miljöpåverkan.
- **Noll etiska oegentligheter**, nolltolerans mot alla former av mutor och korruption. Skanska har t.ex. valt att gå ur den stora marknaden Ryssland för de ansåg att det inte gick att bygga lönsamt där utan korruption.
- **Noll defekter**, för ett förbättrat resultat och ökad kundnöjdhet.

Skanskas verksamhet är uppdelad i fyra koncerner. De olika delarna är byggoch anläggningsverksamhet, bostadsutveckling, kommersiell utveckling och infrastrukturutveckling.

#### 10.6.3 Historia

Skanskas Historia börjar 1887, då hette bolaget Skånska Cementgjuteriet och producerade då betongprodukter.

Kort därefter startade byggverksamheterna och redan 1897 började de med internationell verksamhet.

På 50-talet slog de igenom på den internationella marknaden och etablerade en marknad i Asien, Afrika och Sydamerika under de kommande åren. På 70 talet kom Skånska cementgjuteriet in på den amerikanska marknaden, som idag är deras största marknad.1984 bytte bolaget namn till Skanska. Idag har de valt att gå ut från marknaderna Afrika och Asien av samma anledning som de valde att lämna Ryssland.

## **10.7 Bilaga 7 – Guide BIM 360 Glue Guide till BIM 360 Glue För surfplattor**

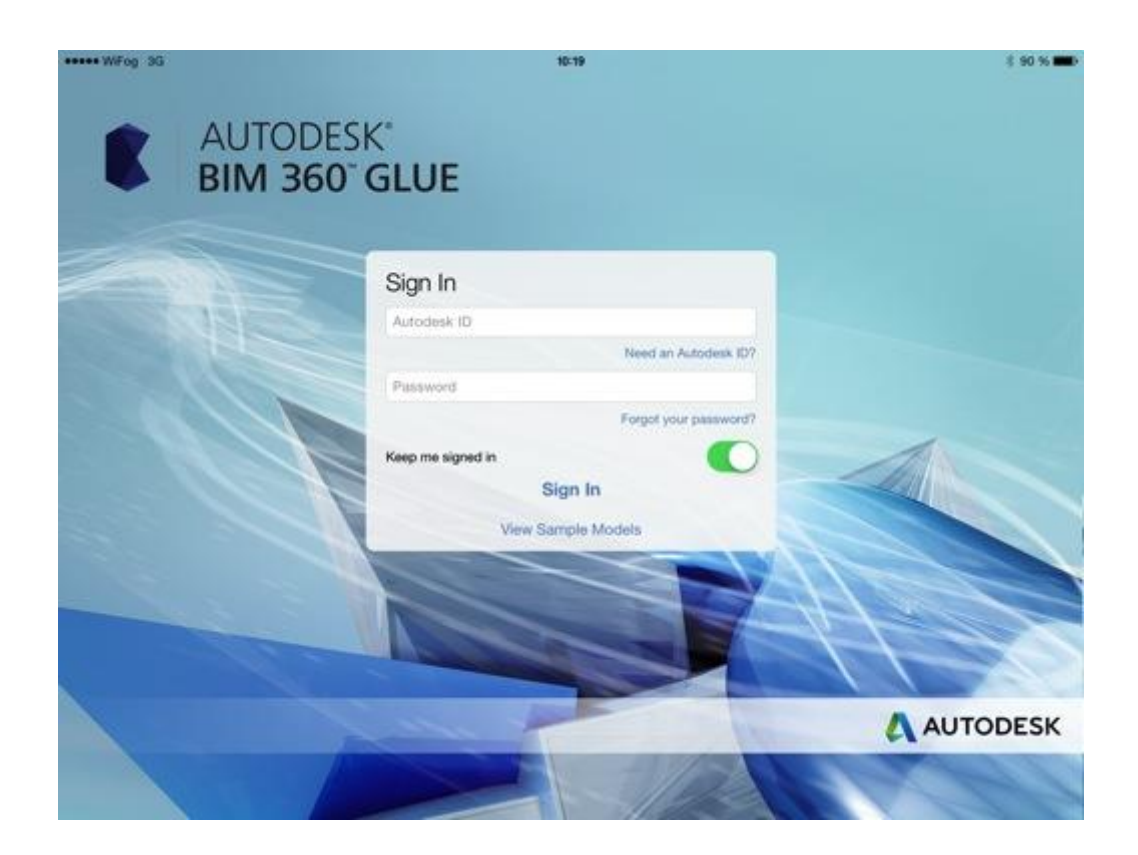

## **UPPSTART:**

Du hittar programmet på Appstore med namnet BIM 360 Glue. När programmet är nedladdat öppnar du det och följer anvisningar nedan:

#### **Logga in**

Med ditt Autodesk-konto:

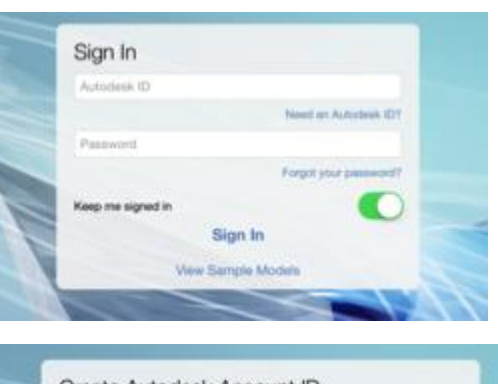

#### Har du inte Autodesk-konto:

- → Tryck på "Need an Autodesk ID?"
- $\rightarrow$  Fyll i dina användaruppgifter
- → Godkänn "Terms of Service"
- → Tryck på Create an Account. Du är nu automatiskt inloggad.

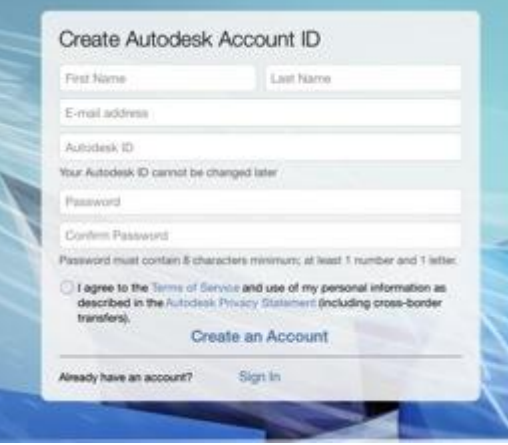

### **Ladda ner modellen**

Öppna webläsaren (Safari/crome/explorer).

Logga in på Apricon eller motsvarande ritningstjänst.

- $\rightarrow$  Tryck på ditt projekt
- → Tryck på dokumentträdet(document tree)
- Gå in i mappen med 3D-modeller(Förslagsvis mappen "3D Granskning").

Det är lättast att hitta 3D-modellerna om filtreringen av ritningarna står på " Alla dokument per kategori "(All docs by Category).

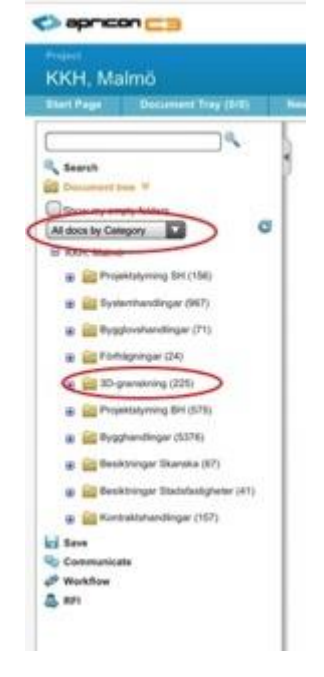

## Ladda ner Tryck nu på Navis-ikonen tillhörande den modell som du vill ladda ner:

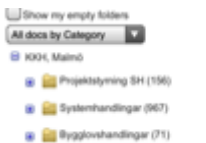

a Name  $\Box$ Sub project Disc, Doc.hpe. Category 10 B ROI-MOM - Plan 6-26 20140221 [J] 3D-granskning Gemensamt CAD Model 30-yansteing Generaert CAD Model 3D-granding Generated CAD Model  $\frac{m}{2}$  KIOH-MOM - 20140124 UE 3D-grandicing Generaant CAD Model

 $\rightarrow$  Nu kommer en flik upp

som heter bokmärken. Det ser ut som att det inte händer någonting på iPaden, väntetiden är beroende av hur stor filen är och internetuppkopplingen.

→ Låt iPaden vara med bokmärkesfönstret.

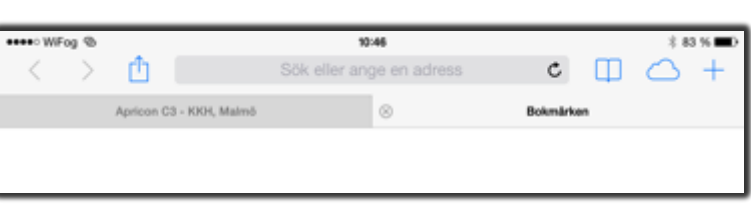

→ Tryck öppna filen i "BIM 360 Glue" när rutan kommer upp. Du kommer nu automatiskt in i programmet och modellen sparas i BIM 360 Glue.

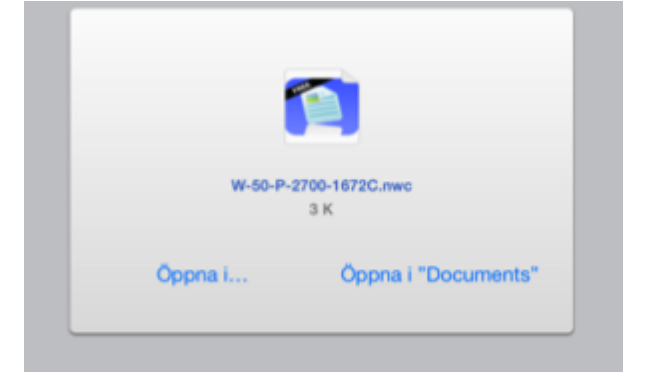

 $\rightarrow$  Tryck på "Local models" uppe i vänstra hörnet.

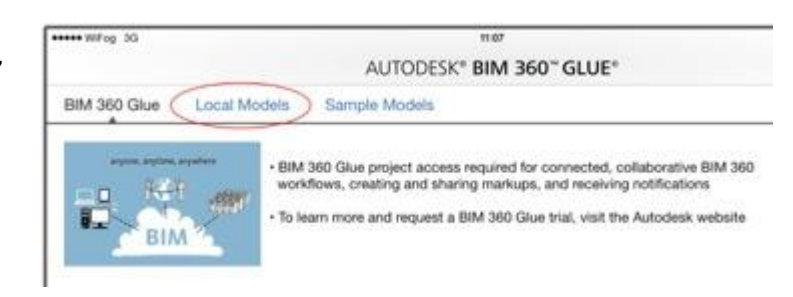

Välj den modell som du vill öppna genom att trycka på den.

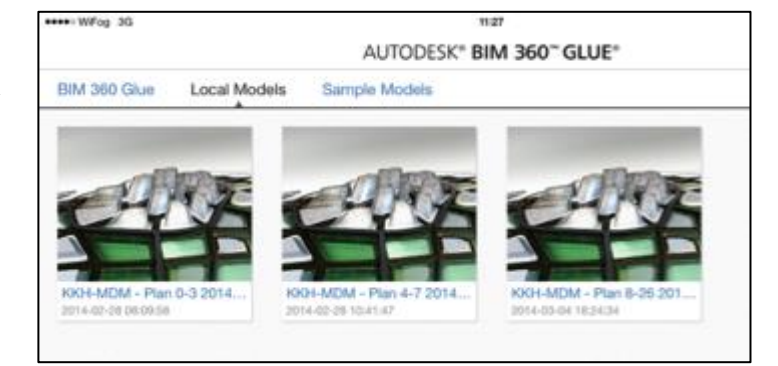

Du ser nu modellen i en 3D-vy.

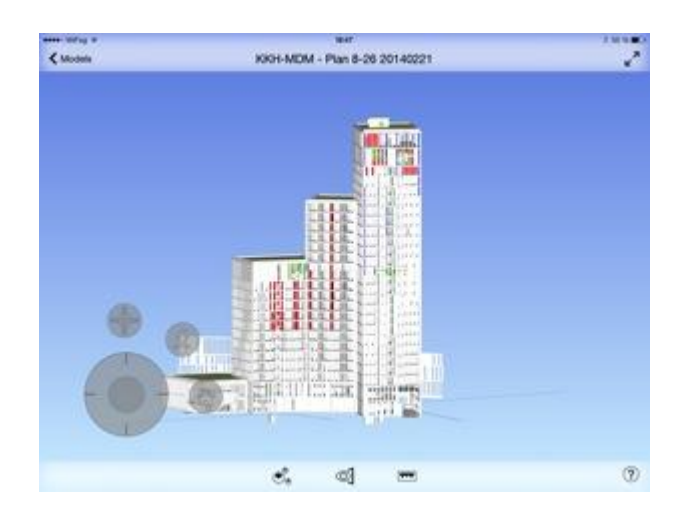

#### **Funktioner och verktygsfält i modellen:**

Följande bild förklara de olika funktioner och verktyg som går att använda i modellen:

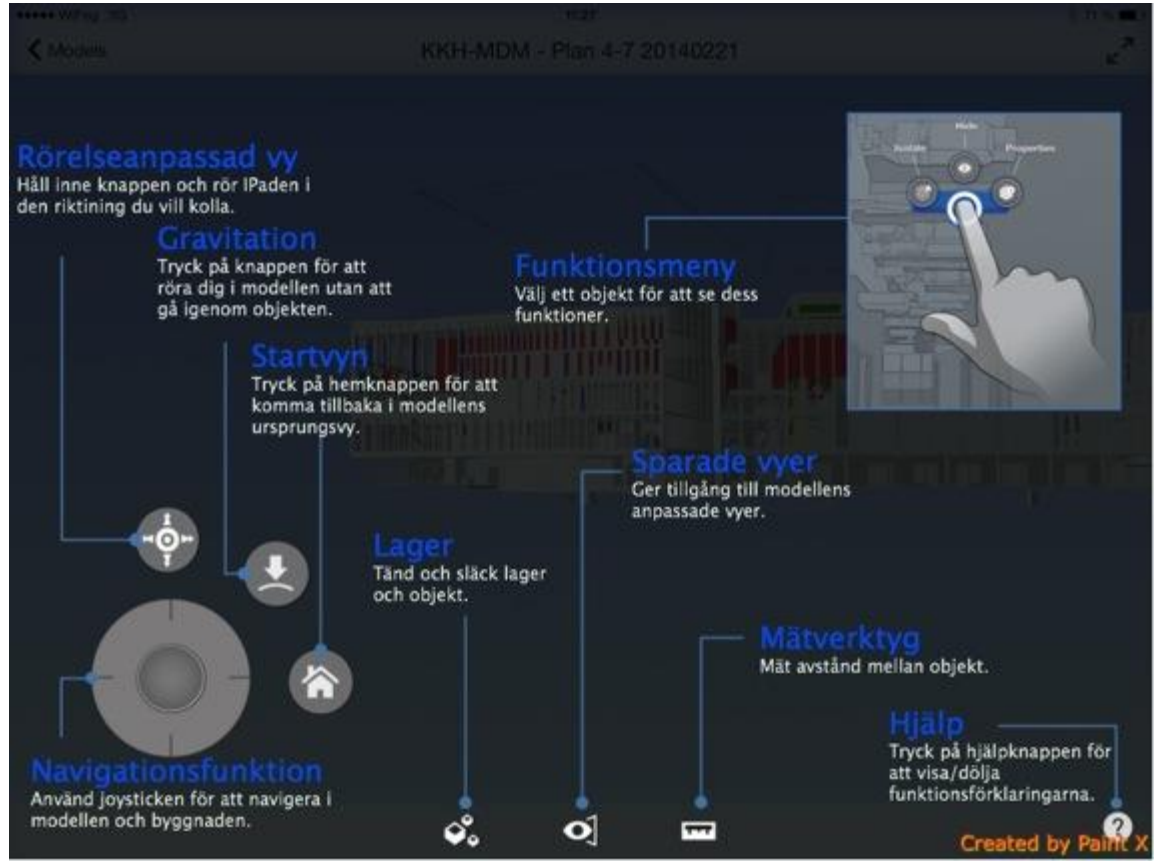

#### **Navigering i modellen:**

För att manövrera dig i modellen kan man göra på följande sätt:

- Med ett finger på skärmen kan du rotera modellen
- Zooma in och ut med två fingrar genom att föra isär och föra ihop fingrarna på skärmen
- Genom rörelser med 2 fixerade fingrar på skärmen flyttas även modellen i höjdled och i sidled.

#### **Funktionsmeny**

→ Tryck och markera ett objekt och följande ikoner kommer upp:

Knappen gör att objektet fokuseras i hela modellen och omkringliggande objekt skuggas.

Knappen gör att du kan släcka det markerade objektet.

Knappen visar den information som objektet har.

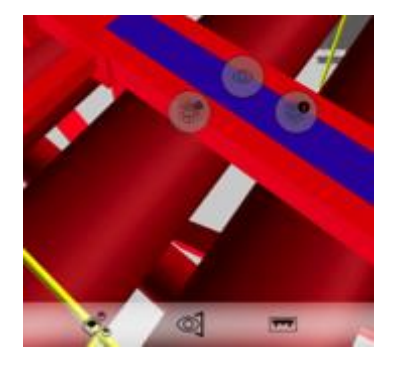

#### **Mäta i modellen**

För att kunna mäta i modellen mellan specifika punkter eller mellan två objekt, gör enligt följande:

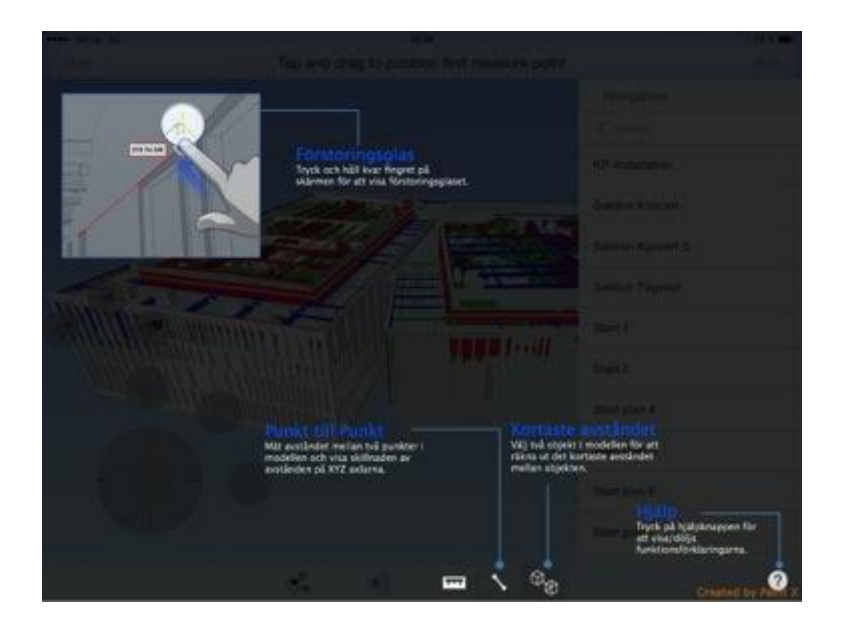

#### **Kortaste avståndet mellan två objekt.**

- $\rightarrow$  Tryck på ikonen för mätverktyget
- → Tryck på ikonen "kortaste avståndet".
- $\rightarrow$  Tryck på de två objekten du vill mäta avståndet mellan.

 $\rightarrow$  En skuggad bild visas

avståndet mellan är

valt att mäta

på en röd linje.

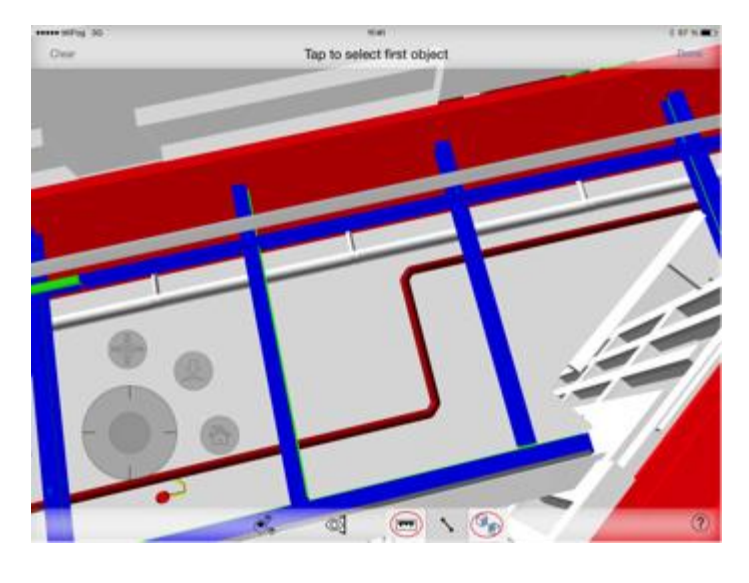

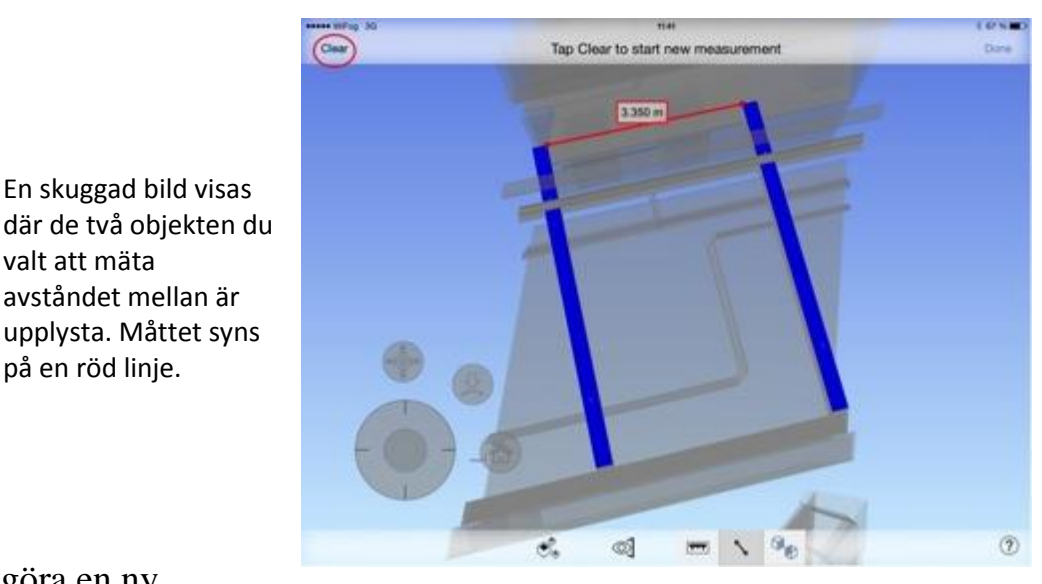

För att göra en ny

mätning tryck på "Clear" uppe i det vänstra hörnet.

För att avsluta mätningen tyck på "Done" uppe i det högra hörnet.

#### **Mät från punkt till punkt i modellen**

- $\rightarrow$  Tryck på ikonen för mätverktyget "Punkt till punkt".
- → Välj de punkter du vill mäta mellan genom att först trycka på startpunkten för måttet och sen trycka på slutpunkten för måttet.

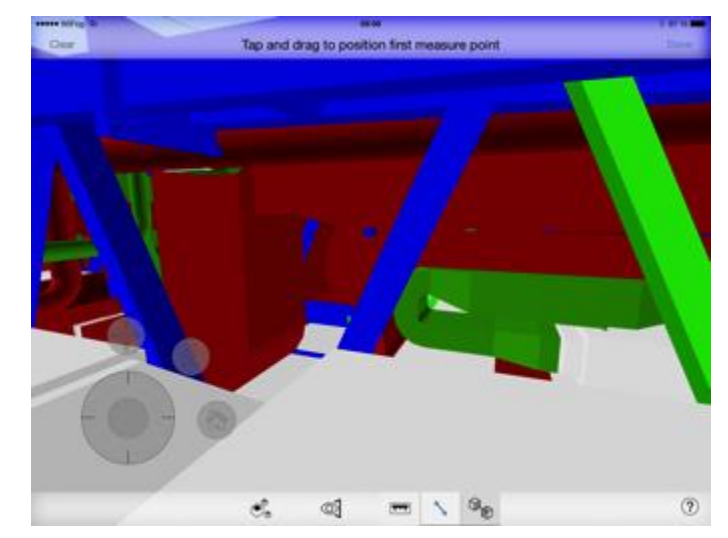

- **→** XYZ-axlarnas mått visas i modellen.
- $\rightarrow$  För att göra en ny mätning tryck på "Clear" uppe i det vänstra hörnet.
- $\rightarrow$  För att avsluta mätningen tyck på "Done" uppe i det högra hörnet.

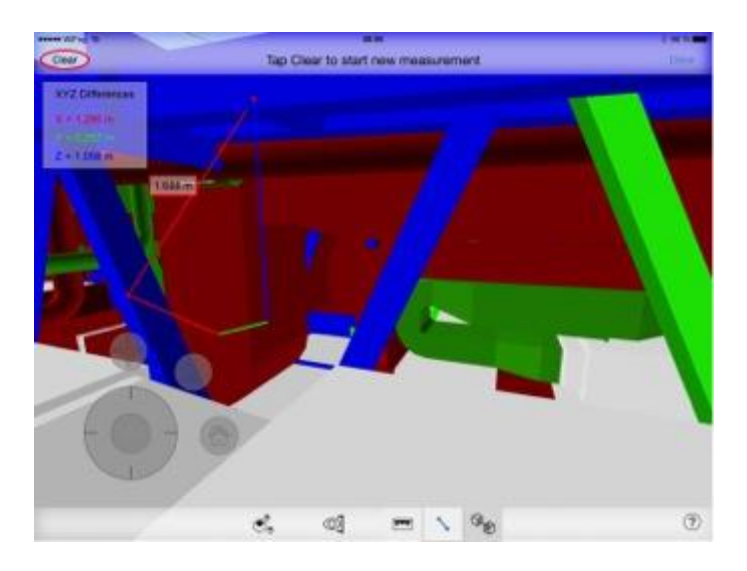

#### **Tända och släcka lager**

För att kunna tända och släcka lager gör enligt följande:

,<br>→ Tryck på "boxarna" nere i verktygsraden, en lista med de olika lagren visar sig på höger sida.

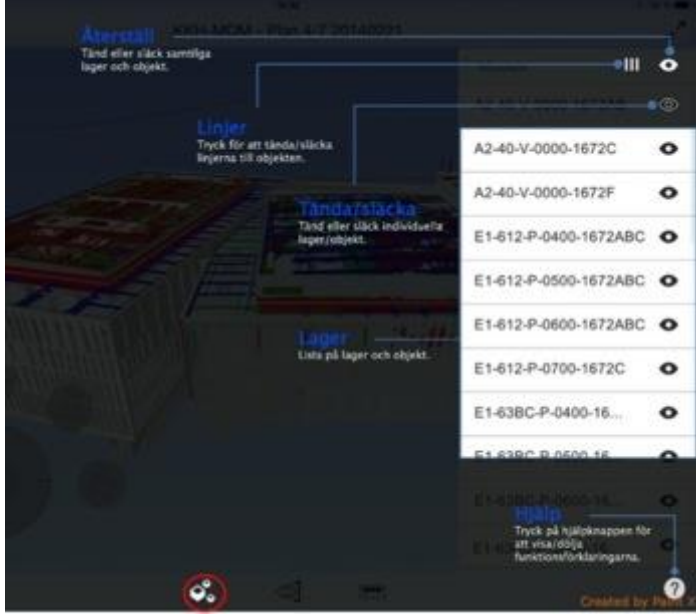

- Genom att trycka på ögat på följande lager släcker du lagret.
- $\rightarrow$  Tryck återigen på ögat på följande lager för att tända det.

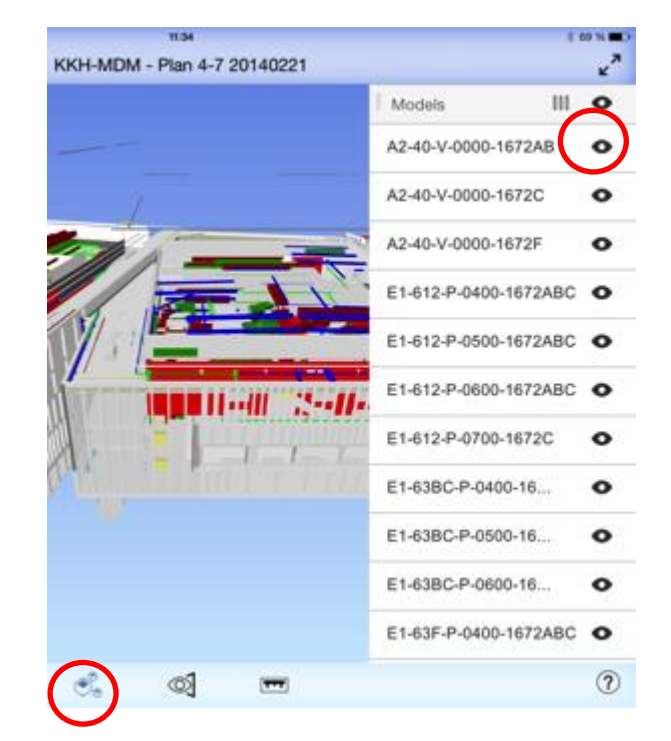

 $\rightarrow$  För att avsluta tänd och släckverktyget tryck på "boxarna" nere i verktygraden.

#### **3D vyer**

För att få fram de förinställda vyerna i modellen ger enligt följande:

> → Tryck på "ögat" nere i verktygsraden, en lista med fliken navigation visar sig på höger sida.

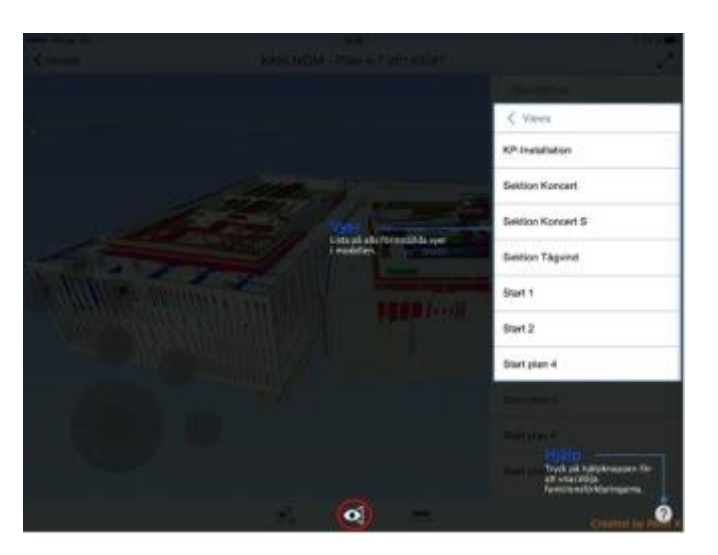

 $\rightarrow$  Tryck på navigationsfliken, listan med alla förinställda vyer visar sig nu på höger sida.

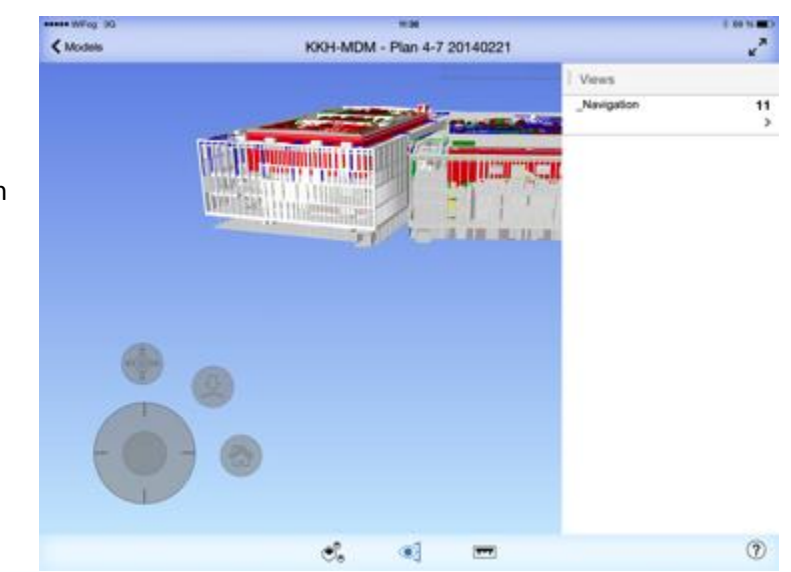

- → Välj den vy du vill navigera dig i genom att trycka på fliken med motsvarande namn.
- → För att stänga ner listan med de förinställda vyerna tryck på "ögat nere i verktygraden.

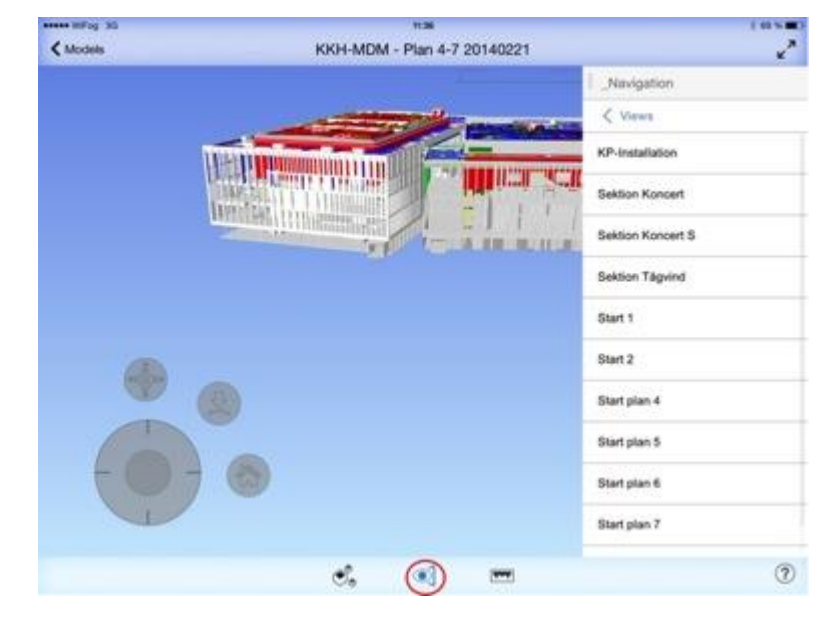

### **Övriga inställningar:**

#### Ändra enhetssystem:

- Gå in på inställningar i iPaden genom att trycka på inställningsknappen. Skrolla ner till du ser programmet BIM 360 Glue, på vänstra sidan, och tryck på ikonen.
- $\rightarrow$  Där finns det en inställning som heter "Units of measurement". Tryck på den och ändra från Imperial till Metric.

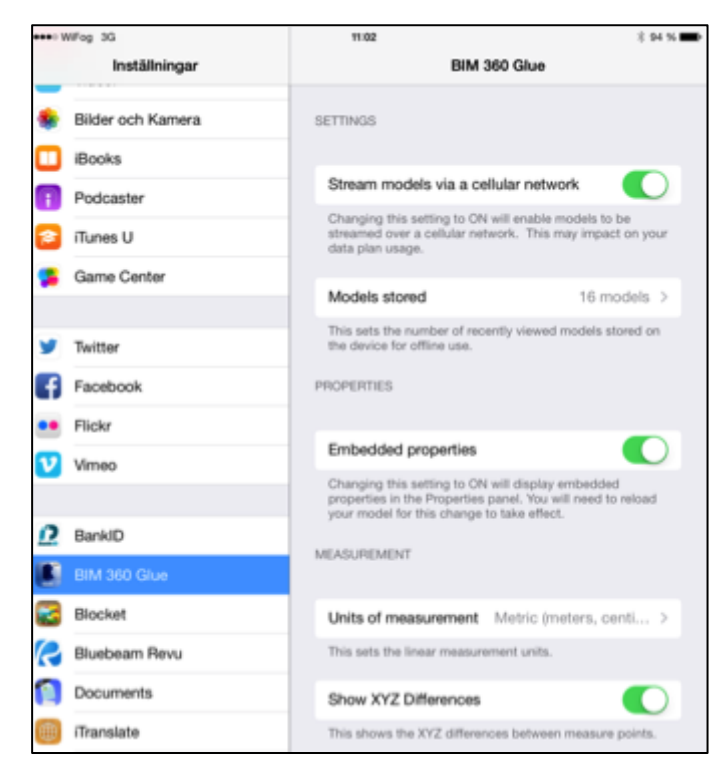

#### **Offline mode**

För att kunna använda fler modeller i offline-mode(Alltså att det inte finns tillgång till internet) gör så här:

- Gå in på inställningar i iPaden genom att trycka på inställningsknappen
- Skrolla ner till du ser programmet BIM 360 Glue, på vänstra sidan, och tryck på ikonen.
- → Där finns det en inställning som heter "Models stored".
- $\rightarrow$  Tryck på den och välj mellan 4-16 modeller.

#### **Ta bort ritningar**

- $\rightarrow$  Håll fingret stilla på en av ikonerna till modellerna i ett par sekunder. Ikonerna börjar då "vibrera".
- **→** Ett rött kryss uppkommer på ikonerna
- $\rightarrow$  Tryck på krysset för att ta bort vald modell från BIM 360 Glue.

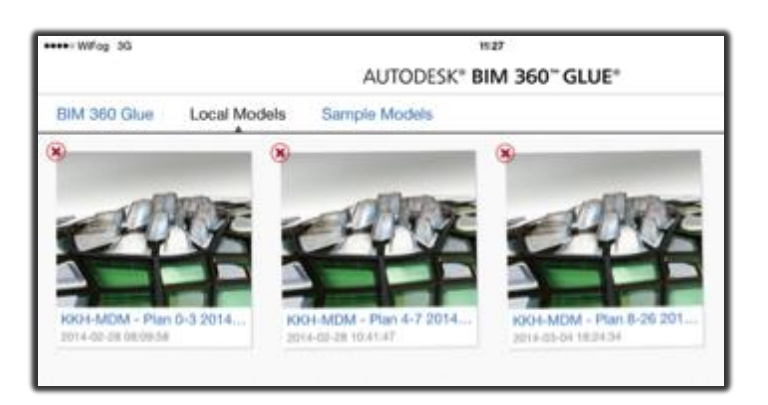

**10.8 Bilaga 8 – PlanGrid**

## **Guide till PlanGrid För surfplattor**

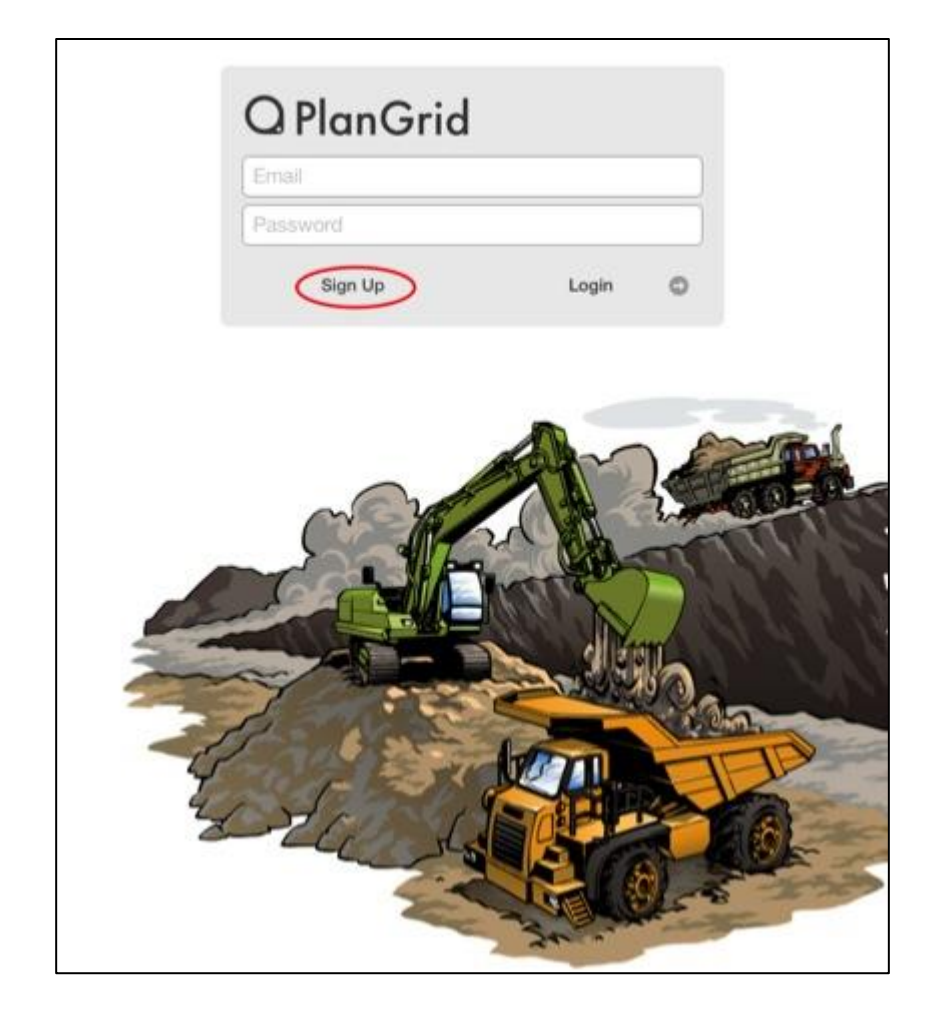

# **UPPSTART:**

Du hittar programmet på Appstore med namnet PlanGrid. När programmet är nedladdat öppnar du det och följer anvisningar nedan:

#### **1. Logga in**

Med ditt PlanGrid-konto:

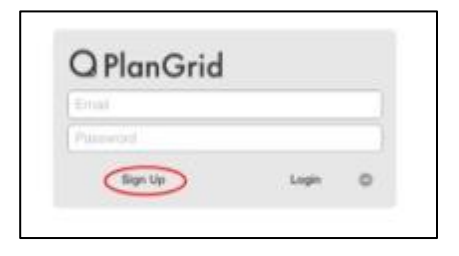

Har du inget PlanGrid-konto:

- → Tryck på "Sign Up" för att skapa ett konto.
- → Fyll i dina personuppgifter och väl ett lösenord

→ Tryck på "Sign Up!" och logga in på PlanGrid. Detta konto kan även användas på [www.plangrid.com](http://www.plangrid.com/) på din dator för att lägga in ritningar i ditt konto. I gratisversionen finns det endast utrymme för 50 ritningar.

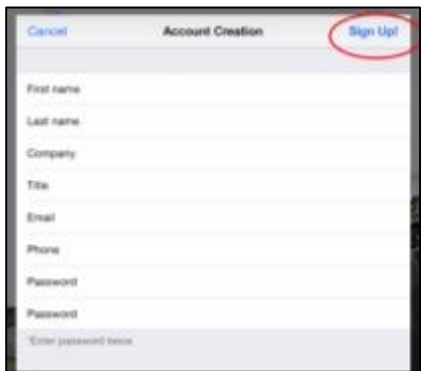

#### **2. Första sidan**

När du är inloggad kommer första sida se som bilden nedan. Du kommer ha provprojektet "Sample Project" med ett antal ritningar.

 $\rightarrow$  Tryck på knappen uppe i högra hörnet för att se din kontoinformation(User Info) och för att logga ut genom att trycka på "Log Out".

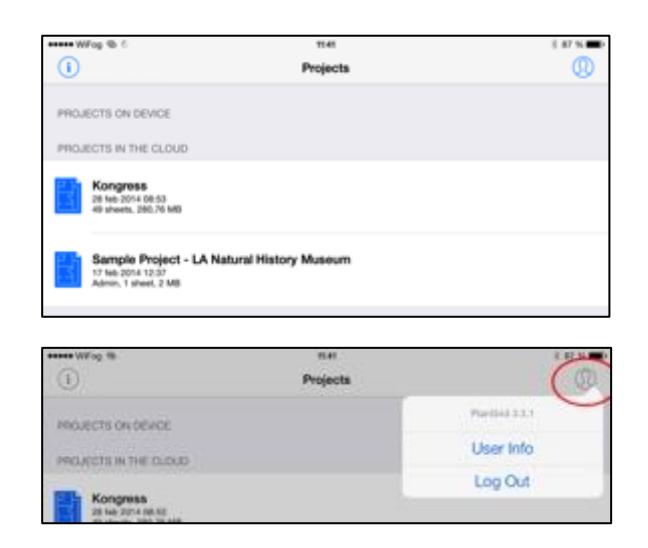

#### **För att skapa ett eget projekt och lägga upp ritningar:**

Du måste använda din **dator** och gå in på [www.plangrid.com](http://www.plangrid.com/)

- Gå in på PlanGrids hemsid[a www.plangrid.com.](http://www.plangrid.com/)
- $\rightarrow$  Tryck på Login och logga in med ditt användarkonto.

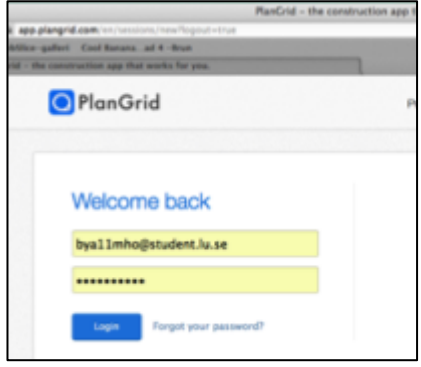

 $\rightarrow$  Startsidan öppnas

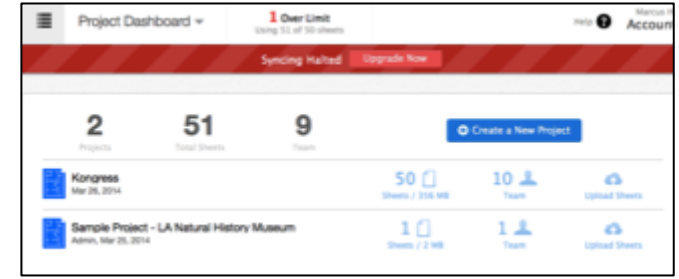

#### **Skapa ett nytt projekt**

- → Tryck på "Create a New Project" för att skapa ett nytt projekt.
- $\rightarrow$  Döp och skapa projektet.

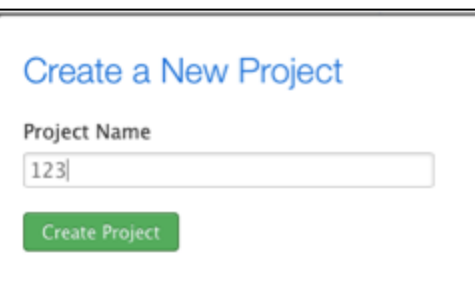

#### **Ladda upp ritningar**

→ Tryck på "Upload" och välj de ritningar som du vill ha i projektet.

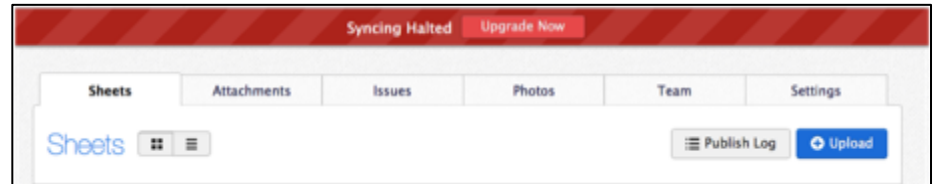

Lägg till bilagor under fliken "Attachments" genom att trycka på "Add Attachments"

Under fliken "**Issues**" visas de anmärkningar som är tillagda och under fliken "**Photos**" visas de fotografier som är tillagda i projektet.

#### **Lägg till användare**

- $\rightarrow$  Tryck på fliken Team
- → Tryck på "Add team member" och fyll i önskad användares mailadress.

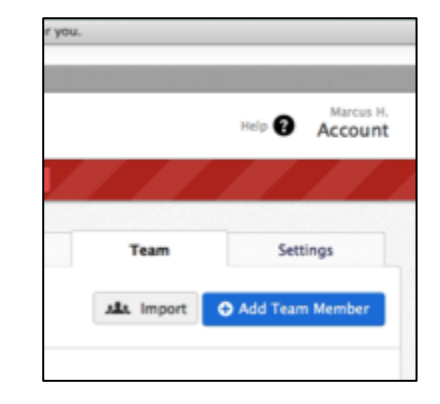

 $\circledD$ 

#### **Funktioner:**

→ Tryck på en av projektmapparna för att visa de tillagda ritningarna.

 $\rightarrow$  Ett urval av de tillagda ritningarna kommer visa sig.

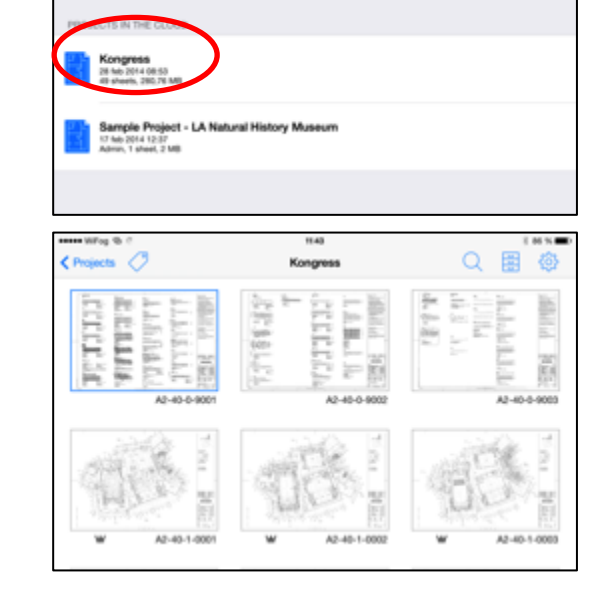

Projects

ese William  $\overline{0}$ 

**USPITE CALIFICAT** 

→ För att kontrollera vilka filter**(händelser)** som finns i ritningarna tryck på filterknappen uppe i det vänstra hörnet.

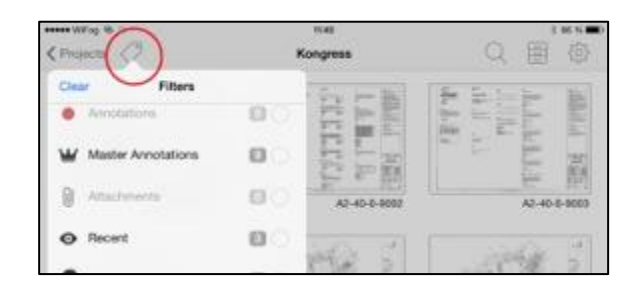

 $\rightarrow$  Sökfunktionen uppe i högra hörnet gör det möjligt att söka efter de ritningar du letar efter om du vet vad de heter.

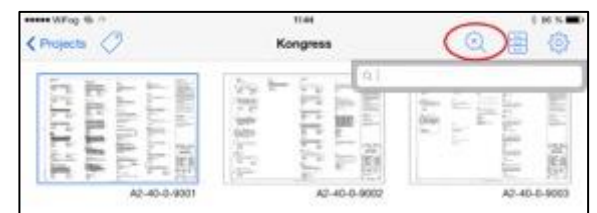

#### **Bilagor**

- Tryck på knappen "Attachments" för att se de bilagor som är inlagda i projketet.
- → Tryck på Punchlist Log för att visa de anmärkningar som är tillagda på ritningarna.

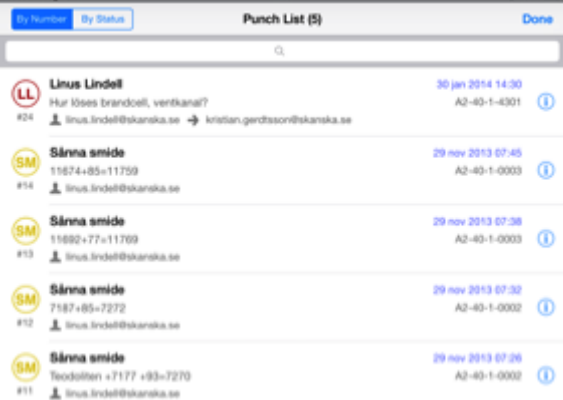

→ Tryck på Project History för att se de ändringar och uppdateringar som gjorts i projektmappen.

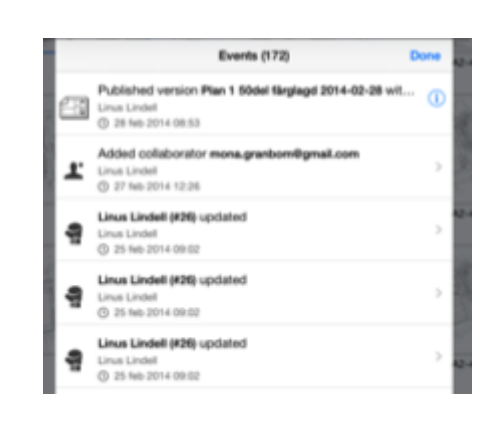

→ För att anpassa storleken på ritningsikonerna tryck på kugghjulet uppe i det högra hörnet.

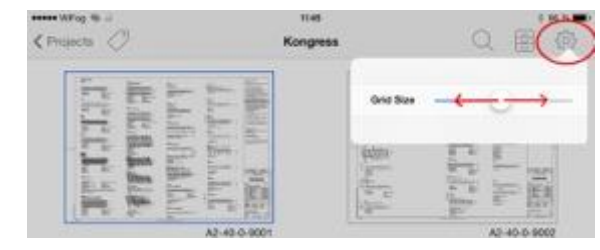

#### **Funktioner i ritningsläget:**

 Välj en ritning du vill studera genom att klicka på en av ritningsikonerna i menyn.

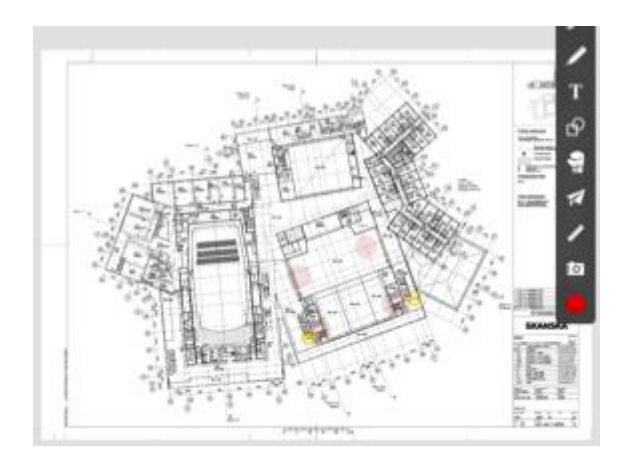

 $\rightarrow$  Tryck på klockan uppe i vänstra hörnet så visas de nyligen öppnade ritningarna. Det gör det lätt att navigera mellan de aktuella ritningarna som det arbetas i.

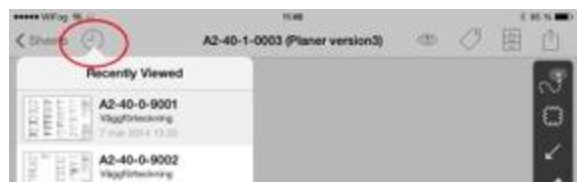

- $\rightarrow$  För att aktivera eller avaktivera de olika funktionerna som finns att tillgå i ritningen så tryck på ögat uppe högra hörnet. Det kommer att visas en lista på olika funktioner som går att använda. De funktionerna som är aktiverade har en blå ikon vid sin sida.
- **→** Knappen för bilagor, punchlists och historik är den samma som tidigare är förklarad, förutom att det har kommit till en flik med version som visar vilken version av ritningen som studeras.

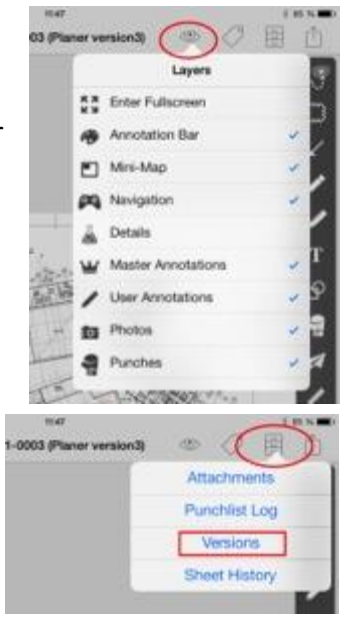

#### **Exportera ritningar**

För att exportera ritningarna som en PDF till andra program eller till mail:

- $\rightarrow$  Tryck på sista knappen uppe i högra hörnet.
- $\rightarrow$  Det finns tre olika format att exportera ritningen i:
- o Full Size –
- o Packet –
- o Screen Shot -

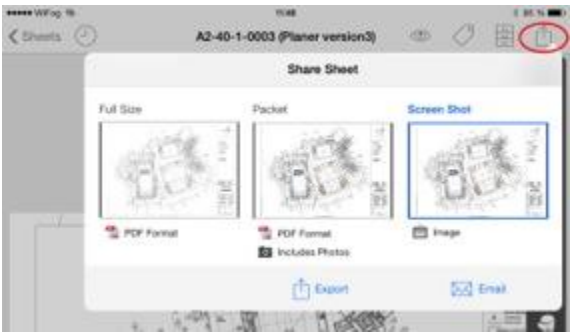

Pilarna nere i höger hörn används till att snabbt kunna bläddra mellan projektets ritningar.

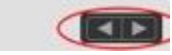

#### **Verktyg:**

Till höger på skärmen finns ett verktygsfält olika sorters verktyg. Verktygens funktioner förklaras på kommande bilder.

Genom att trycka på en verktygsikon aktiveras denna och kan därmed användas. För att avaktivera verktyget tryck på ikonen igen.

#### **Markera flera objekt**

Det översta verktyget är ett multi-select verktyg som gör det möjligt att

markera fler än ett objekt -> tryck på verktygsikonen  $\mathbb{R}$  -> dra fingret på de objekt du vill markera.

När objekten är markerade kan du välja mellan att:

- → Kopiera objekten genom att trycka på Copy.
- $\rightarrow$  Ta bort objekten genom att trycka på Remove, fungerar bara om du själv har lagt in objektet.

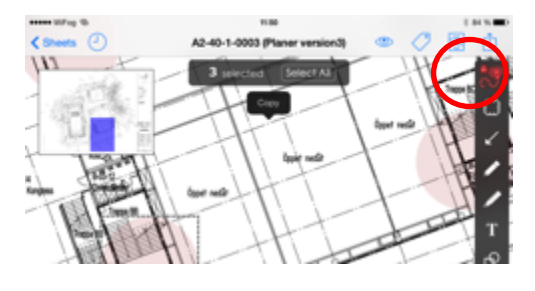

#### **Redigeringsmoln**

Infoga redigeringsmoln:

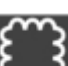

 $\rightarrow$  Tryck på knappen  $\omega$  och dra med fingret på ritningen hur stor yta redigeringsmolnet ska täcka.

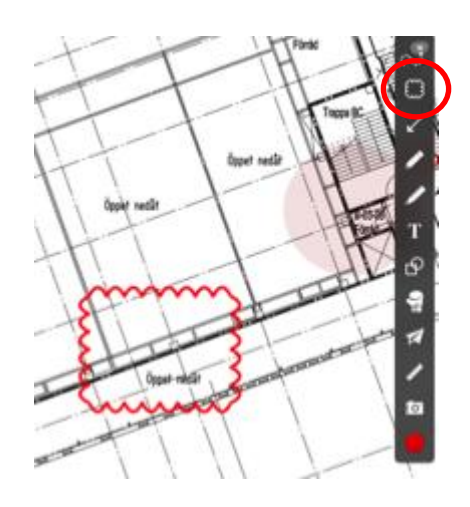

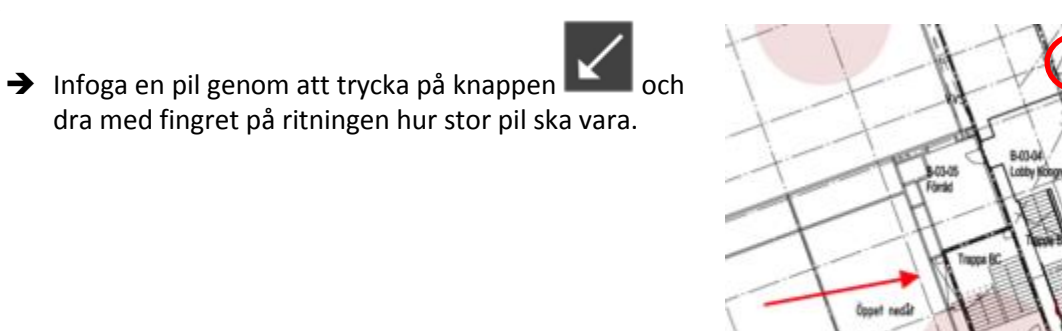

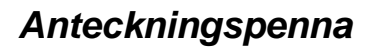

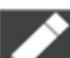

 $\rightarrow$  Tryck på knappen och anteckna på fri hand.

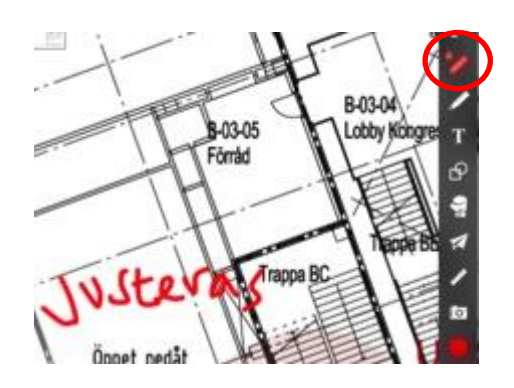

#### **Överstrykningspenna**

 $\rightarrow$  Tryck på knappen och använd överstryckningspennan för att markera det du vill markera.

#### **Textruta**

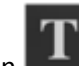

- $\rightarrow$  Tryck på knappen
- → Tryck på skärmen vart du vill infoga textrutan
- $\rightarrow$  Ett blankt dokument visar sig och anteckna det du vill anteckna.
- → Tryck på ikonen 1. för att lägga till en ram runt textrutan.
- $\rightarrow$  Ikonen 2. ändrar storlek på texten.
- $\rightarrow$  Tryck på "done" för att slutföra textrutan.

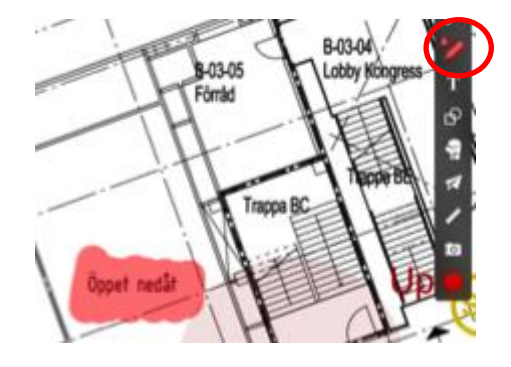

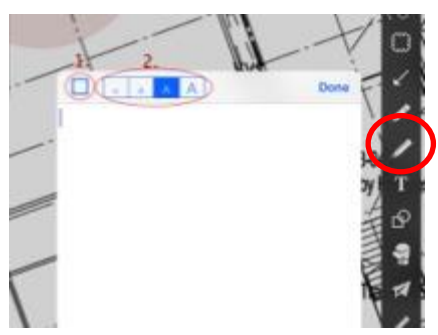

#### **Pil**

#### **Symboler**

Infoga symboler, kvadrater, cirklar, kryss och sträck

genom att trycka på knappen  $\Box$ . Symboler att välja mellan:

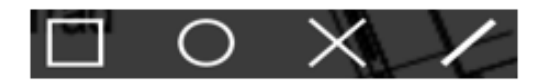

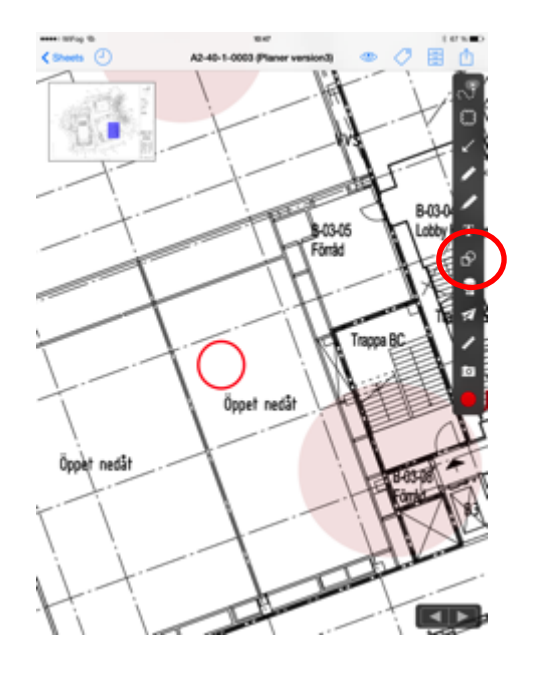

#### **Anmärkningar**

Infoga anmärkning genom att trycka på knappen .

En lista kommer upp med redan tillagda symboler (är du administratör kan du ta bort, lägga till och redigera anmärkningssymboler)

- $\rightarrow$  Tryck på en symbol
- $\rightarrow$  Tryck på ritningen där du vill infoga symbolen.
- $\rightarrow$  En ruta kommer upp med information för anmärkningen. f
- $\rightarrow$  Det går att lägga in ett foto i anmärkningen genom att klicka på add foto och ta ett foto med kameran i informationsrutan.

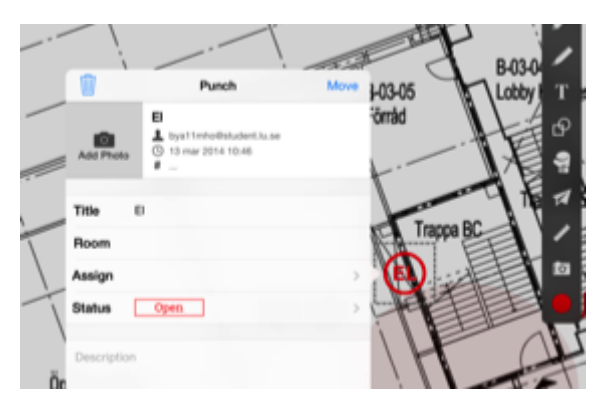

#### **Hyperlink**

Länka till andra ritningar och bilagor:

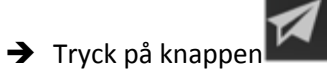

Det går att välja att länka en ritning eller en bifogad bilaga genom redigeringsmoln, cirkel eller kvadrat:

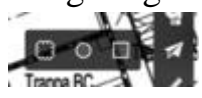

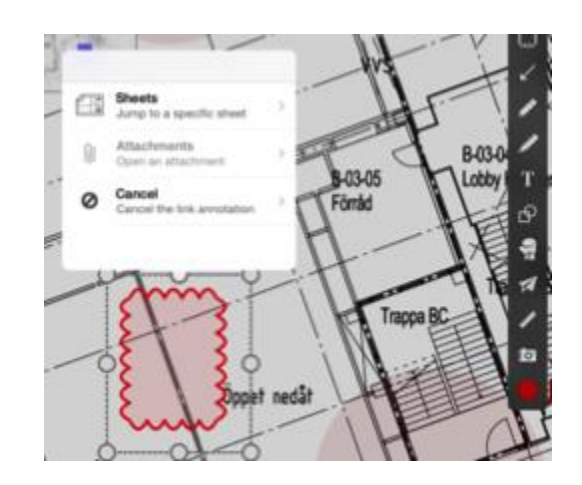

#### *Mäta*

Tryck på knappen för att starta mätverktyget

- $\rightarrow$  Kalibrera verktyget genom att trycka på
- $\rightarrow$  Markera ett givet mått på ritningen och kalibrera utefter det måttet.
- Ange även vilken enhet som verktyget ska mäta i.

#### Olika mätverktyg:

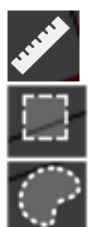

Linjemätning

Areaberäkning

Areaberäkning med fria linjer

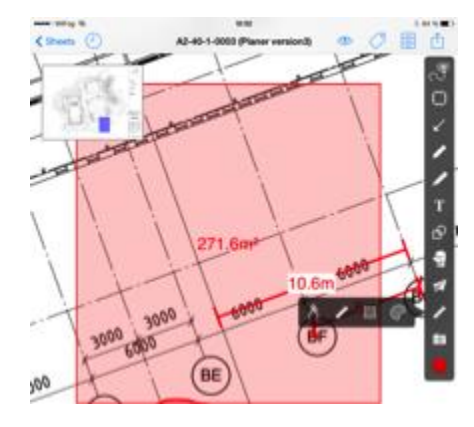

#### **Bilder**

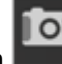

 $\rightarrow$  Tryck på knappen för att lägga till bilder på ritningen. En kameraruta kommer upp.

 $\rightarrow$  Ta ett foto.

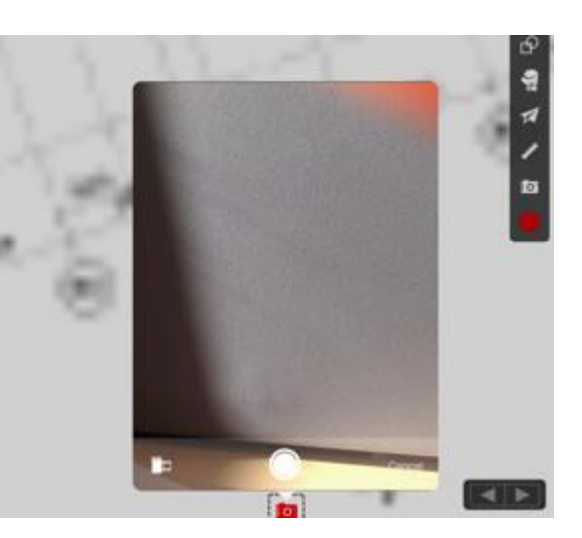

- → En symbol syns på ritningen
- $\rightarrow$  Flytta den med fingret dit den ska placeras.

För att lägga till fler foton tryck på "Add". Det går även att ta bort bilder genom att trycka på  $\blacksquare$  i högra hörnet samt förflytta den på ritningen genom att trycka på "Move" i vänstra hörnet.

#### **Färgbyte**

Ändra färg på verktygen genom knappen:

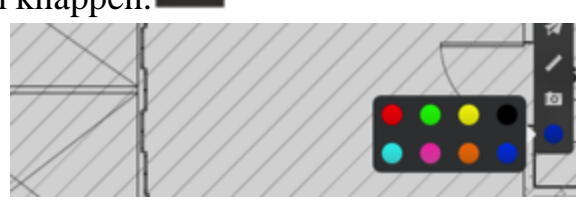

## **10.9 Bilaga 9 – AutoCAD 360 Guide till AutoCAD 360 För surfplattor**

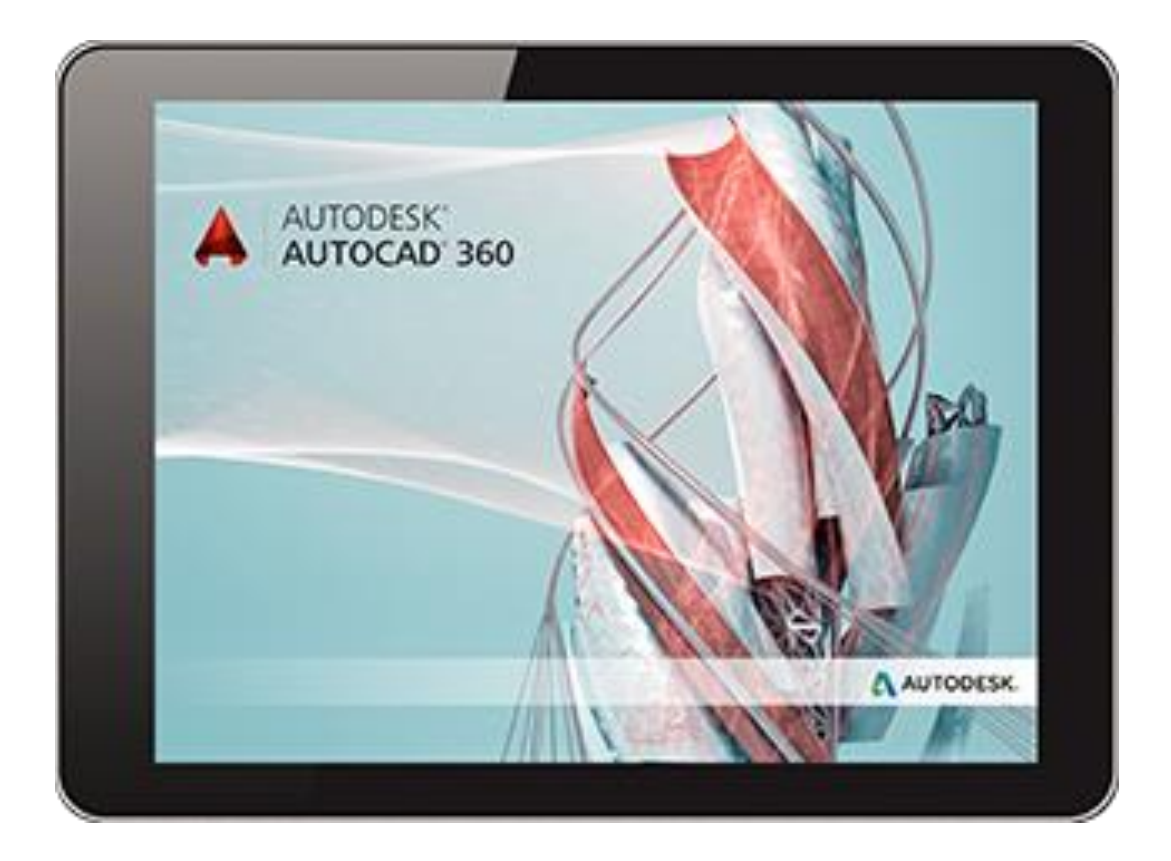

# **UPPSTART:**

Du hittar programmet på Appstore med namnet AutoCAD 360. När programmet är nedladdat öppnar du det och följer anvisningar nedan:

#### **1. Logga in**

Med ditt Autodesk-konto:

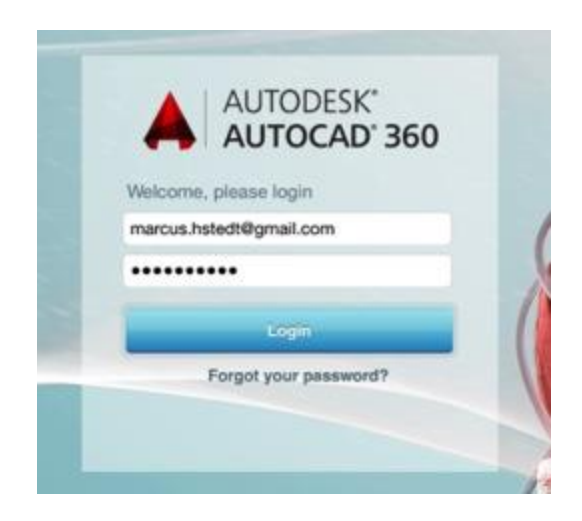

#### Utan Autodesk-konto:

- → Tryck på "Create an Account"
- $\rightarrow$  Fyll i dina användaruppgifter
- $\rightarrow$  Tryck på Create an account. Du är nu automatiskt inloggad.

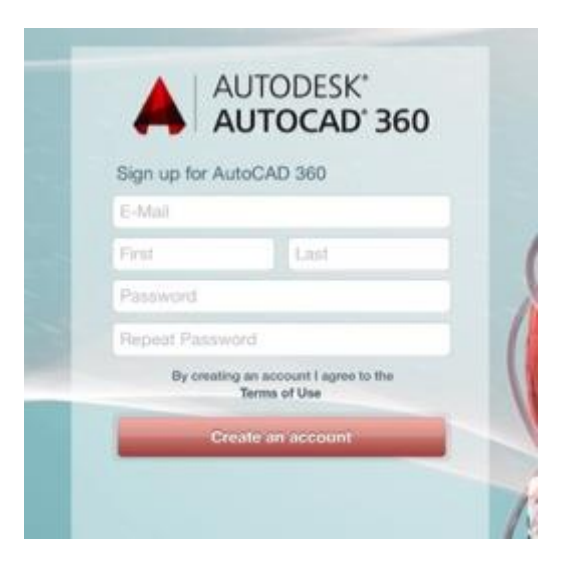

#### **2. Startsidan**

Det medföljer ett antal exempelritningar.

> → Tryck på den menyfliken i vänstra hörnet för att öppna menyfönstret.

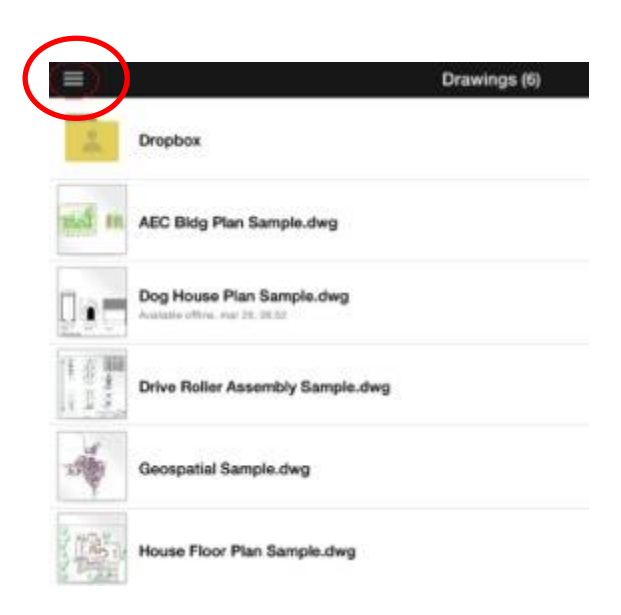

#### **3. Synkronisera med fildelningsprogram**

Program som t.ex. Dropbox

→ Tryck på "Connect" och tryck på t.ex. Dropbox. Fördel om du har dropbox-applikationen installerad på din iPad.

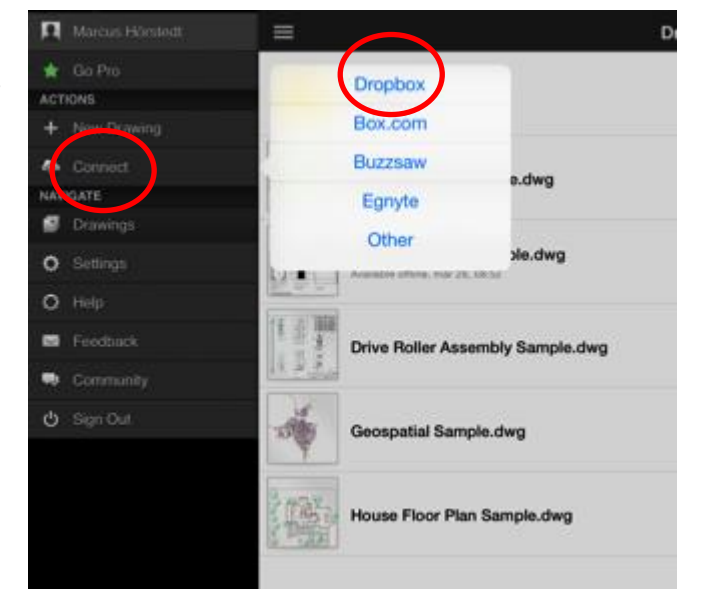
## **4. Inställningar**

 $\overline{\mathbf{r}}$ 

Under fliken "Settings" finns färgalternativ för layouten i programmet. Utskriftsformatet bestäms via "Paper Space".

Bakgrundsfärgeren på modellen bestäms under "Model Space".

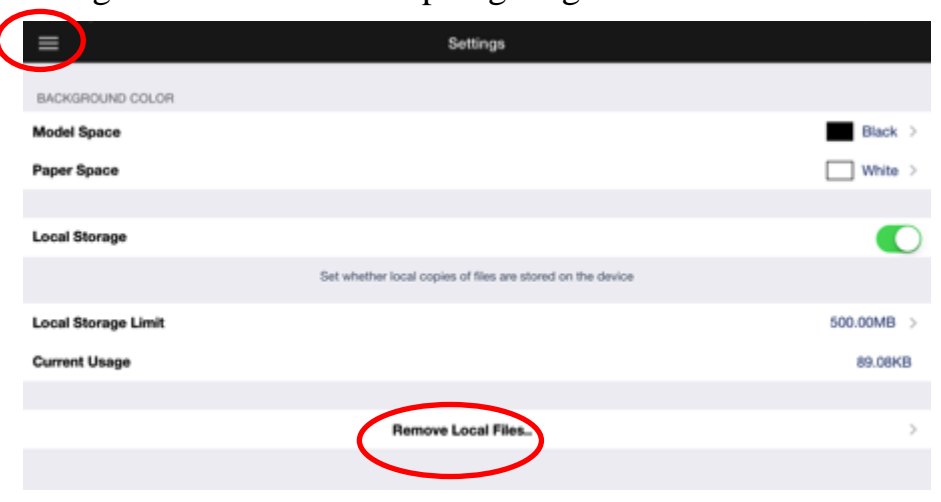

Se figuren: **K** för tillämpning längre ner i Guiden.

Du även radera filer som finns inlagda på AutoCAD 360 genom att trycka på "Remove Local Files".

- $\rightarrow$  Tryck på den fil som du vill ta bort(filen markeras)
- → Tryck på "Remove" för att ta bort ritningen permanent

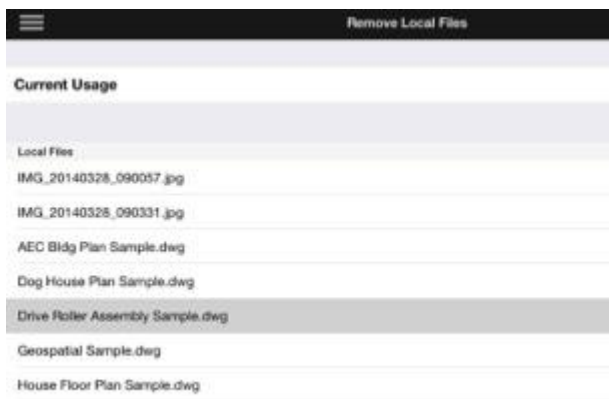

# **5. Verktyg**

Verktygsraden befinner sig längst ner på sidan när ritningen öppnas. Följande ikoner beskriver verktygets funktioner. För att aktivera ett verktyg tryck på ikonen.

# **Ångra och återskapa**

→ För att ångra ett moment tryck på

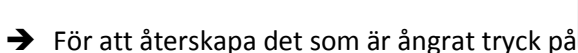

# **Ändra objekt**

 $\rightarrow$  Markera ett objekt som är inritat genom att trycka på det:

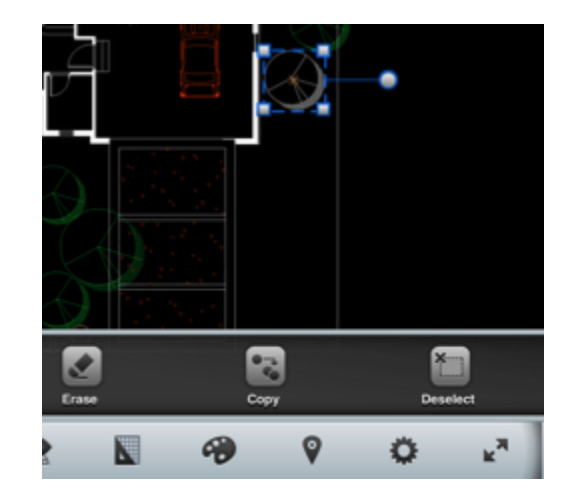

## **Flytta objekt:**

Tryck på ikonen www. och flytta objektet med fingret där det ska placeras. (OBS. Objektet måste vara markerat)

## **Skala:**

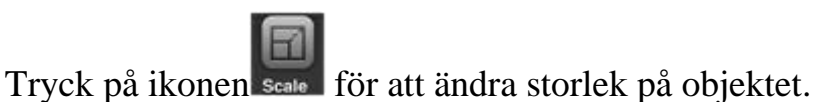

(OBS. Objektet måste vara markerat)

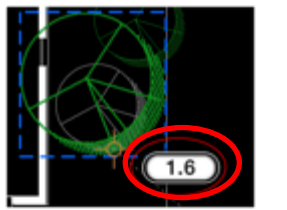

skaländringen och tryck därefter på .

Dra med fingret åt ett håll för att ändra storleken eller tryck på siffrona och ändra storleken genom att skriva in

## **Rotera:**

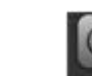

Tryck på ikonen **Botate** och tryck på en fri punkt bredvid objektet. Symbolen **kommer upp.** 

Rotera med fingret eller skriv in den vinkel som objektet ska rotras i rutan och tryck

på .

## **Ta bort:**

Ta bort objekt genom att trycka på ikonen

# **Kopiera:**

Tryck på ikonen för att göra en identisk kopia.

## **Avmarkera:**

Avmarkera objektet genom att trycka på ikonen Des

Markera flera objekt samtidigt:

Genom att hålla fingret stilla på skärmen och sedan dra fingret över de objekt som ska markeras:

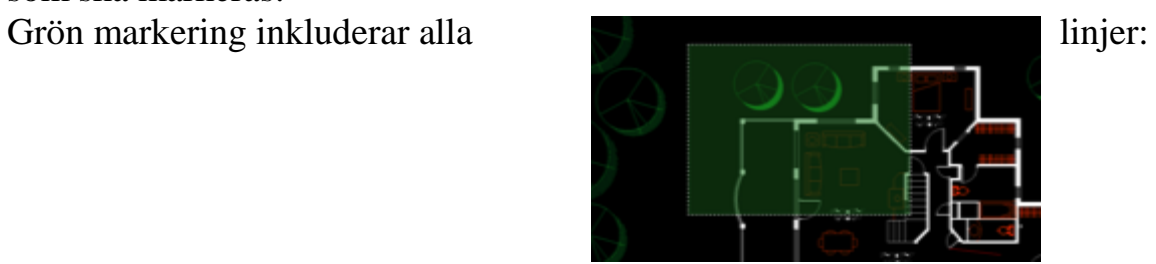

Blå väljer ut de sammansatta objekten

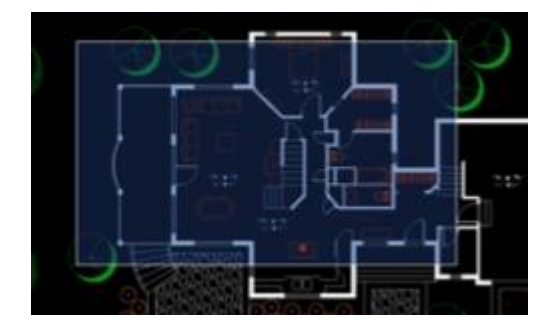

## **Enhetsinställningar:**

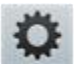

Ange den mätenhet som vill användas.

- → Tryck på "Type" och välj måttenhet som vill mätas i.
- → Tryck på "Done" när måttenheten är vald.

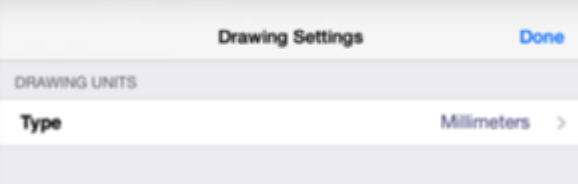

## **Ritningsverktyg:**

 $Q_0$ Markera den typ du vill rita av:

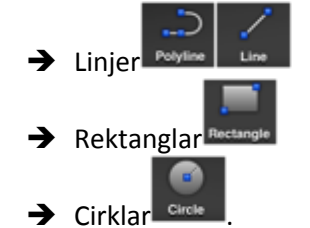

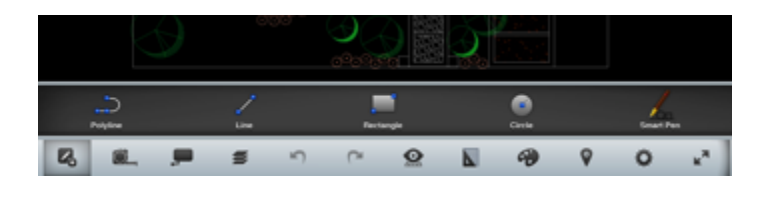

→ Tryck mellan de punkter du vill dra sedan med fingret över ritningen och placera de infogade objekten där du vill ha den.

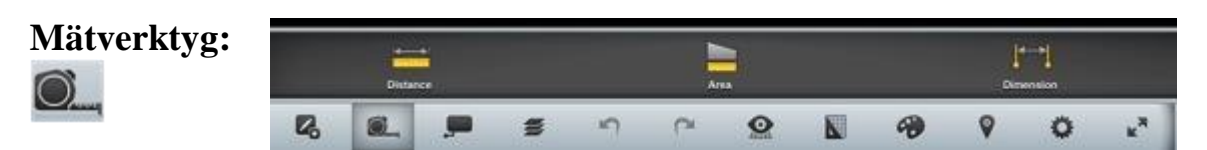

Mätverktyget gör det möjligt att mäta distanser, areor och infoga dimensioner.

## **Mäta avstånd:**

→ Tryck på Distance och sedan de två punkter du vill mäta mellan. Ett mått visar sig med en linje.

#### **Beräkna arean:**

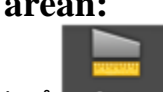

 $\rightarrow$  Tryck på  $\sim$  Area och tryck ut punkter av ett område som du vill beräkna.

## **Mäta avstånd(Linjen stannar kvar i ritningen):**

→ Tryck på Dimension och sedan de punkter du vill ha dimensionen mellan.

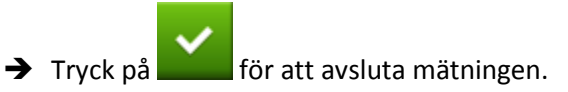

#### **Infoga symboler m.m.:**

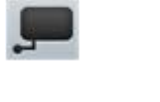

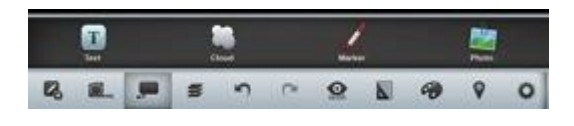

## **Textrutan:**

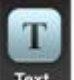

→ Tryck på ikonen Text -> tryck på ritningen där du vill att textrutan ska stå-> skriv din text-> tryck på "Done" när du vill infoga din text.

## **Redigeringsmoln:**

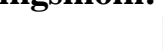

 $\rightarrow$  Tryck på ikonen  $\frac{C_{\text{load}}}{\cdot}$  > ringa in det området med fingret där du vill ha redigeringsmolnet **Markeringspenna:** 

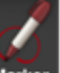

→ Tryck på ikonen Marker -> välj storlek på pennan på de cirklar som uppkommer ovanför verktygraden genom att klicka på önskad storlek.

#### **Foto:**

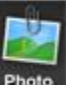

- $\rightarrow$  Tryck på ikonen  $\frac{Phase}{}$  -> antingen kan bilden tas direkt med kameran genom att trycka på "From Camera" eller från kameraalbumet genom att trycka på "From Galleri".
- $\rightarrow$  Ta en bild med kameran och tryck på "Use Photo" om du vill använda bilden eller Retake om du vill ta en ny bild. Infoga bilden genom att trycka på "√". Bilden är nu infogad och markerad, den går nu att flytta på och ändra storlek.

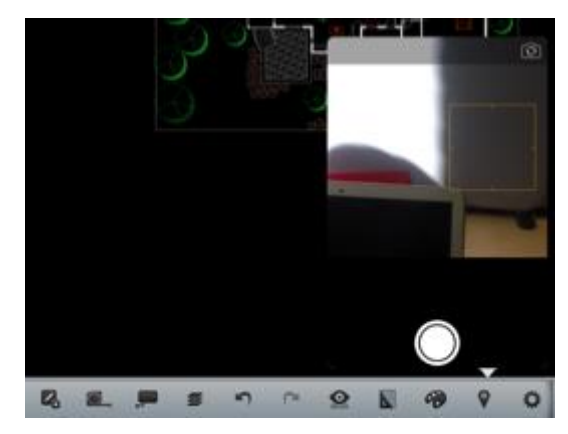

## **Tända och släcka lager:**

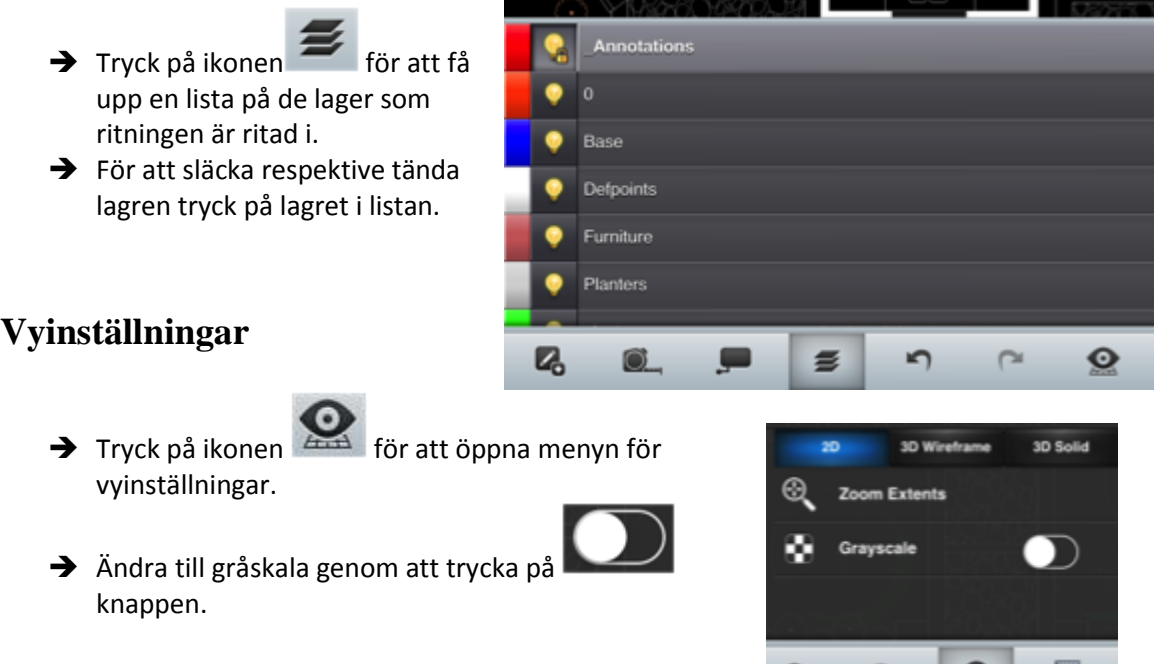

 $\boldsymbol{\omega}$ 

N

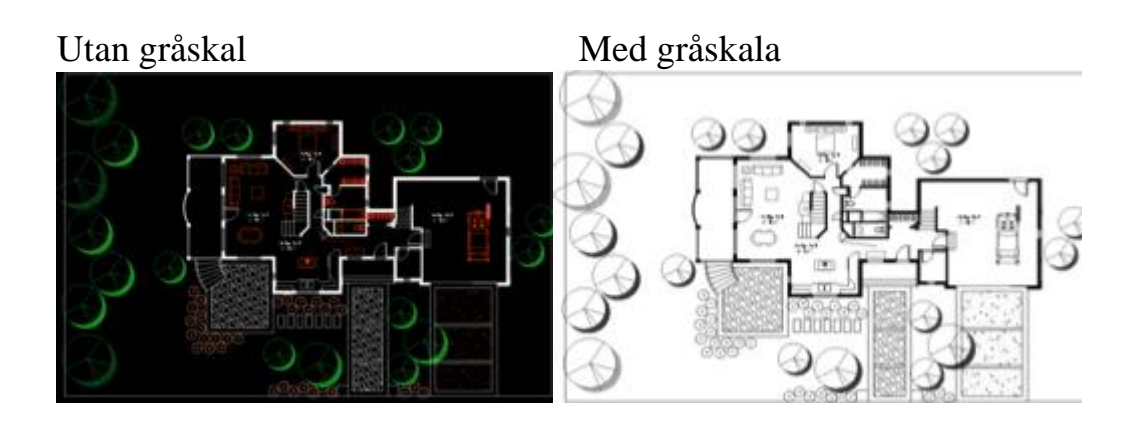

# **Layout:**

- $\rightarrow$  Tryck på ikonen **De om du vill ändra** Layout till exempel vid utskrift av ritningen.
- → Bläddra till den layouten som ska användas i rullningsmenyn som visas nedan.

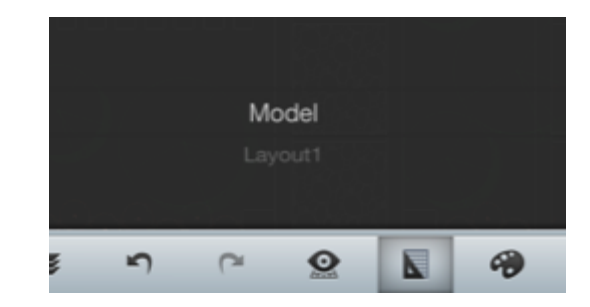

#### → Exempel på Layout 1:

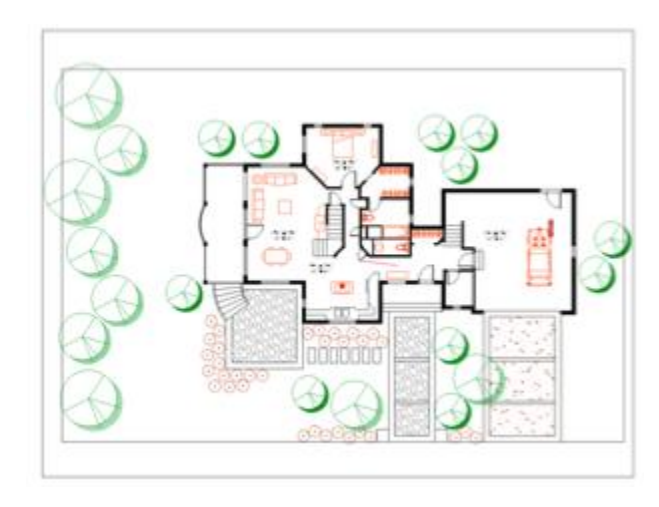

## **Färgbyte**

→ Tryck på ikonen och ange vilken färg som linjer och andra verktyg ska ha genom att tryck på önskad färg.

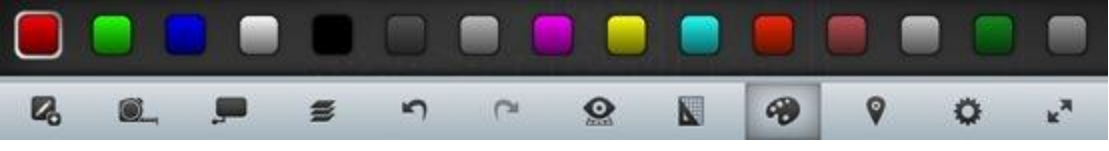

#### **Lokalisering:**

 $\rightarrow$  Verktyget lokalisera en punkt i ritningen och kan ange geografiska koordinater.

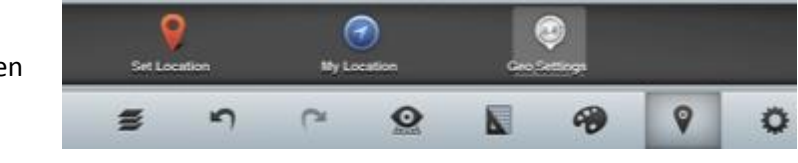

- **→** Knappnålen anger automatiskt longitud och latitud. Det går även att redigera koordinaterna genom att trycka på edit.
- Anger de koordinaterna som du befinner dig i.
- Ange själv longitud, latitud och altitud de geografiska koordinaterna och även ritningskoordinaterna i läge X, Y och Z.

#### **Anmärkningar och kommentarer:**

→ Tryck på ikonen FIII för att öppna menyn som ser ut som på bilden nedan.

Dela en kommentar eller anmärkning på ett område.

- $\rightarrow$  Tryck på  $\overline{a}$   $\overline{a}$  och därefter markera ett område på ritningen-> skriv en kommentar i kommentarsfältet och tryck senare på "Post" för att publicera.
- $\rightarrow$  Tryck på och därefter markera en punkt på ritningen, skriv en kommentar i kommentarsfältet och tryck senare på "Post" för att publicera.
- → Dela ritningen med andra personer genom att trycka på

ikonen  $\overline{\wedge}^*$ , tryck på "+Add People" och fyll i personens mailadress, tryck på "Share" för att skicka mailet.

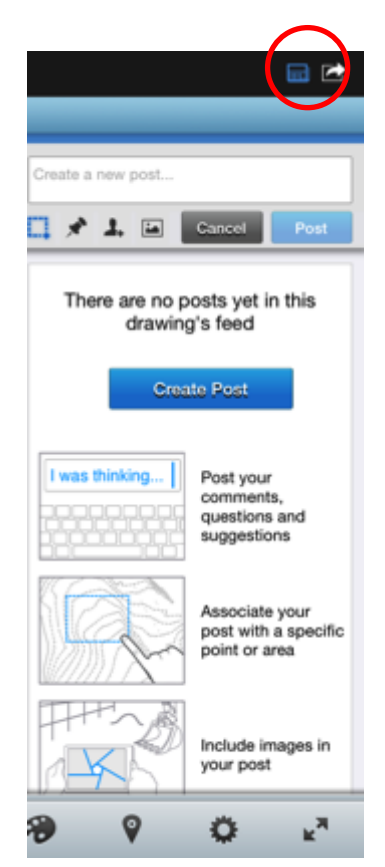

→ Tryck på för att ta en bild med kameran genom att trycka på "From Camera" eller från kameraalbumet genom att trycka på "From Galleri" -> skriv en kommentar i kommentarsfältet och tryck senare på "Post" för att publicera.

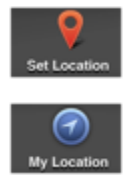

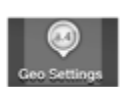

Create a new post...  $\rightarrow$  För att bra lägga in en kommentar, skriv i rutan  $\rightarrow$   $\rightarrow$   $\rightarrow$   $\rightarrow$   $\rightarrow$  tryck på "Post" för att publicera.

Kommentarerna och anmärkningarna kommer upp som i bilden:

Det går åter att kommentera på redan inlagd kommentar, anmärkning eller bild genom att tryck på "Reply".

För att ge kommentarerna, anmärkningarna eller bilderna en status att de är godkända och lösta tryck på "Resolve".

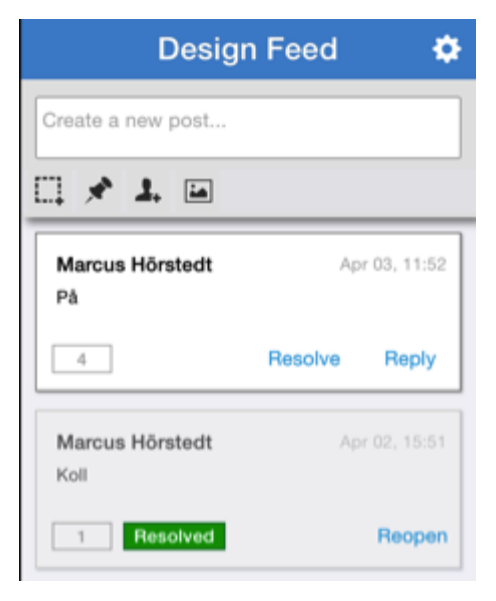

# **Dela:**

→ Dela ritningen genom mail genom att trycka på

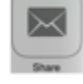

Är surfplattan ansluten till en trådlös skrivare

tryck på för att skriva ut.

.

#### **Avsluta ritningen**

→ För att avsluta och spara tryck på "Done".

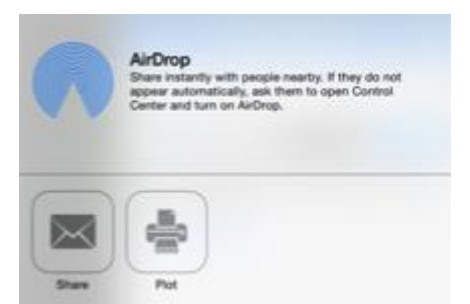